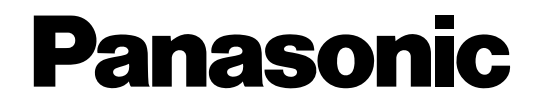

# **Installationshandbuch**

# **Netzwerk-Diskrekorder**  Modell-Nrn. WJ-ND400K WJ-ND400K/G

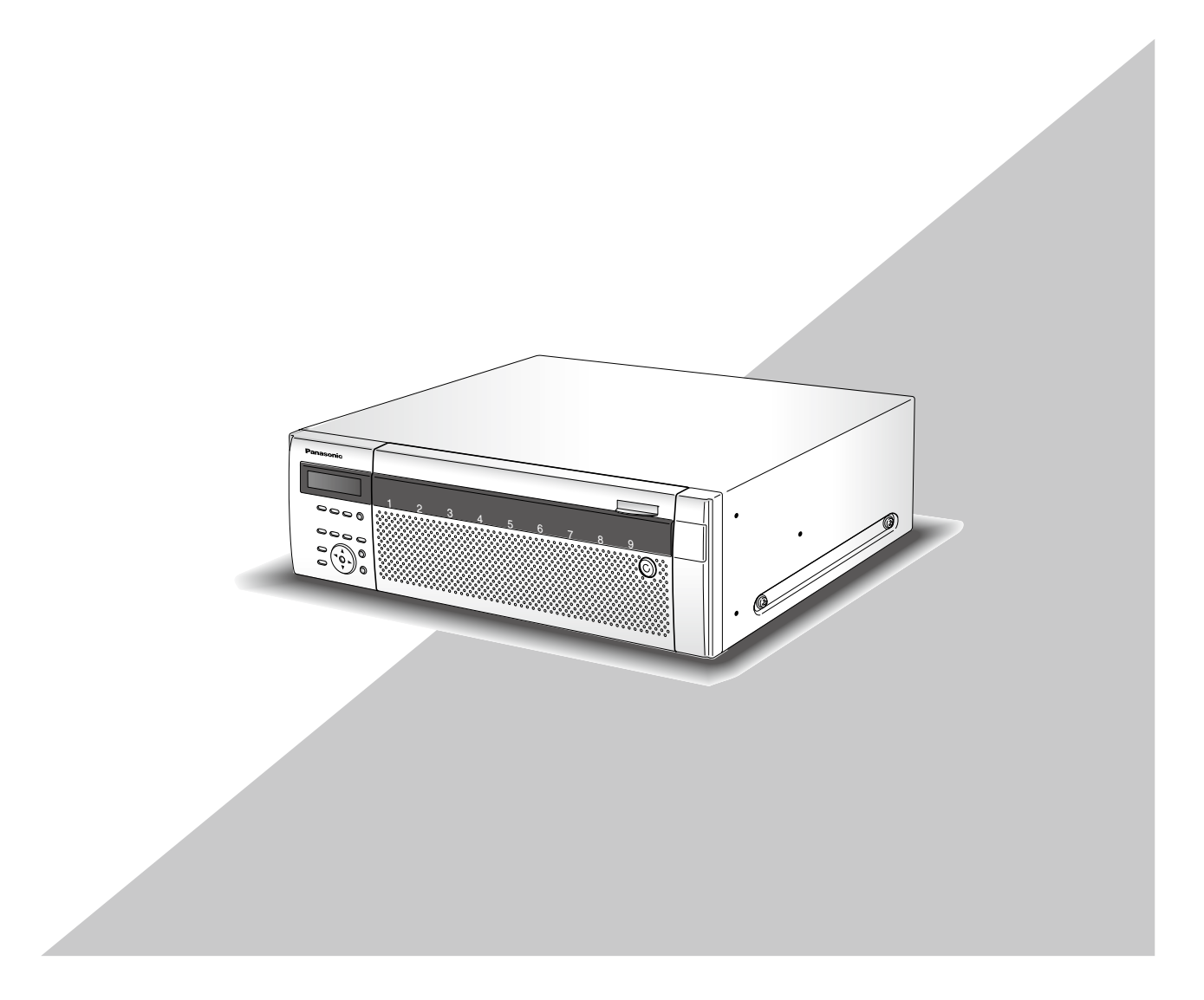

Bitte lesen Sie diese Bedienungsanleitung vor dem Anschließen und der Inbetriebnahme dieses Produkts aufmerksam durch und halten Sie sie jederzeit griffbereit.

Die Modellnummer erscheint in diesem Handbuch teilweise in abgekürzter Form.

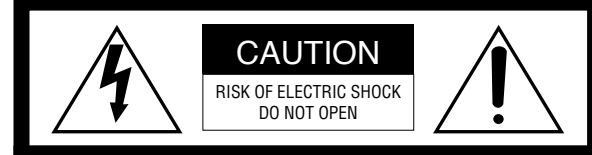

VORSICHT: WEDER DECKEL NOCH RÜCKPLATTE ABNEHMEN, UM DIE GEFAHR EINES ELEKTRISCHEN SCHLAGS ZU VERMEIDEN. DAS GERÄT ENTHÄLT KEINE BAUTEILE, DIE VOM KUNDEN GEWARTET WERDEN KÖNNEN.

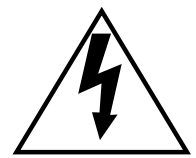

Das Blitzzeichen mit Pfeil im gleichseitigen Dreieck soll den Benutzer auf das Vorhandensein von nichtisolierter "gefährlicher Spannung" innerhalb des Gehäuses hiweisen, die so groß sein kann, daß sie Gefahr eines elektrischen Schlags darstellt.

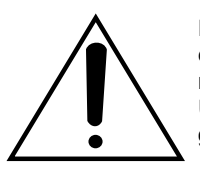

Das Ausrufezeichen im gleichseitigen Dreieck soll den Benutzer auf wichtige Bedienungs- und Wartungsanweisungen in den Unterlagen hinweisen, die dem Gerät beiliegen.

Unterbrechen der Stromversorgung. Bei Geräten mit oder ohne Netzschalter liegt Spannung am Gerät an, sobald der Netzstecker an der Steckdose angeschlossen wird. Zum Unterbrechen der gesamten Stromversorgung das Netzkabel ziehen.

Wir erklären in alleiniger Verantwortung, daß das Produkt, auf das sich diese Erklärung bezieht, mit der folgenden Normen oder normativen Dokumenten übereinstimmt. Gemäß den Bestimmungen der Richtlinie 2006/95/EC und 2004/108/EC.

### **VORSICHT:**

Bevor Sie dieses Produkt anschließen oder in Betrieb nehmen, bitte das Schild auf der Unterseite durchlesen.

#### **VORSICHT:**

Ein Netzschalter für alle Pole mit einem Kontaktabstand von mindestens 3 mm für jeden Pol sollte in der elektrischen Installation des Gebäudes enthalten sein.

#### **WARNUNG:**

- Dieses Gerät muss geerdet werden.
- Das Gerät ist an eine Netzsteckdose mit Schutzerdung anzuschließen.
- Der Netzstecker oder die Gerätekupplung muss stets angeschlossen bleiben.
- Das Gerät sollte vor Regen und Feuchtigkeit geschützt werden, um der Gefahr eines Brandes oder elektrischen Schlags vorzubeugen.
- Das Gerät sollte vor Tropf- und Spritzwasser geschützt und keine Flüssigkeiten enthaltende Gefäße wie Vasen darauf abgestellt werden.
- Alle mit der Installation dieses Produktes verbundenen Arbeiten sollten von qualifiziertem Kundendienstpersonal oder Systeminstallateuren vorgenommen werden.
- FEST AN GESCHLOSSENE GERÄTE, die weder einen NETZSCHALTER noch einen Leistungsschalter für alle Pole besitzen, sind in Übereinstimmung mit sämtlichen einschlägigen elektrotechnischen Vorschriften zu installieren.
- Anschlüsse müssen den örtlichen elektrotechnischen Vorschriften entsprechen.

## **Beschränkung der Haftung**

DIE LIEFERUNG DIESER PUBLIKATION ERFOLGT OHNE MÄNGELGEWÄHR, WEDER AUSDRÜCKLICH NOCH STILLSCHWEIGEND, EINSCHLIESSLICH, ABER NICHT BESCHRÄNKT AUF DIE GESETZLICHE GEWÄHRLEI-STUNG DER GEBRAUCHSTAUGLICHKEIT, EIGNUNG ZU BESTIMMTEN ZWECKEN ODER NICHTVERLETZUNG DER RECHTE DRITTER.

DIE PUBLIKATION KÖNNTE TECHNISCHE UNGENAUIG-KEITEN ODER DRUCKFEHLER ENTHALTEN. IM LAUFE DER VERBESSERUNG DIESER PUBLIKATION UND/ODER DER ENTSPRECHENDEN PRODUKTE KANN DER INHALT JEDERZEIT KORRIGIERT BZW. ERGÄNZT WERDEN.

## **Haftungsausschluss**

Panasonic System Networks Co., Ltd. IST UNTER ANDEREM IN KEINEM DER UNTEN AUFGEFÜHRTEN FÄLLE GEGENÜBER JURISTISCHEN PERSONEN ODER PERSONEN HAFTBAR, ES SEI DENN ES HANDELT SICH UM DEN ERSATZ ODER DIE ZUMUTBARE WARTUNG DES PRODUKTS:

- (1) SCHADENSANSPRÜCHE JEGLICHER ART, EIN-SCHLIESSLICH UND OHNE EINSCHRÄNKUNGEN UNMITTELBARER, MITTELBARER, ZUSÄTZLICHER, FOLGE- ODER ÜBER DEN VERURSACHTEN SCHADEN HINAUSGEHENDER SCHADENSANSPRÜCHE;
- (2) KÖRPERVERLETZUNGEN ODER SONSTIGE SCHÄDEN, DIE AUF DEN UNSACHGEMÄSSEN GEBRAUCH ODER DEN FAHRLÄSSIGEN BETRIEB DURCH DEN BENUTZER ZURÜCKZUFÜHREN SIND;
- (3) UNZULÄSSIGES ZERLEGEN, REPARIEREN ODER VERÄNDERN DES PRODUKTS DURCH DEN BENUTZER;
- (4) UNANNEHMLICHKEITEN ODER VERLUSTE, WENN BILDER AUS IRGENDWELCHEN GRÜNDEN ODER URSACHEN NICHT ANGEZEIGT WERDEN, EINSCHLIESSLICH EINES AUSFALLS ODER PROBLEMS DES GERÄTS;
- (5) JEGLICHE STÖRUNGEN, MITTELBARE UNANNEHM-LICHKEITEN, ODER VERLUSTE ODER SCHÄDEN, DIE SICH AUS DEM ZUSAMMENSCHALTEN DES SYSTEMS MIT GERÄTEN VON FREMDHERSTELLERN ERGEBEN;
- (6) JEGLICHE ANSPRÜCHE ODER KLAGEN AUF SCHA-DENERSATZ DURCH IRGENDWELCHE PERSONEN ODER ORGANISATIONEN, DIE EIN PHOTOGENES SUBJEKT SIND, HINSICHTLICH EINER VERLETZUNG DES PERSÖNLICHKEITSRECHTES MIT DEM ERGEBNIS, DASS BILDER DER ÜBERWACHUNGS-KAMERA EINSCHLIESSLICH ABGESPEICHERTER DATEN AUS IRGENDEINEM GRUND VERÖFFENTLICHT BZW. ZU ANDEREN ZWECKEN ALS ZUR ÜBERWA-CHUNG VERWENDET WERDEN;
- (7) IRGENDWELCHE PROBLEME, RESULTIERENDE UNAN-NEHMLICHKEITEN, JEGLICHE VERLUSTE ODER SCHÄDEN, DIE DURCH FALSCHE ERFASSUNG ODER FEHLER IN DER ERFASSUNG DURCH DIE VMD (Video Motion Detector) -FUNKTION DES PRODUKTES ENTSTEHEN.

## **Wichtige Sicherheitsinstruktionen**

- 1) Bitte lesen Sie diese Instruktionen aufmerksam durch.
- 2) Bewahren Sie die Instruktionen sorgfältig auf.
- 3) Befolgen Sie alle Warnungen.
- 4) Befolgen Sie alle Instruktionen.
- 5) Verwenden Sie dieses Gerät niemals in der Nähe von Wasser.
- 6) Reinigen Sie dieses Gerät nur mit einem trockenen Tuch.
- 7) Blockieren Sie nicht die Belüftungsöffnungen. Installieren Sie das Gerät gemäß den Instruktionen des Herstellers.
- 8) Installieren Sie dieses Gerät niemals in der Nähe von Wärmequellen wie Heizkörpern, Öfen oder anderen wärmeerzeugenden Apparaten (einschließlich Verstärkern).
- 9) Umgehen Sie niemals die Schutzfunktion des gepolten oder geerdeten Netzsteckers. Ein gepolter Netzstecker weist zwei Kontaktstifte auf, wobei ein Kontaktstift breiter als der andere ist. Ein geerdeter Netzstecker ist mit zwei Kontaktstiften und einem dritten Erdungskontakt versehen. Der breite Stift bzw. der dritte Kontakt dient der Sicherheit. Falls der mitgelieferte Netzstecker nicht in Ihre Netzdose passt, wenden Sie sich an einen Elektriker, damit dieser die veralterte Netzdose austauschen kann.
- 10) Achten Sie darauf, dass nicht auf das Netzkabel getreten oder dieses besonders an den Steckern, an der Netzdose bzw. am Ausgang aus dem Gerät nicht eingeklemmt wird.
- 11) Verwenden Sie nur vom Hersteller vorgeschriebene/s Vorrichtungen/Zubehör.
- 12) Verwenden Sie dieses Gerät nur mit dem vom Hersteller vorgeschriebenen oder mit dem Gerät mitgelieferten Wagen, Ständer, Stativ oder Tisch. Bei Verwendung eines Wagens ist Vorsicht beim Transport des Geräts auf dem Wagen geboten, um ein Umkippen und die damit verbundenen möglichen Verletzungen zu vermeiden.

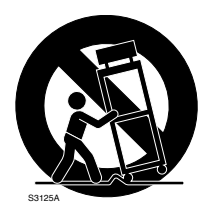

- 13) Ziehen Sie den Netzstecker dieses Geräts bei Gewittern oder längerem Nichtgebrauch aus der Netzdose.
- 14) Überlassen Sie alle Wartungsarbeiten qualifiziertem Kundendienstpersonal. Wartungsarbeiten sind erforderlich, wenn das Gerät auf irgendeine Weise beschädigt wurde, wie zum Beispiel bei defektem Netzkabel oder Netzstecker bzw. bei auf das Gerät verschütteten Flüssigkeiten, in das Gerät eingedrungenen Gegenständen, wenn das Gerät Regen oder übermäßiger Luftfeuchtigkeit ausgesetzt wurde, nicht richtig funktioniert oder fallen gelassen wurde.

## **Inhalt**

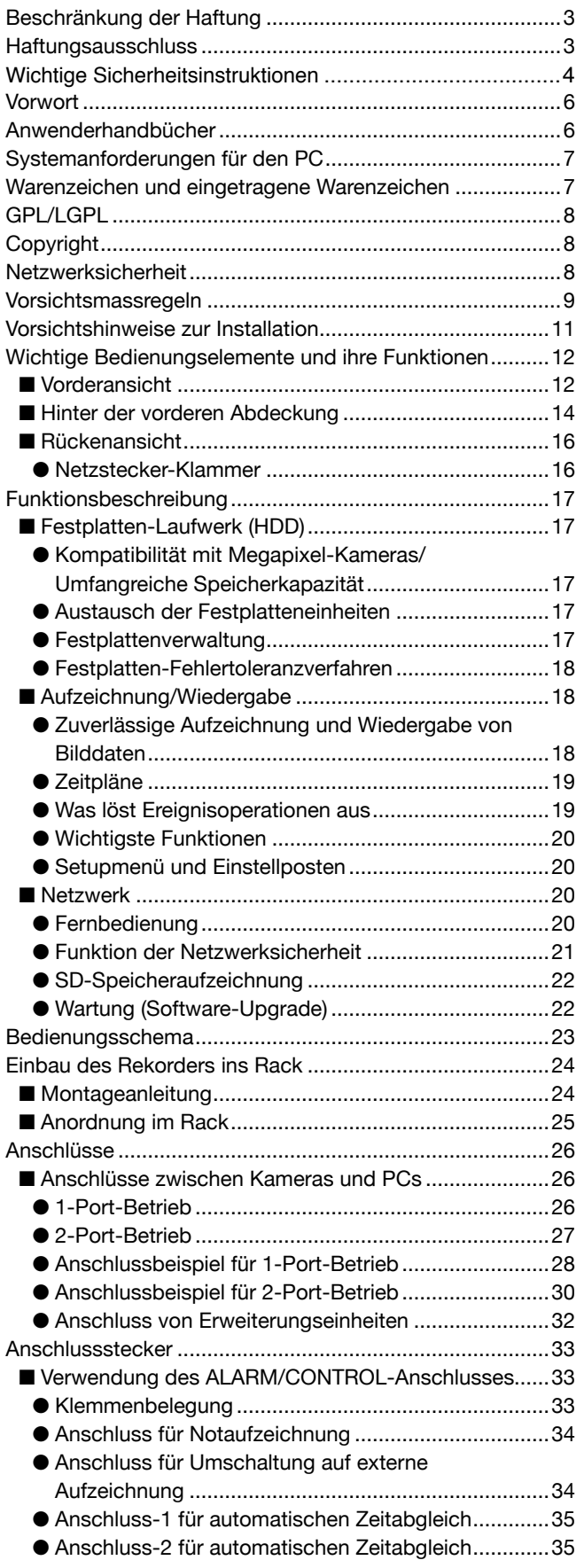

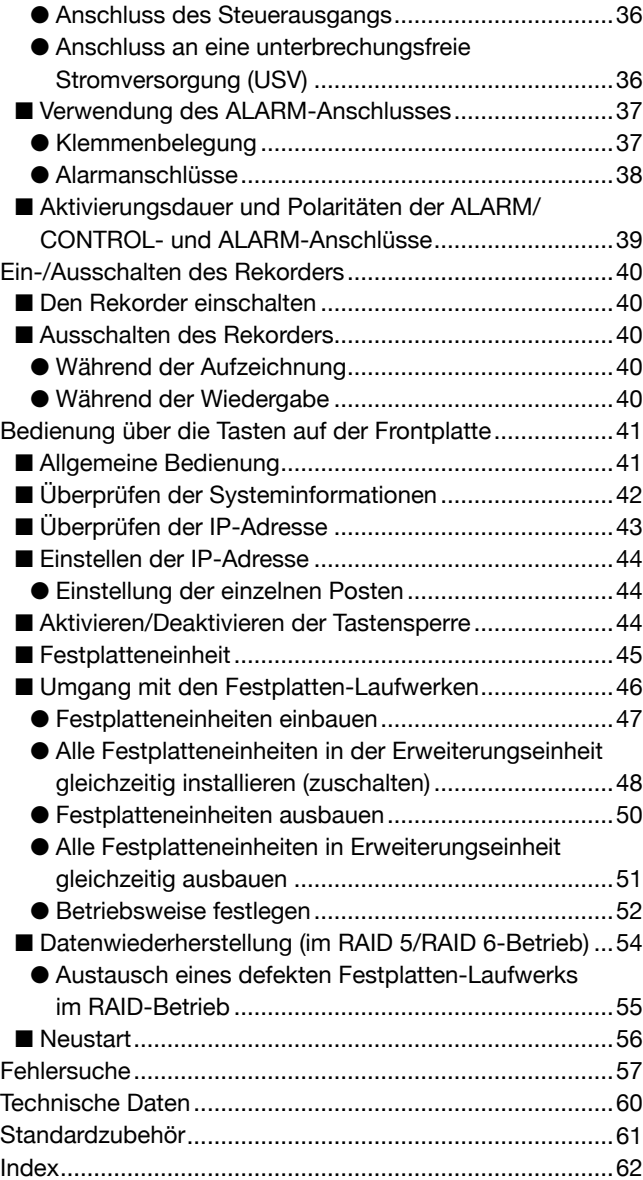

Der Netzwerk-Diskrekorder (WJ-ND400K,WJ-ND400K/G) ist für den Einsatz in Überwachungssystemen bestimmt und dienen zur Aufzeichnung und Wiedergabe von Bildern/Audio der im System installierten Netzwerkkameras auf Festplatten-Laufwerken. Bis zu 64 Kameras können über ein Netzwerk angeschlossen werden.

Die im mitgelieferten Festplattenkanister gekapselten optionalen Festplatten (im Folgenden Festplatteneinheit genannt) lassen sich auf einfache Weise in diesem Produkt einbauen und aus diesem ausbauen.

Die Einstellung und Bedienung des Rekorders kann über einen Web-Browser erfolgen, der auf einem an ein Netzwerk angeschlossenen PC installiert ist. (Bei Betrieb des Produkts über einen PC muss der PC für den Netzwerkbetrieb konfiguriert werden.) Bis zu 16 PCs (Web-Browser) können gleichzeitig auf den Rekorder zugreifen sowie an diesem Einstellungen und Bedienungshandlungen vornehmen. (Die maximale Anzahl der PCs, die auf den Rekorder zugreifen können, ist je nach Netzwerk unterschiedlich.)

\* Dieser Rekorder wird ohne Festplatten-Laufwerke geliefert. Zum Erwerb einer Festplatte wenden Sie sich bitte an Ihren Fachhändler.

## **Anwenderhandbücher**

Der WJ-ND400K,WJ-ND400K/G wird mit den folgenden 4 Handbüchern geliefert:

Installationshandbuch (vorliegendes Heft): Beschreibt, wie das Gerät installiert/angeschlossen und über die Tasten auf der Frontplatte bedient wird. Einstellanleitung (PDF): Beschreibt die erforderlichen Einstellungen sowie das Zusammenschließen mit anderen Geräten. Bedienungsanleitung (PDF): Beschreibt den Betrieb des Geräts über einen PC. Schnellanleitung: Beschreibt die grundlegende Einstellung des Geräts sowie den Gebrauch der wichtigsten Funktionen.

Zum Lesen der PDF-Dateien (Einstellanleitung und Bedienungsanleitung) benötigen Sie den Adobe® Reader® auf der mitgelieferten CD-ROM.

Falls Adobe® Reader® nicht auf dem PC installiert ist, die neueste Version von Adobe® Reader® von der Adobe Webseite herunterladen und installieren.

Die in den Abbildungen dieser Anleitung gezeigten Modellbezeichnungen "WJ-ND400" bzw. "ND400" beziehen sich auf den WJ-ND400K, WJ-ND400K/G.

Die in der vorliegenden Bedienungsanleitung gezeigten Bildschirmbeispiele beziehen sich auf NTSC-Modell. Siehe die Datei "readme.txt" auf der mitgelieferten CD-ROM zu Einzelheiten über dedizierte Software (Option) sowie kompatible Kameras und deren Version.

## **Systemanforderungen für den PC**

Es wird empfohlen, das Gerät über einen PC zu betreiben, der folgenden Systemanforderungen entspricht. Betriebssystem: Microsoft® Windows Vista® Business SP1 (32-Bit) Microsoft<sup>®</sup> Windows<sup>®</sup> XP Professional SP2, SP3\* Microsoft® Windows® XP Home Edition SP2, SP3\* Systemsprache: Englisch, Französisch, Spanisch, Deutsch, Italienisch, Russisch, Chinesisch CPU: Pentium<sup>®</sup> 4 3,0 GHz oder schneller Speicher: 1 GB oder mehr (Microsoft<sup>®</sup> Windows<sup>®</sup> XP erfordert 512 MB oder mehr.)<br>Monitor: Auflösung: 1 024 x 768 Pixel oder mehr Auflösung: 1 024 x 768 Pixel oder mehr Farbe: 24-Bit Echtfarben oder besser Netzschnittstelle: 10/100/1 000 Mbps Ethernet-Port x1<br>Web-Browser: Windows<sup>®</sup> Internet Explorer<sup>®</sup> 7.0 Windows<sup>®</sup> Internet Explorer<sup>®</sup> 7.0 Microsoft® Internet Explorer® 6.0 SP2, SP3\* Audio-Schnittstelle: Soundkarte (bei Nutzung der Audiofunktion) Sonstiges: CD-ROM-Laufwerk: Es wird dringend dazu geraten, die auf CD-ROM gelieferten Bedienungsanleitungen einzusehen und die Software zu verwenden.

\* In Verbindung mit Microsoft® Windows® XP Home Edition SP2/SP3 oder Microsoft® Windows® XP Professional SP2/SP3 ist Microsoft® Internet Explorer® 6.0 SP2/SP3 erforderlich.

Adobe® Reader®: Es wird dringend dazu geraten, die auf CD-ROM gelieferten

#### **Wichtig:**

- • Bei Verwendung eines PC, der den obigen Anforderungen nicht entspricht, können Probleme wie langsame Bildgabe oder Steckenbleiben des Browsers auftreten.
- Wenn im PC keine Soundkarte installiert ist, erfolgt eventuell keine Tonwiedergabe. Je nach Netzwerkumgebung kann es zu Tonunterbrechungen kommen.
- Microsoft<sup>®</sup> Windows<sup>®</sup> XP Professional x64 Edition wird nicht unterstützt.

DirectX® 9.0c oder neuer

Bedienungsanleitungen einzusehen.

#### **Hinweis:**

 • Bei Verwendung von Microsoft® Windows Vista® siehe "Notes on Vista®" (PDF) zu weiteren Informationen über die Systemanforderungen des PC und Vorsichtsmaßregeln.

## **Warenzeichen und eingetragene Warenzeichen**

- Adobe und Reader sind Warenzeichen oder eingetragene Warenzeichen von Adobe Systems Incorporated in den U.S.A. und/oder anderen Ländern.
- Microsoft, Windows, Windows Vista, Internet Explorer, ActiveX und DirectX sind eingetragene Warenzeichen oder Warenzeichen von Microsoft Corporation in den U.S.A und/oder anderen Ländern.
- Intel und Pentium sind eingetragene Warenzeichen von Intel Corporation und deren Tochterunternehmen in den U.S.A. und/ oder anderen Ländern.
- • Andere in dieser Bedienungsanleitung enthaltene Firmennamen und Produkte können Warenzeichen oder eingetragene Warenzeichen des jeweiligen Eigentümers darstellen.

## **GPL/LGPL**

- • Dieses Produkt beinhaltet unter GPL (GNU General Public License), LGPL (GNU Lesser General Public License) usw. lizenzierte Software.
- • Der Quelltext von unter GPL und/oder LGPL lizenzierter Software darf frei kopiert, verteilt und geändert werden.
- • Siehe die Datei "readme.txt" auf der mitgelieferten CD-ROM zu Einzelheiten über den Quelltext der mit diesem Produkt gelieferten Software sowie dem der GPL/LGPL-Software anhaftenden Copyright.
- • Bitte beachten, dass Panasonic auf Anfragen bezüglich des Quelltextes nicht eingehen kann.

## **Copyright**

Mit Ausnahme von nach GPL/LGPL lizenzierter Open-Source-Software usw. ist Verteilen, Kopieren, Zerlegen, Nacherstellen und Nachbauen der mit diesem Produkt gelieferten Software ausdrucklich verboten. Auch deren Export unter Verletzung der Exportgesetze ist verboten.

## **Netzwerksicherheit**

Da dieses Produkt in einer Netzwerkkonfiguration eingesetzt wird, sollten folgende Sicherheitsrisiken beachtet werden.

- • Durchsickern von Informationen über dieses Produkt
- Böswilliger Gebrauch dieses Produkts für rechtswidrige Zwecke
- Störung bzw. Sperrung dieses Produkts durch Personen mit böswilliger Absicht

Der Benutzer ist dafür verantwortlich, sich durch die im Folgenden beschriebenen Maßnahmen gegen netzwerkbedingte Sicherheitsrisiken zu schützen.

- Das Produkt in einem durch eine Firewall o.Ä. abgesicherten Netzwerk einsetzen.
- • Bei Anschluss dieses Produkts an ein Netzwerk gemeinsam mit PCs muss zuerst sichergestellt werden, dass das System keine Viren oder sonstige Malware enthält (mit Hilfe eines ständig aktualisierten Virus- oder Spywarescanners usw.).
- • Das Netzwerk gegen unberechtigten Zugang schützen, indem Zugangsberechtigungen gegen Eingabe von Benutzernamen und Passwörtern vergeben werden.
- • Maßnahmen wie Authentifizierung implementieren, um das Netzwerk gegen Durchsickern oder Diebstahl von Informationen wie Bilddaten, Authentifizierungsdaten (Benutzernamen und Passwörter), sowie Alarm-Mail-, FTP-Server- und DDNS-Server-Informationen zu schützen.

#### **Das Produkt nicht außerhalb des vorgeschriebenen Temperatur-, Luftfeuchtigkeits- und Leistungsbereichs betreiben.**

Das Produkt bei Temperaturen von 5 °C bis 45 °C und einer Luftfeuchtigkeit zwischen 5 % und 90 % betreiben.

Die Stromversorgung beträgt für das 220 V bis 240 V Wechselstrom, 50 Hz.

Leistung und Standzeit von Festplatten-Laufwerken werden leicht durch Wärme (Betrieb bei hohen Temperaturen) beeinträchtigt.

Es empfiehlt sich, das Produkt innerhalb des Temperaturbereichs von 20 °C bis 30 °C zu betreiben.

### **POWER-Schalter**

Der POWER-Schalter befindet sich auf der Rückseite des Produkts. Einstellung des POWER-Schalters auf "OFF" allein schaltet die Stromversorgung nicht aus. Um die Stromversorgung zu unterbrechen, muss der Netzstecker des Produkts aus der Netzdose gezogen werden. Bei Verwendung eines Netzteils die Stromversorgung des Netzteils ausschalten.

### **Eingebaute Backup-Batterie**

- • Vor der Erstinbetriebnahme die eingebaute Backup-Batterie (Lithiumbatterie) durch Anschluss des Geräts an das Netz 48 Stunden lang aufladen. Bei ungenügendem Aufladen, z.B. m Falle eines Stromausfalls, kann die interne Uhr die falsche Zeit angeben bzw. eine andere Betriebsweise als vor dem Stromausfall vorliegen.
- Die eingebaute Batterie hat eine Betriebsdauer von ca. 5 Jahren, wonach sie ausgewechselt werden sollte. Dies ist lediglich ein Richtwert für den Austausch. Wir geben keine Garantie auf die Lebensdauer der eingebauten Batterie. Die Kosten für das Auswechseln der eingebauten Batterie sind in der Garantie nicht mit enthalten, auch wenn dies innerhalb der Garantiezeit notwendig sein sollte.
- Bitte den Fachhändler, bei welchem Sie das Produkt gekauft haben, hinsichtlich des Zeitpunkts des Batterieaustauschs konsultieren.

### **Festplatten-Laufwerk (HDD)**

- Festplatten-Laufwerke sind gegen Schwingungen empfindlich. Sie sind vorsichtig zu behandeln. Sie können beschädigt werden, wenn sie bei noch laufenden Motoren bewegt werden.
- • Bitte nicht sofort nach dem Ein- oder Ausschalten des Stroms bewegen (ca. 30 Sekunden warten).
- Die Standzeit von Festplatten-Laufwerken ist abhängig von den Einsatzbedingungen unterschiedlich. Die Standzeit von Festplatten-Laufwerken ist abhängig von den Einsatzbedingungen unterschiedlich. Nach ca. 20 000 Betriebsstunden kann häufig Schreibfehler auftreten, und nach 30 000 Betriebsstunden kann die Leistung des Schreib-/Lesekopfes und Motors absinken. Diese Teile erreichen nach ca. 30 000 Betriebsstunden das Ende ihrer Lebensdauer, vorausgesetzt sie wurden bei der empfohlenen Umgebungstemperatur (ca. 25 °C) betrieben.
- Es wird empfohlen, sie nach ca. 18 000 Betriebsstunden zu ersetzen, um den Verlust von Daten bei Ausfall einer Festplatte auszuschließen.
- Falls an einem Festplatten-Laufwerk eine Störung auftritt, ist dieses unverzüglich zu ersetzen. Zur Wartung wenden Sie sich bitte an Ihren Fachhändler.

#### **Beim Austausch von Festplatten-Laufwerken ist Folgendes zu beachten.**

- Die Festplatten-Laufwerke gegen statische Elektrizität schützen.
- Sie dürfen nicht gestapelt bzw. senkrecht aufgestellt werden.
- • Nicht mit einem elektrischen Schraubendreher befestigen. (Anzugsmoment: ca. 0,49 N·m)
- Um Kondensation zu verhindern, schnelle Temperatur/ Luftfeuchtewechsel vermeiden. (Zulässige Schwankungen: innerhalb 15 °C/Std.)
- Auf Festplatten-Laufwerken erstellte Aufzeichnungen enthalten eventuell persönliche Informationen. Bitte beachten, dass wir Festplatten-Laufwerke weder einsammeln noch entsorgen.
- • Bitte beachten, dass für den Verlust von auf der Festplatte gespeicherten Daten einschließlich Bildmaterial keinerlei Haftung übernommen wird.

#### **Es ist zu verhindern, dass sich auf der Oberfläche des Festplatten-Laufwerks Kondensat bildet.**

Bei Kondensatbildung das Produkt ausschalten. Bis zur Wiedereinschaltung ca. 2 Stunden warten. In den folgenden Fällen warten, bis das Kondensat verdampft ist:

- Wenn das Produkt an einem extrem feuchten Ort aufgestellt wird.
- Wenn das Produkt in einem Raum aufgestellt wird, in dem gerade die Heizung eingeschaltet wurde.
- Wenn das Produkt von einem klimatisierten in einen feuchten oder heißen Raum gebracht wird.

#### **Nach längerem Nichtgebrauch sollte das Produkt periodisch (ca. einmal wöchentlich) eingeschaltet und ein Aufzeichnungs-/Wiedergabetest durchgeführt werden, um die Funktionen zu überprüfen.**

#### **Reinigung**

- Beim Reinigen des Produkts den Strom ausschalten. Andernfalls kann es zu Verletzungen kommen.
- Das Gehäuse nicht mit starken oder scheuernden Mitteln reinigen. Einen trockenen Lappen verwenden, um Schmutz vom Produkt zu entfernen.
- Bei hartnäckig anhaftendem Schmutz, mit einem milden Waschmittel vorsichtig abwischen.
- • Bei Verwendung eines chemisch imprägnierten Tuches die diesem beiliegenden Vorsichtshinweise lesen.

### **Entsorgung/Übereignung des Produkts**

Das Speichern von Daten auf Festplatte kann zum Verlust von persönlichen Informationen führen. Sollte das Produkt entsorgt, einer anderen Person übereignet oder auch nur zur Reparatur gegeben werden, unbedingt sicherstellen, dass die Festplatten keine Daten mehr enthalten.

#### **Typenschild**

Typenbezeichnung und Leistungsdaten wie die Stromversorgung des Produkts sind auf dem Typenschild auf der Geräteoberseite angegeben.

### **Das Produkt vorsichtig behandeln.**

Das Produkt vor Beschädigung durch Schläge und starke Erschütterungen schützen.

#### **Das Produkt keinen Schlägen oder starken Erschütterungen aussetzen.**

Dadurch kann das Produkt beschädigt bzw. undicht werden.

### **MPEG-4 Visual Patent Portfolio License**

This product is licensed under the MPEG-4 Visual Patent Portfolio License for the personal and non-commercial use of a consumer for (i) encoding video in compliance with the MPEG-4 Visual Standard ("MPEG-4 Video") and/or (ii) decoding MPEG-4 Video that was encoded by a consumer engaged in a personal and non-commercial activity and/or was obtained from a video provider licensed by MPEG LA to provide MPEG-4 Video. No license is granted or shall be implied for any other use. Additional information including that relating to promotional, internal and commercial uses and licensing may be obtained from MPEG LA, LLC. See http://www.mpegla.com.

Verteilen, Kopieren, Zerlegen, Nacherstellen und Nachbauen der mit diesem Produkt gelieferten Software, sowie auch deren Export unter Verletzung der Exportgesetze ist ausdrücklich verboten.

Wir empfehlen die Einstellungen aufzunotieren und aufzubewahren. Dies wird dann nützlich sein, wenn die Systemkonfigurierung geändert werden muss bzw. unerwartete Störungen oder Ausfälle eintreten.

### **Das Produkt ist nur für den Betrieb in Innenräumen bestimmt.**

### **Folgende Einbauorte sind zu vermeiden:**

- Orte mit starker Sonneneinstrahlung
- Orte, die starken Vibrationen und Erschütterungen ausgesetzt sind
- Im Bereich elektromagnetischer Felder wie z.B. in der Nähe von Fernsehgeräten oder Lautsprechern
- Orte, die zur Kondensatbildung neigen oder extremem Temperaturwechsel oder hoher Feuchtigkeit ausgesetzt sind
- An dampfenden und öligen Orten wie z.B. Küchen
- Unebene Orte
- Staubige Orte
- Orte, wo das Produkt und seine Anschlusskabel leicht beschädigt werden könnten

#### **Das Produkt horizontal auf einer ebenen Fläche aufstellen.**

Das Produkt nicht in aufrechter Lage aufstellen. Beim Stapeln mehrerer Rekorder seitlich, oberhalb, unterhalb und an der Rückwand des Rekorders einen Abstand von mindestens 5 cm zum nächsten Rekorder einhalten.

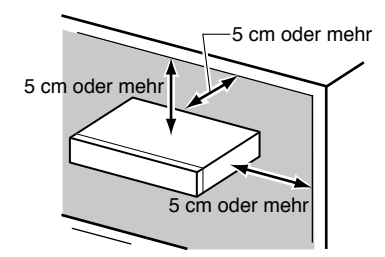

### **Wärmeabgabe**

Folgende Hinweise beachten, um Brand und Störungen des Geräts zu verhindern.

- • Vorder- und Rückseite nicht blockieren, um für gute Belüftung zu sorgen. Seitlich und oberhalb des Geräts einen Freiraum von
- mindestens 5 cm einhalten. • Die Lüftungsschlitze sauber halten, um Überhitzung zu vermeiden.
- • Die Standzeit des Kühllüfters ist abhängig von den Einsatzbedingungen unterschiedlich.

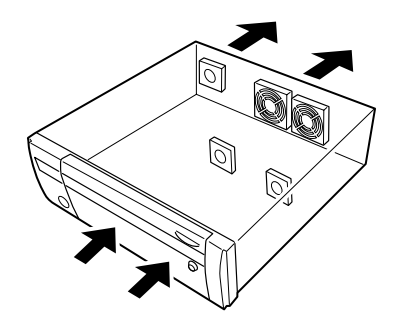

### **Das Produkt nicht der Nähe von Störquellen aufstellen**

Einrichtungen wie Fluoreszenzlampen können Störungen verursachen.

In einem solchen Fall die Verkabelung unter Ausschluss der Störquellen ändern oder das Produkt an einen von der Störquelle weiter entfernten Ort versetzen.

### **Keine Flüssigkeiten wie Wasser enthaltende Behälter in der Nähe des Produkts aufstellen.**

Falls Flüssigkeit auf dem Produkt verschüttet wird, kann dies zu einem Brand oder elektrischen Schlag führen.

### **Erdung**

Sicherstellen, das der Erdungsdraht zwischen der Klemme SIGNAL GND und Erde angeschlossen ist.

Das Produkt muss geerdet werden, bevor sein Netzkabel ans Netz angeschlossen wird.

Vor einer Unterbrechung des Erdungsdrahts sicherstellen, dass das Netzkabel des Produkts vom Netz getrennt ist.

## **Wichtige Bedienungselemente und ihre Funktionen**

### ■ **Vorderansicht**

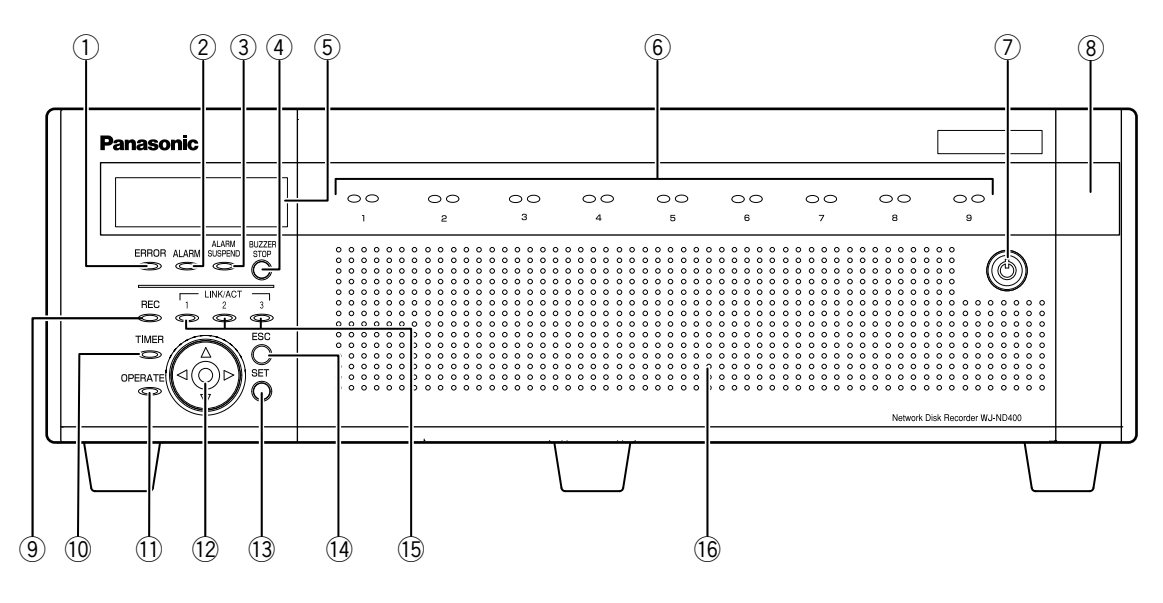

### q **Fehleranzeige (ERROR)**

 Blinkt rot, wenn ein Fehler eintritt, der einen Systemausfall verursachen könnte. Blinkt orange, wenn ein Fehler eintritt, der den Betrieb des Rekorders nicht unterbricht. (z.B. Erhitzung, Kühllüfterausfall usw.)

#### (2) **Alarmanzeige (ALARM)**

 Blinkt im Alarmfall und geht auf Dauerlicht über, wenn der Alarmausgang stoppt.

 Mit der Alarmrückstellung erlischt die blinkende bzw. leuchtende Anzeige.

 Siehe die Bedienungsanleitung (PDF) zu Einzelheiten über die Alarme.

#### e **Alarm-Unterdrückungsanzeige (ALARM SUSPEND)**

 Leuchtet, wenn der Alarm-Unterdrückungsmodus aktiviert ist.

 Siehe die Bedienungsanleitung (PDF) zu Einzelheiten über die Alarm-Aussetzung.

#### r **[BUZZER STOP]-Taste**

 Durch Drücken dieser Taste kann der im Alarm-/ Fehlerfall ertönende Summer ausgeschaltet werden. Siehe die Bedienungsanleitung (PDF) zu Einzelheiten über Fehler und Alarme.

#### **(5)** LCD

 Dieses Display zeigt den Status des Rekorders (z.B. Fehlerzustand) bzw. die über die Tasten auf der Frontplatte des Rekorders verfügbaren Funktionen an.

#### y **Festplatten-Zugriffsanzeigen (HDD1 - HDD9)**

 Zeigen den Status der einzelnen Festplatten-Laufwerke an.

#### **Festplatten-Zugriffsanzeige (rechts)**

 Zeigt den Status (Zugriff/Ausfall) der entsprechenden Festplatte an.

 Bei einem Festplattenausfall (Fehler) während des RAID 5/RAID 6-Betriebs leuchtet/blinkt die Anzeige rot.

- Aus: Zeigt an, dass kein Zugriff auf die entsprechende Festplatte stattfindet.
- Leuchtet grün: Zeigt an, dass ein Zugriff auf die entsprechende Festplatte stattfindet.

Leuchtet rot: Zeigt an, dass die entsprechende Festplatte defekt ist (wiederherstellbar durch Austausch der Festplatte).

Im RAID 5-Betrieb zeigt dies an, dass es sich um die erste defekte Festplatte handelt.

Im RAID 6-Betrieb zeigt dies an, dass es sich um die erste und zweite defekte Festplatte handelt.

Blinkt rot: Zeigt an, dass die entsprechende Festplatte defekt ist (nicht wiederherstellbar, auch nicht durch Austausch der Festplatte). Im RAID 5-Betrieb zeigt dies an, dass es sich um die zweite defekte Festplatte handelt.

Im RAID 6-Betrieb zeigt dies an, dass es sich um die dritte defekte Festplatte handelt.

Leuchtet abwechselnd rot und orange: Zeigt an, dass die betreffende Festplatte gerade im RAID 5/ RAID 6-Betrieb wiederhergestellt wird. (Während der Wiederherstellung bei hoher Geschwindigkeit kann fälschlich der Eindruck entstehen, dass die Anzeige orange leuchtet.)

### **Hinweis:**

 • Jede der Anzeigen zeigt grundsätzlich den Status des entsprechenden Festplatten-Laufwerks (HDD1 - HDD9) an.

### **Wichtig:**

 Wenn die Anzeige im RAID 5-/RAID 6-Betrieb rot leuchtet, muss die entsprechende Festplatte sofort ersetzt werden. Zur Wartung wenden Sie sich bitte an Ihren Fachhändler.

• Im RAID 5-Betrieb: Wenn 2 oder mehr der Festplatten-Zugriffsanzeigen rot leuchten oder blinken, kann es eventuell unmöglich sein, die Daten auf den entsprechenden Festplatten wiederherzustellen.

• Im RAID 6-Betrieb: Wenn 3 oder mehr der Festplatten-Zugriffsanzeigen rot leuchten oder blinken, kann es eventuell unmöglich sein, die Daten auf den entsprechenden Festplatten wiederherzustellen.

### **Festplatten-Statusanzeige (links)**

 Zeigt den Betriebszustand der entsprechenden Festplatte an.

- Leuchtet grün: Zeigt an, dass die entsprechende Festplatte (formatiert) eingeschaltet ist.
- Blinkt grün: Zeigt an, dass die entsprechende Festplatte nur für den Wiedergabebetrieb bestimmt ist. (Die entsprechende Festplatte steht für die Aufzeichnung nicht zur Verfügung.)

Blinkt orange: Zeigt an, dass die entsprechende Festplatte gerade formatiert wird oder der Erkennungsvorgang läuft.

Leuchtet rot: Zeigt an, dass die Formatierung der entsprechenden Festplatte erfolglos war.

Aus: Zeigt an, dass die entsprechende Festplatte ausgeschaltet oder nicht angeschlossen ist bzw. nicht erkannt wird.

### u **Schlüsselloch**

 Zum Öffnen der vorderen Abdeckung den mitglieferten Schlüssel verwenden.

Den Schlüssel sicher aufbewahren.

Verriegeln der vorderen Abdeckung: Den Schlüssel einführen, hineindrücken und nach links drehen.

Entriegeln der vorderen Abdeckung: Den Schlüssel einführen, hineindrücken und nach rechts drehen.

#### i **Wartungsport (nur für Wartungszwecke)**

 Über diesen Port kann das Gerät direkt an einen PC angeschlossen und Wartung vorgenommen werden. Beim gewöhnlichen Betrieb nicht verwenden.

#### **Hinweis:**

 • Für den direkten Anschluss an einen PC ein geradliniges LAN-Kabel verwenden.

### o **Aufzeichnungs-Anzeige (REC)**

 Leuchtet, wenn eine Aufzeichnung läuft und erlischt, wenn sie beendet ist.

### !0**Timer-Anzeige (TIMER)**

 Leuchtet orange, wenn eine Zeitplan-Aufzeichnung eingestellt ist, und blinkt orange, während einer Zeitplan-Aufzeichnung.

#### !1 **Betriebsanzeige (OPERATE)**

 Leuchtet grün, wenn das Gerät eingeschaltet ist und erlischt, wenn es ausgeschaltet wird.

#### !2**Pfeiltasten (auf, ab, links, rechts)**

 Mit diesen Tasten wird der Cursor bewegt oder ein Wert in das Display eingegeben.

#### !3**[SET]-Taste**

 Mit dieser Taste können im Display veränderte Einstellungen festgelegt werden.

#### !4**[ESC]-Taste**

 Mit dieser Taste kann auf den vorherigen Display-Inhalt zurückgeschaltet werden.

#### !5**[LINK/ACT]-Anzeigen [LINK/ACT1]-Anzeige**

 Leuchtet grün, wenn die Verbindung zwischen der Kamera und dem Rekorder hergestellt ist. Blinkt grün, während Daten von einer Kamera empfangen werden.

### **[LINK/ACT2]-Anzeige**

 Leuchtet grün, wenn die Verbindung zwischen dem PC und dem Rekorder hergestellt ist. Blinkt grün, während Daten von einem PC empfangen werden. Wenn der Anschluss der PCs und Kameras ausschließlich über den Client-PC-Port (1-Port-Betrieb) erfolgt, leuchtet/blinkt diese Anzeige.

#### **[LINK/ACT3]-Anzeige**

Für Erweiterungszwecke reservierte Anzeige.

#### !6**Vordere Abdeckung**

 Die vordere Abdeckung öffnen, um Festplatteneinheiten hinzuzufügen/auszutauschen oder um den Modus zu wechseln (Einfach/RAID 5/RAID 6). Während des normalen Betriebs sollte die Platte geschlossen und verriegelt bleiben.

### ■ Hinter der vorderen Abdeckung

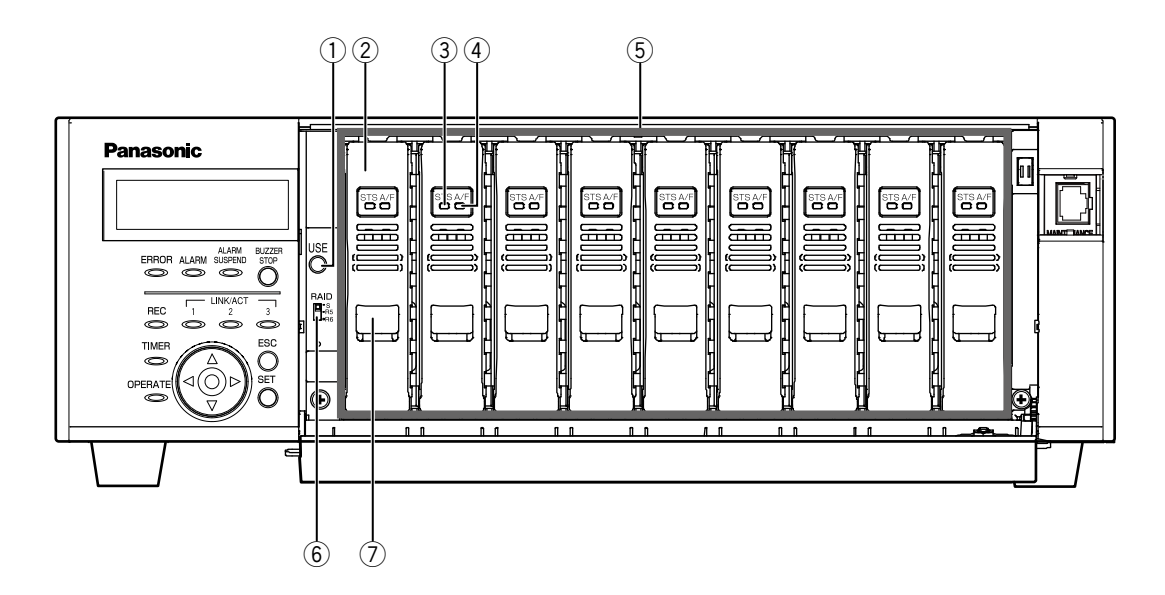

### q **[USE]-Taste**

 Diese Taste verwenden, um Festplatteneinheiten hinzuzufügen/auszutauschen oder um die Betriebsweise zu wechseln.

- Einbau/Ausbau einer Festplatteneinheit: Die Taste mindestens 2 Sekunden gedrückt halten, bis der Summer ertönt. Mit dem Ertönen des Summers ist der Rekorder zum Einbau/Ausbau von Festplatteneinheiten mit Hilfe der Tasten und dem Display auf der Fontplatte bereit.
- Wechseln der Betriebsweise: Die Betriebsweise durch entsprechende Einstellung des [RAID]-Schalters festlegen; anschließend den Rekorder mit dem [POWER]-Schalter einschalten und dabei die [USE]-Taste gedrückt halten, bis der Summer ertönt. Der Rekorder startet in der gewählten Betriebsweise.

#### w **Festplatteneinheiten**

 Für den Einbau in den Rekorder sind ausschließlich in Festplattenkanistern gekapselte Festplatten-Laufwerke (Festplatteneinheiten) geeignet.

 Das Zuschalten/Austauschen von Festplatteneinheiten ist über die Tasten und das Display auf der Fronttafel des Geräts möglich. Zu Einzelheiten siehe Seite 46. Zum Erwerb/Austausch von Festplatten-Laufwerken wenden Sie sich bitte an Ihren Fachhändler.

#### e **Festplatten-Statusanzeige (STS)**

 Zeigt den Betriebszustand der entsprechenden Festplatte an.

Leuchtet grün: Zeigt an, dass die entsprechende Festplatte (formatiert) eingeschaltet ist.

Blinkt grün: Zeigt an, dass die entsprechende Festplatte nur für den Wiedergabebetrieb bestimmt ist. (Die entsprechende Festplatte steht für die Aufzeichnung nicht zur Verfügung.)

Blinkt orange: Zeigt an, dass die entsprechende Festplatte gerade formatiert wird.

Leuchtet rot: Zeigt an, dass die Formatierung der entsprechenden Festplatte erfolglos war.

Aus: Zeigt an, dass die entsprechende Festplatte ausgeschaltet oder nicht angeschlossen ist bzw. nicht erkannt wird.

#### r **Festplatten-Zugriff/Ausfallanzeige (A/F)**

 Zeigt den Status (Zugriff/Ausfall) der entsprechenden Festplatte an.

 Bei einem Festplattenausfall (Fehler) während des RAID 5/RAID 6-Betriebs leuchtet/blinkt die Anzeige rot.

- Blinkt grün: Zeigt an, dass ein Zugriff auf die entsprechende Festplatte stattfindet.
- Aus: Zeigt an, dass kein Zugriff auf die entsprechende Festplatte stattfindet.

Leuchtet rot: Zeigt an, dass die entsprechende Festplatte defekt ist (wiederherstellbar durch Austausch der Festplatte).

Im RAID 5-Betrieb zeigt dies an, dass es sich um die erste defekte Festplatte handelt.

Im RAID 6-Betrieb zeigt dies an, dass es sich um die erste und zweite defekte Festplatte handelt.

Blinkt rot: Zeigt an, dass die entsprechende Festplatte defekt ist (nicht wiederherstellbar, auch nicht durch Austausch der Festplatte).

Im RAID 5-Betrieb zeigt dies an, dass es sich um die zweite defekte Festplatte handelt.

Im RAID 6-Betrieb zeigt dies an, dass es sich um die dritte defekte Festplatte handelt.

Leuchtet abwechselnd rot und orange: Zeigt an, dass die entsprechende Festplatte gerade im RAID 5/ RAID 6-Betrieb wiederhergestellt wird. (Während der Wiederherstellung bei hoher Geschwindigkeit kann fälschlich der Eindruck entstehen, dass die Anzeige orange leuchtet.)

#### **5 Festplatten-Steckplätze**

Bis zu 9 Festplatteneinheiten können installiert werden.

### **Hinweis:**

- • Voraussetzungen für den RAID 5/RAID 6-Betrieb RAID 5-Betrieb: RAID 5-Betrieb setzt voraus, dass mindestens 3 Festplatteneinheiten im Rekorder installiert sind.
	- RAID 6-Betrieb: RAID 6-Betrieb setzt voraus, dass mindestens 4 Festplatteneinheiten im Rekorder installiert sind.

### y **[RAID]-Schalter**

 Mit diesem Schalter wird die Betriebsweise (Einfach/ RAID 5/RAID 6) festgelegt.

 Die Betriebsweise durch entsprechende Einstellung des [RAID]-Schalters festlegen; anschließend den Rekorder mit dem [POWER]-Schalter einschalten und dabei die [USE]-Taste gedrückt halten, bis der Summer ertönt. Der Rekorder startet in der gewählten Betriebsweise. S: Einfachbetrieb (Vorgabe) R5: RAID 5-Betrieb R6: RAID 6-Betrieb

### **Wichtig:**

 • Nach der Inbetriebsetzung des Systems darf die Betriebsweise nicht gewechselt werden. Wird die Betriebsweise nach der Inbetriebsetzung des Systems gewechselt, ist der Zugriff auf die aufgezeichneten Daten eventuell nicht möglich.

### u **Ausbauknopf**

 Mit dieser Taste kann eine Festplatteneinheit abgetrennt werden.

### ■ **Rückenansicht**

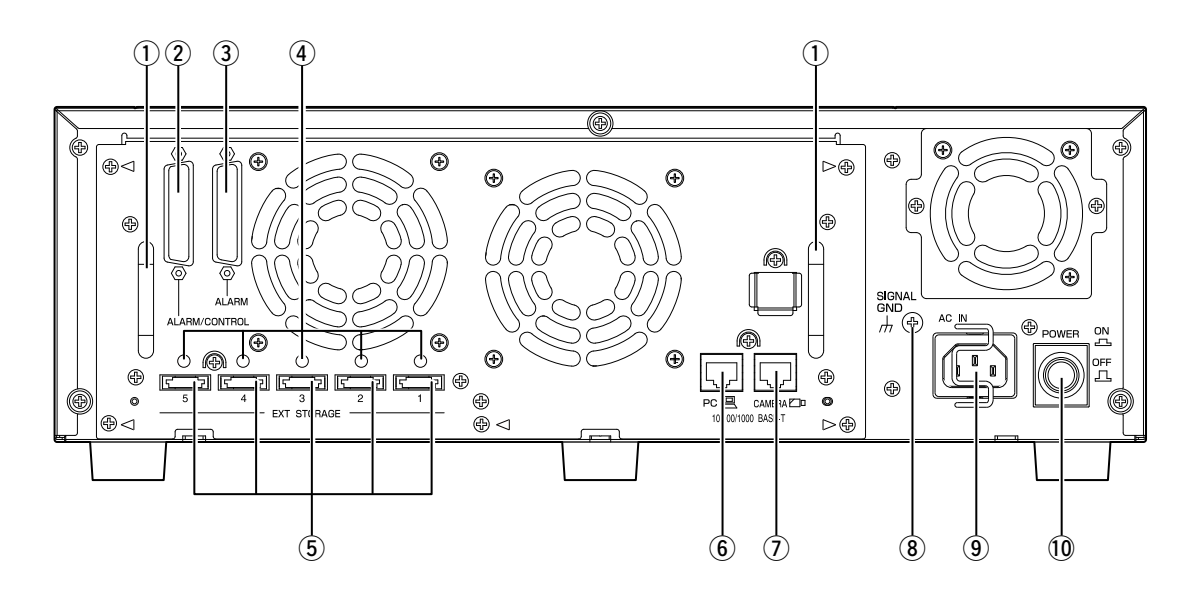

### q **Wartungsgriff**

 Die 5 Schrauben (mit Dreieck markiert) entfernen und durch Ziehen an diesem Griff die Rückwand öffnen, um Wartungsarbeiten wie z.B. Austausch des Lüfters vorzunehmen.

w **Alarm-/Steueranschluss (ALARM/CONTROL, 25-Pin D-Sub, Buchse)**

 Zum Steuern des Rekorders über ein externes Gerät bzw. zum Steuern eines Alarmgeräts, wie z.B. Summer oder Lampe, einen Steuerschalter an diesen 25-Pin D-Sub-Stecker anschließen.

e **Alarmanschluss (ALARM, 25-Pin D-Sub, Buchse)** Ein externes Gerät, wie z.B. einen Sensor oder Türschalter, an diesen 25-Pin D-Sub-Steckverbinder anschließen.

#### r **Befestigungslöcher für Kabelklemmen**

 Hier die zur Befestigung von Kabeln mit der Erweiterungseinheit WJ-HDE400 gelieferte Kabelklemme anbringen.

 Zu Einzelheiten siehe die Bedienungsanleitung der Erweiterungseinheit WJ-HDE400.

#### **5** Externspeicher-Stecker (EXT STORAGE)

 Die Erweiterungseinheit (WJ-HDE400) an diesen Stecker anschließen.

#### y **Client-PC-Port**

 Über diesen Port wird der Rekorder zur Verbindung mit einem PC an ein 10BASE-T-, 100BASE-TX- oder 1000BASE-T-kompatibles Netzwerk angeschlossen.

#### u **Kamera-Port**

 Über diesen Port wird der Rekorder zur Verbindung mit einer Kamera an ein 10BASE-T-, 100BASE-TX- oder 1000BASE-T-kompatibles Netzwerk angeschlossen.

#### i **Signalerdungsklemme (SIGNAL GND)**

 Zur Signalerdung diese Klemme mit den Klemmen SIGNAL GND der Systemkomponenten verbinden. Bei Betreiben des Rekorders in Verbindung mit den Systemkomponenten ohne Signalerdung kann Oszillation oder Rauschen auftreten.

### **(9) Netzkabelanschluss (AC IN)**

Hier wird das mitgelieferte Netzkabel angeschlossen.

#### !0**[POWER]-Schalter**

Schaltet den Rekorder ein und aus.

### ● **Netzstecker-Klammer**

Dient zur Sicherung des Netzsteckers.

**1 Den Stecker am Netzkabel mit der Netzstecker-Klammer sichern.**

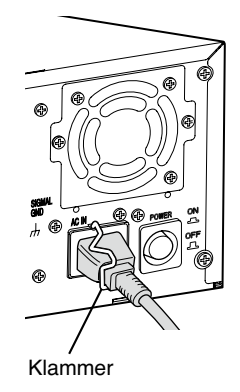

## **Funktionsbeschreibung**

### ■ Festplatten-Laufwerk (HDD)

### ● **Kompatibilität mit Megapixel-Kameras/Umfangreiche Speicherkapazität**

Bietet Funktionen zur Aufzeichnung hochauflösender Bilder (im SXGA-Format: 1 280 x 960), wie z.B. die mit Megapixel-Kameras erhaltene Bildgröße (entspricht dem Vierfachen der Pixelzahl eines JPEG-Bildes im VGA-Format (640 x 480)). Dies ermöglicht weitwinklige Aufzeichnungen und die Anzeige von gezoomten Bildern mit geringster Unschärfe.

Anzeige auf 21"-Monitor

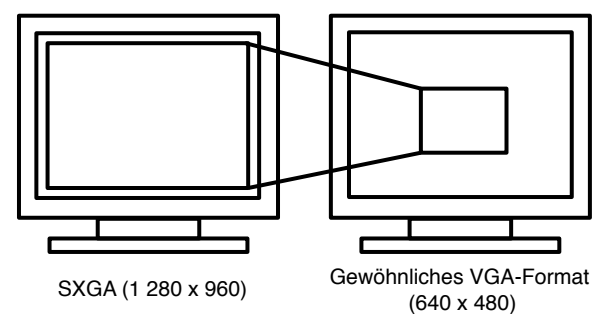

Der Rekorder kann mit bis zu 9 Festplatten-Laufwerke ausgestattet werden und damit über längere Zeitspannen hochauflösende Bilder aufzeichnen. Zusätzlich können bis to 5 Erweiterungseinheiten an den Rekorder angeschlossen werden.

### ● **Austausch der Festplatteneinheiten**

Festplatteneinheiten lassen sich auf einfache Weise in den Rekorder einbauen und aus diesem ausbauen.

("Festplatteneinheit" bezeichnet ein im mitgelieferten Festplattenkanister gekapseltes Festplatten-Laufwerk.) Wenn bereits 2 oder mehr Festplatteneinheiten eingebaut sind, können Festplatteneinheiten ausgetauscht werden, ohne die laufende Aufzeichnung zu unterbrechen. Display-Anweisungen erleichtern Austausch und Wartung der Festplatteneinheiten.

Die im mitgelieferten Festplattenkanister gekapselten Festplatten (im Folgenden Festplatteneinheit genannt) lassen sich auf einfache Weise in diesem Produkt einbauen und aus diesem ausbauen.

Zum Erwerb/Austausch von Festplatten-Laufwerken (Festplatteneinheiten) wenden Sie sich bitte an Ihren Fachhändler.

### ● **Festplattenverwaltung**

Zur Verwaltung werden die im Rekorder installierten Festplatten-Laufwerke in 4 Aufzeichnungsbereiche unterteilt. (Siehe die Einstellanleitung (PDF).)

Einem Festplatten-Laufwerk kann jeweils nur einer der 4 Aufzeichnungsbereiche zugewiesen werden.

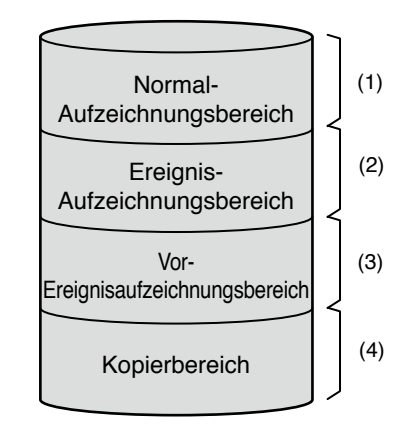

Die Restkapazität der einzelnen Aufzeichnungsbereiche kann im Setupmenü eingesehen werden.

Aufgezeichnete Daten verteilen sich wie folgt auf die einzelnen Speicherbereiche.

#### q **Normal-Aufzeichnungsbereich**

- Manuell aufgezeichnete Bild-/Audiodaten
- Nach Zeitplan aufgezeichnete Bild-/Audiodaten
- SD-Speicherdaten

#### w **Ereignis-Aufzeichnungsbereich**

- Bei der Ereignis-Aufzeichnung aufgenommene Bild-/ Audiodaten
- Bei der Notaufzeichnung aufgenommene Bild-/ Audiodaten

#### e **Vor-Ereignisaufzeichnungsbereich**

• Bei der Vor-Ereignisaufzeichnung aufgenommene Bild-/ Audiodaten

#### r **Kopierbereich**

• Kopierte Daten

### **Hinweis:**

- Bei Einbau einer unformatierten Festplatte in den Rekorder wird diese automatisch für den Normal-Aufzeichnungsbereich formatiert.
- Es muss entweder ein Normal- oder ein Ereignis-Aufzeichnungsbereich erstellt werden. Wenn ausschließlich ein Vor-Ereignisaufzeichungsbereich oder ein Kopierbereich erstellt wird sind die Funktionen Aufzeichnung/Wiedergabe nicht aktivierbar.
- • Wenn kein Normal-Aufzeichnungsbereich erstellt wird, erfolgt die Aufzeichnung der manuell sowie nach Zeitplan aufgezeichneten Bild-/Audiodaten im Ereignis-Aufzeichnungsbereich. Wenn kein Ereignis-Aufzeichnungsbereich erstellt wird, erfolgt die Ereignisund Notfall-Aufzeichnung von Bild-/Audiodaten im Normal-Aufzeichnungsbereich.

### ● **Festplatten-Fehlertoleranzverfahren**

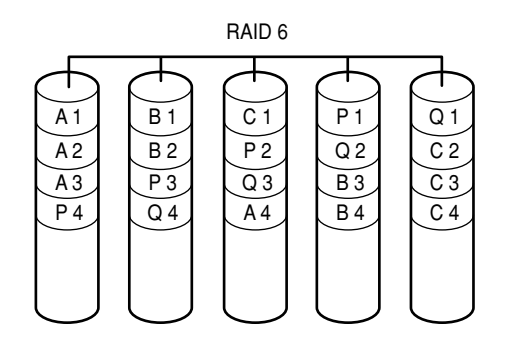

Als Festplatten-Fehlertoleranzverfahren wird die RAID-Funktion angewendet.

Zusätzlich zum RAID 5-Betrieb, bei dem die Daten bei Ausfall einer Einzelplatte wiederhergestellt werden, steht RAID 6-Betrieb zur Verfügung, bei dem auch bei Ausfall von zwei Festplatten die Daten wiederhergestellt werden können. Der RAID-Betrieb ist eine der Lösungen, die sich als Festplatten-Fehlertoleranzverfahren anbieten, um dem Verlust von Daten beim Umgang mit großen Daten- und Speichervolumen vorzubeugen.

### **Hinweis:**

- Zur Nutzung von RAID 5- oder RAID 6-Betrieb sind jeweils mindestens 3 bzw. 4 Festplatten-Laufwerke erforderlich.
- • Logische Plattenkapazität im RAID 5-Betrieb Logische Plattenkapazität = Kapazität der kleinsten der im Rekorder installierten Festplatten x (Anzahl der Festplatten im Rekorder – 1)
- Logische Plattenkapazität im RAID 6-Betrieb Logische Plattenkapazität = Kapazität der kleinsten der im Rekorder installierten Festplatten x (Anzahl der Festplatten im Rekorder – 2)
- Die verfügbare Kapazität einer Festplatte kann je nach Modell um einige Prozent geringer ausfallen.

## ■ Aufzeichnung/Wiedergabe

### ● **Zuverlässige Aufzeichnung und Wiedergabe von Bilddaten**

Getrennte Kamera- und Client-PC-Ports sorgen für hohes Verarbeitungsvolumen. Bietet stabilen Bildempfang von bis zu 64 Kameras und bis zu 16 Client-PCs (in Abhängigkeit von der Netzwerkumgebung).

### **Aufzeichnung**

Mit einem einzigen Rekorder können die Bilddaten von bis zu 64 Kameras auf Festplatten-Laufwerken aufgezeichnet werden. Die Aufzeichnung kann in den Formaten JPEG, M-JPEG oder MPEG-4 erfolgen.

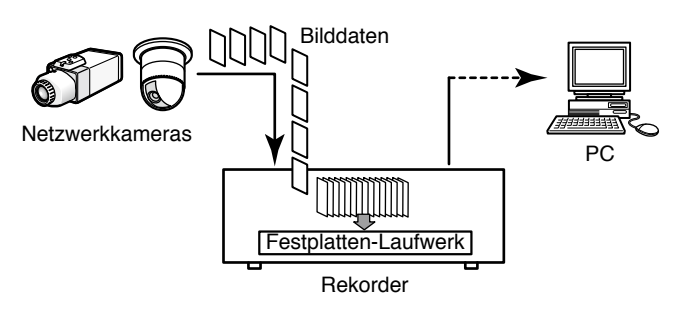

### **Wiedergabe**

Die auf den Festplatten-Laufwerken eines einzigen Rekorders aufgezeichneten Bilder können zu bis zu 16 PCs übertragen und auf diesen wiedergegeben werden.

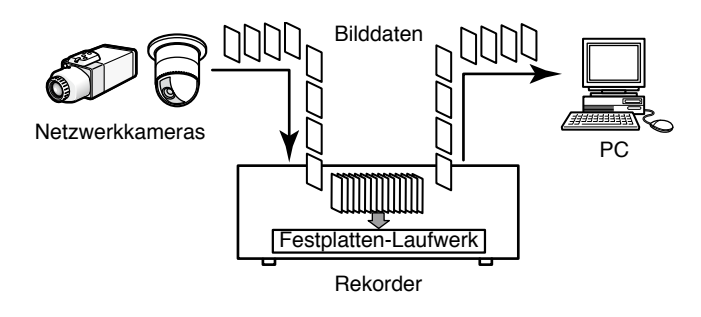

### **Übertragung von Live-Bildern**

Live-Bilder von bis zu 64 Kameras können über einen einzigen Rekorder zu bis zu 16 PCs übertragen werden.

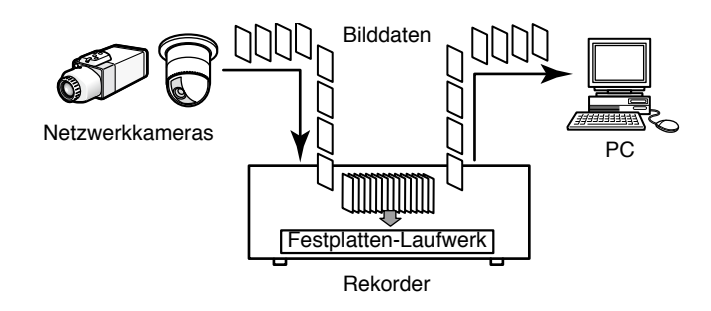

### ● **Zeitpläne**

Zur Erstellung von Zeitplänen kann der Tag in 6 Zeitzonen unterteilt und jedem dieser Zeitzonen Programme zugewiesen werden. Es können bis zu 8 Programme erstellt werden und die Aufzeichnungsparameter für jedes Programm, wie z.B. die Bilddatenrate und Aufzeichnungsdauer bei Ereignis-Aufzeichnungen, können festgelegt werden.

### ● **Was löst Ereignisoperationen aus**

### **Ereignis**

"Ereignis" wird in diesem Zusammenhang als ein Phänomen definiert, das bestimmte Abläufe (Ereignisoperationen) im Rekorder auslöst.

Vom Rekorder als "Ereignisse" interpretiert werden der Eingang eines Schnittstellenarlarms, Befehlsalarms und Standortalarms.

Geht beispielsweise beim Rekorder ein Standortalarm von einer Kamera ein, dann wird dieser als ein Ereignis interpretiert.

### **Ereignisoperationen**

Wenn ein Ereignis eintritt, leitet der Rekorder bestimmte Ereignisoperationen ein.

Je nach Voreinstellung haben Ereignisoperationen folgenden Inhalt.

- Aufzeichnung von Bild-/Audiodaten
- Aufzeichnung von Protokollen
- Meldung des Ereignisses (mittels E-Mail, Anzeige auf einem Display, Summer, Übertragung von Bilddaten zu einem FTP-Server usw.)

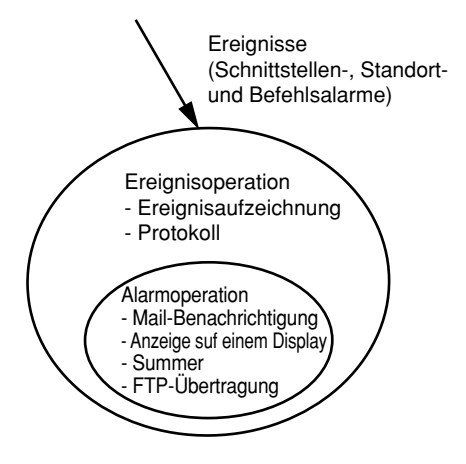

Bild zur Ereignis-/Alarmoperation

Folgende Ereignisse lösen eine Ereignisoperation im Rekorder aus:

Schnittstellenalarm: Schnittstellenalarm bezeichnet den Eingang eines Signals von einem externen Alarmgerät, wie z.B. einem Türsensor, an der Alarm-

Eingangsklemme (ALARM- oder ALARM/CONTROL-Anschluss auf der Rückseite des Rekorders).

- Befehlsalarm: Befehlsalarm bezeichnet den Eingang eines Befehls von einem ans Netzwerk angeschlossenen PC.
- Standortalarm: Standortalarm bezeichnet den Eingang einer Übertragung mittels Panasonic-Alarmprotokoll von einer Netzwerkkamera.

Folgende Ereignisoperationen können programmiert werden.

• Aufzeichnung starten

- Die Aufzeichnung beginnt entsprechend den im Setupmenü getroffenen Einstellungen wie Bilddatenrate, Aufzeichnungsdauer usw. Vor dem Eintreten des Ereignisses aufgezeichnete Bilder können den bei der Ereignisaufzeichnung aufgenommenen Bilder zugeordnet werden, d.h. die Wiedergabe beginnt zu einem Zeitpunkt, der eigentlich vor dem Eintreten des Ereignisses liegt. (Vor-Ereignisaufzeichnung)
- • Aufruf des Ereignis-Benachrichtigungsfensters Bei Eintreten eines Ereignisses wird dieses durch ein Popup-Fenster angekündigt.
- • Blinken der Alarmanzeige
- Die Alarmanzeige auf der Fronttafel beginnt zu blinken. • Ertönen des Summers Der Summer ertönt für die im Setupmenü eingestellte Dauer.
- Fahren einer registrierten Kamera in Presetposition Die vorher registrierte Kamera bewegt sich in eine voreingestellte Presetposition.
- Meldung des Ereignisses durch Verschicken einer E-Mail

 Eine E-Mail mit Zeit und Datum des Ereignisses meldet, dass ein Ereignis eingetreten ist. (Alarm-Mail) Der Alarm-Mail kann ein Bild angefügt werden. (Alarmbild)

 Bis zu 4 Zieladressen für Alarm-Mails können registriert werden.

- Ausgabe von Signalen am ALARM/CONTROL-Anschluss auf der Rückseite des Rekorders (Alarmausgang) Im Ereignisfall wird am ALARM/CONTROL-Anschluss auf der Rückseite des Rekorders ein Signal ausgegeben, welches zur Aktivierung eines Summers o.Ä. herangezogen werden kann.
- Abspeichern eines Protokolls Ein Protokoll mit Angabe der Ereignisart sowie Zeit und Datum des Ereignisses wird abgespeichert. (Ereignisprotokoll)
- Übertragung von Aufzeichnungen im Ereignisfall zum FTP-Server

 Im Ereignisfall werden die aufgezeichneten Bilder für die eingestellte Dauer ab Eintreten des Ereignisses kontinuierlich zum FTP-Server übertragen.

 • Meldung des Ereignisses an einen PC mittels Panasonic-Alarmprotokoll Im Ereignis- oder Fehlerfall wird den registrierten PCs entsprechend der unter "Panasonic-Alarmprotokoll" getroffenen Einstellung automatisch Meldung darüber erstattet. Empfang und Anzeige dieser Meldungen setzt voraus, dass die dedizierte Software (Option) auf dem PC installiert ist.

 Zu Einzelheiten über die dedizierte Software siehe "readme.txt" auf der mitgelieferten CD-ROM.

### ● **Wichtigste Funktionen**

### **Live-Bildanzeige**

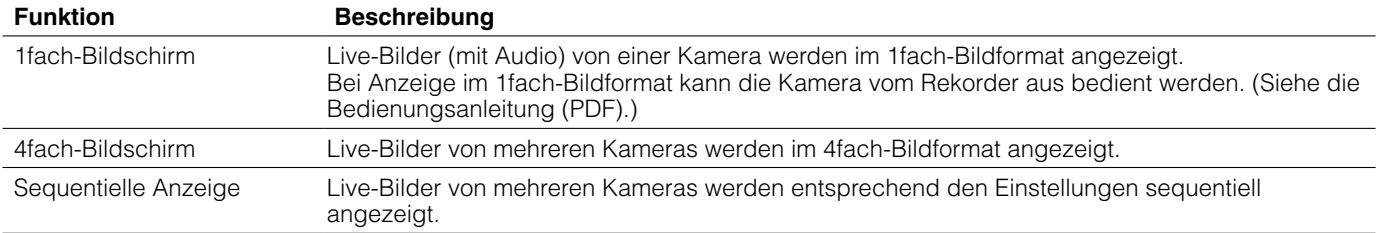

### **Aufzeichnung**

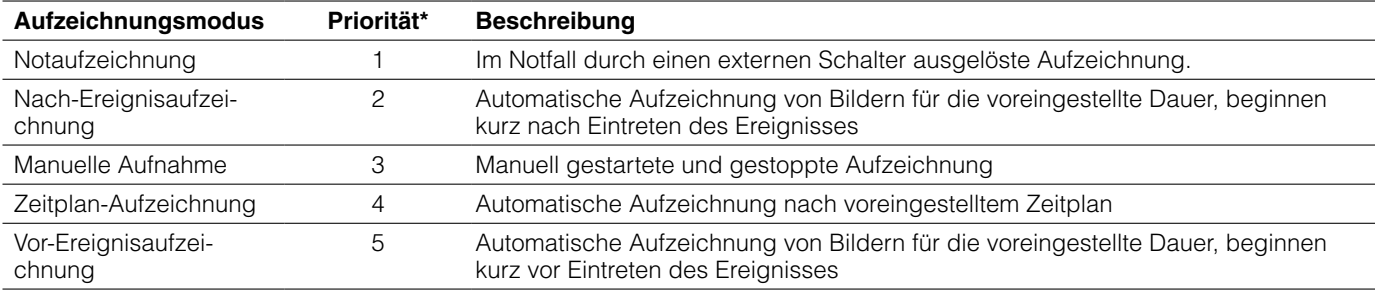

\* Priorität: Wenn gleichzeitig mehrere Aufzeichnungen in unterschiedlichen Aufzeichnungsmodi gestartet werden, findet nur die Aufzeichnung mit der höchsten Priorität statt.

### ● **Setupmenü und Einstellposten**

Zu Einzelheiten über das Setupmenü und die entsprechenden Einstellposten siehe die Einstellanleitung (PDF).

### ■ **Netzwerk**

### ● **Fernbedienung**

Die Bedienung des Rekorders und der daran angeschlossenen Kameras kann von einem an ein Netzwerk angeschlossenen PC aus erfolgen.

### **Bedienbare Funktionen**

Bei der Anzeige von Live-Bildern einer mit der Schwenk-/Neigefunktion ausgestatteten Kamera können folgende Funktionen bedient werden.

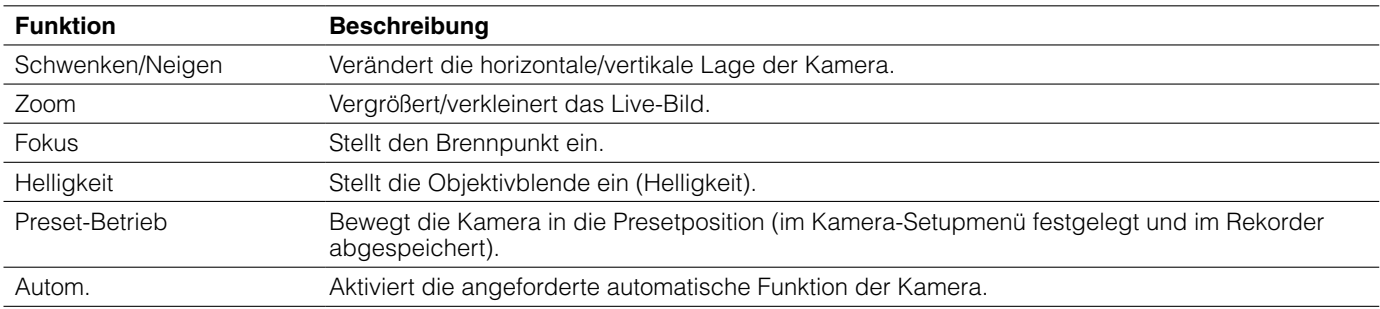

### ● **Funktion der Netzwerksicherheit**

Es stehen zwei Verfahren zur Funktion der Netzwerksicherheit zur Verfügung.

### **Zugriffskontrolle mittels Benutzer- und Host-Authentifizierung**

Durch Einstellung der Benutzer- und Host-Authentifizierung auf "An" wird der Zugriff durch Benutzer auf den Rekorder eingeschränkt.

### **Zugriffskontrolle durch Verändern der HTTP-Portnummer**

Unberechtigte Zugriffe wie Port-Scannen u.Ä. können durch Ändern der HTTP-Portnummer verhindert werden.

 • Zur erhöhten Netzwerksicherheit Zur erhöhten Netzwerksicherheit kann eine Aufteilung des Subnetzes in mehrere Subnetze mit Hilfe eines Routers sowie doppelte Authentifizierung über die Authentifizierungsfunktion des Routers und des Rekorders erfolgen. Wird der Rekorder an ein nicht sicheres Netzwerk angeschlossen, kann die Sicherheit durch Zwischenschaltung eines VPN zwischen Rekorder und Host-PC oder durch sonstige Maßnahmen erhöht werden.

### **Wichtig:**

 • Die Netzwerkeinstellungen des Rekorders sind je nach den LAN-Einstellungen und dem Internet-Serviceprovider, an den der Rekorder angeschlossen werden soll, unterschiedlich. Zur Netzwerksicherheit wenden Sie sich bitte an den Netzwerk-Administrator.

### **Anschlussbeispiel**

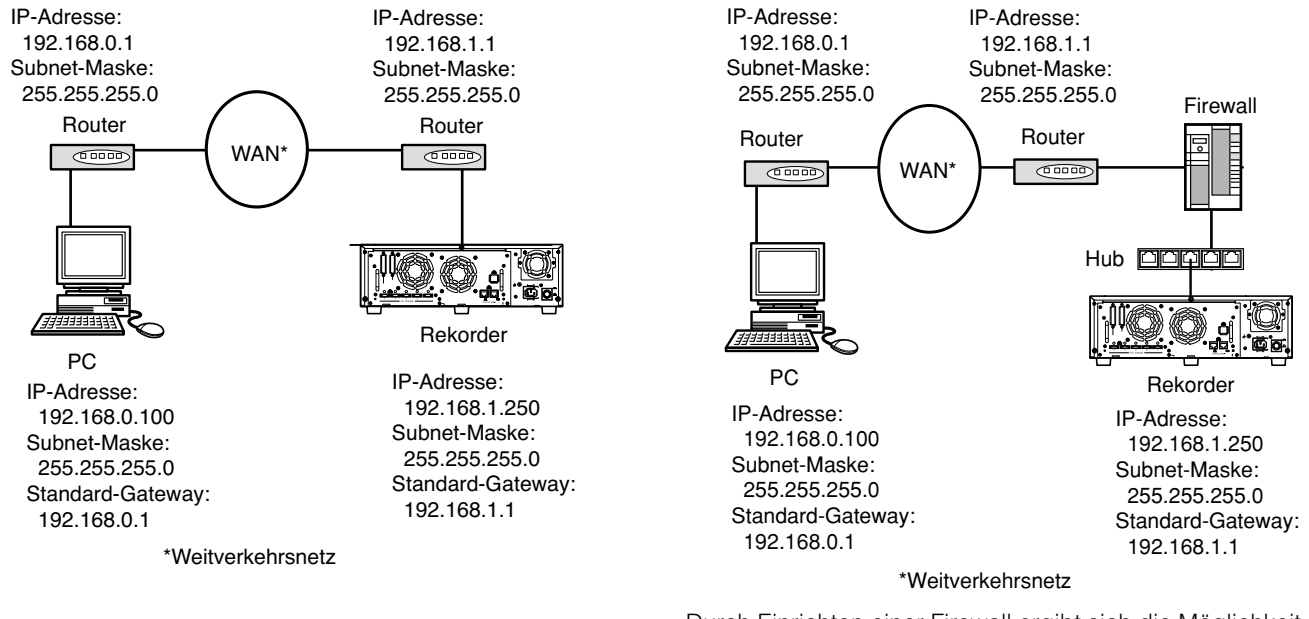

Durch Einrichten einer Firewall ergibt sich die Möglichkeit, die Paket- und Protokollfilterfunktionen zu nutzen und auf diese Weise die Netzsicherheit zu erhöhen.

### ● **SD-Speicheraufzeichnung**

SD-Speicheraufzeichnung bezeichnet ein Merkmal bestimmter Panasonic-Kameras, mit dem Bilder auf einer in der Kamera vorhandenen SD-Speicherkarte aufgezeichnet werden können, falls eine Verbindung mit der Kamera in dem für die Zeitplan-Aufzeichnung des Rekorders festgelegten Zeitraum nicht zustande kommen sollte.

### **Einstellung der Bilddatenrate**

SD-Speicheraufzeichnung steht nur dann zur Verfügung, wenn die betreffende Kamera mit dieser Funktion ausgestattet ist und unter "Modell/Kompression" im Setupmenü des Rekorders als Bilddaten-Kompressionsverfahren "M-JPEG" gewählt ist.

Die Bilddatenrate bei der SD-Speicheraufzeichnung kann für jeden Kamerakanal getrennt eingestellt werden. Die Startzeit der SD-Speicheraufzeichnung ist je nach der eingestellten Bilddatenrate unterschiedlich. (Siehe die Einstellanleitung (PDF).)

### **Abruf von auf SD-Speicherkarte aufgezeichneten Bildern**

Die auf der SD-Speicherkarte aufgezeichneten Bilddaten können ausgelesen und auf der Festplatte des Rekorders gespeichert werden.

Anhand der "Statusanzeige" kann überprüft werden, ob Bilddaten gerade ausgelesen werden.

Auf SD-Speicherkarte aufgezeichnete Bilddaten werden automatisch 15 Minuten nach jeder vollen Stunde (0:15, 1:15 … 23:15) ausgelesen.

### ● **Wartung (Software-Upgrade)**

Die Software des Rekorders kann über den Web-Browser aktualisiert werden. Zur Aktualisierung der Software wenden Sie sich bitte an Ihren Fachhändler.

## **Bedienungsschema**

Der Bedienungsablauf des Rekorders ist unten dargestellt.

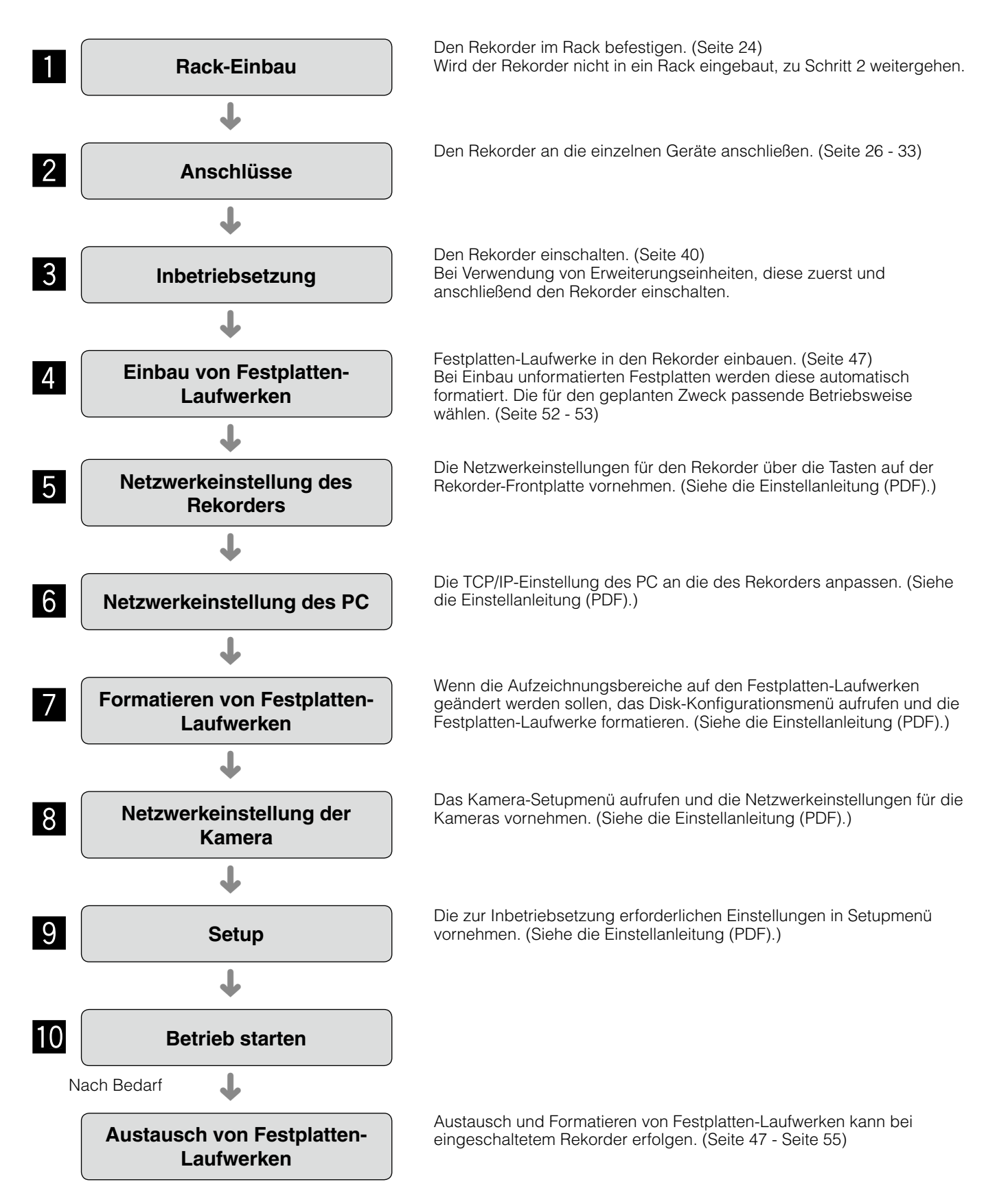

## **Einbau des Rekorders ins Rack**

Den Rekorder in ein 19"-Rack nach EIA Standard einbauen (Tiefe: mindestens 550 mm).

### **Hinweis:**

• Für den Rack-Einbau vier Schrauben M5 x 12 (selbst zu beschaffen) verwenden.

### ■ Montageanleitung

### **1 Die fünf Gummifüße an der Unterseite des Rekorders mit einem Flachkopfschraubenzieher entfernen.**

 Die Befestigungsschrauben der Gummifüße mit einem Schraubendreher entfernen.

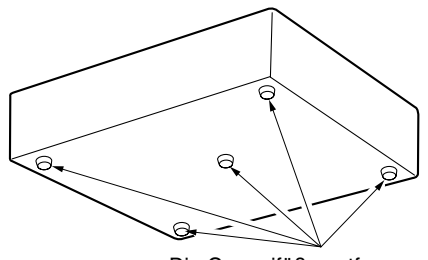

Die Gummifüße entfernen

### **2 Die Griffe an den Rack-Einbauwinkeln montieren.**

 Die Griffe mit Schrauben (x4) und Unterlegscheiben (x4) befestigen.

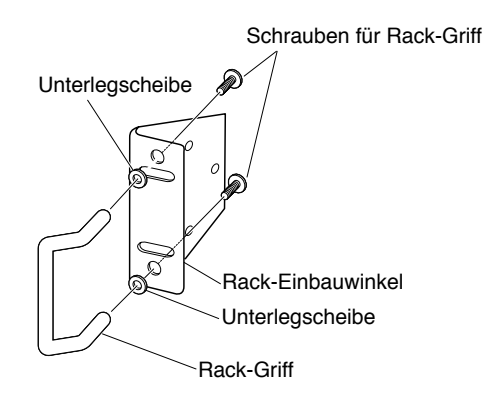

**3 Die mitgelieferten Rack-Einbauwinkel an beiden Seiten des Rekorders mit den Rack-Einbauwinkelschrauben (x6) befestigen.**

 Die Einbauwinkel mit den Rack-Einbauwinkelschrauben (x6) befestigen.

Befestigungsschrauben für Rack-Einbauwinkel (mitgeliefert)

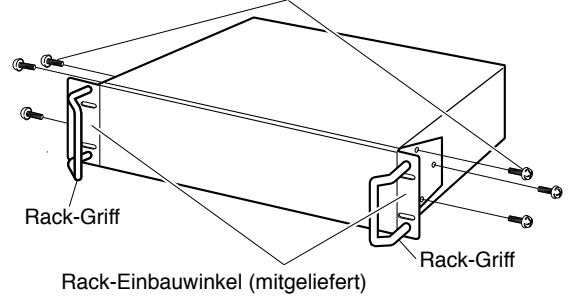

### **4 Den Rekorder mit den vier Rack-Befestigungsschrauben im Rack befestigen.**

Mit den Rack-Befestigungsschrauben sichern.

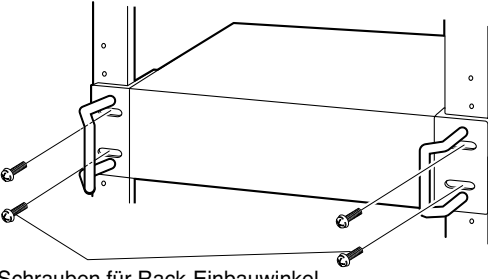

Schrauben für Rack-Einbauwinkel (M5 x 12, selbst zu beschaffen)

### **Wichtig:**

- Zur besseren Belüftung einen Freiraum von 1U (44 mm) oberhalb und unterhalb des Rekorders vorsehen.
- Die Temperatur im Rack sollte unter +45 °C liegen.
- Es wird empfohlen, Kühllüfter oder gleichwertige Einrichtungen vorzusehen, die die Temperatur im Rack unter +30 °C halten.
- • Die Lüftungsöffnungen oder -schlitze nicht verdecken, um eine Überhitzung des Rekorders zu vermeiden.

## ■ Anordnung im Rack

Bei Anschluss von Erweiterungseinheiten (WJ-HDE400) an den Rekorder muss dieser in der Mitte des Racks montiert werden. Rekorder und Erweiterungseinheiten über das der Erweiterungseinheit beiliegende Anschlusskabel (1 m) verbinden. (Seite 32).

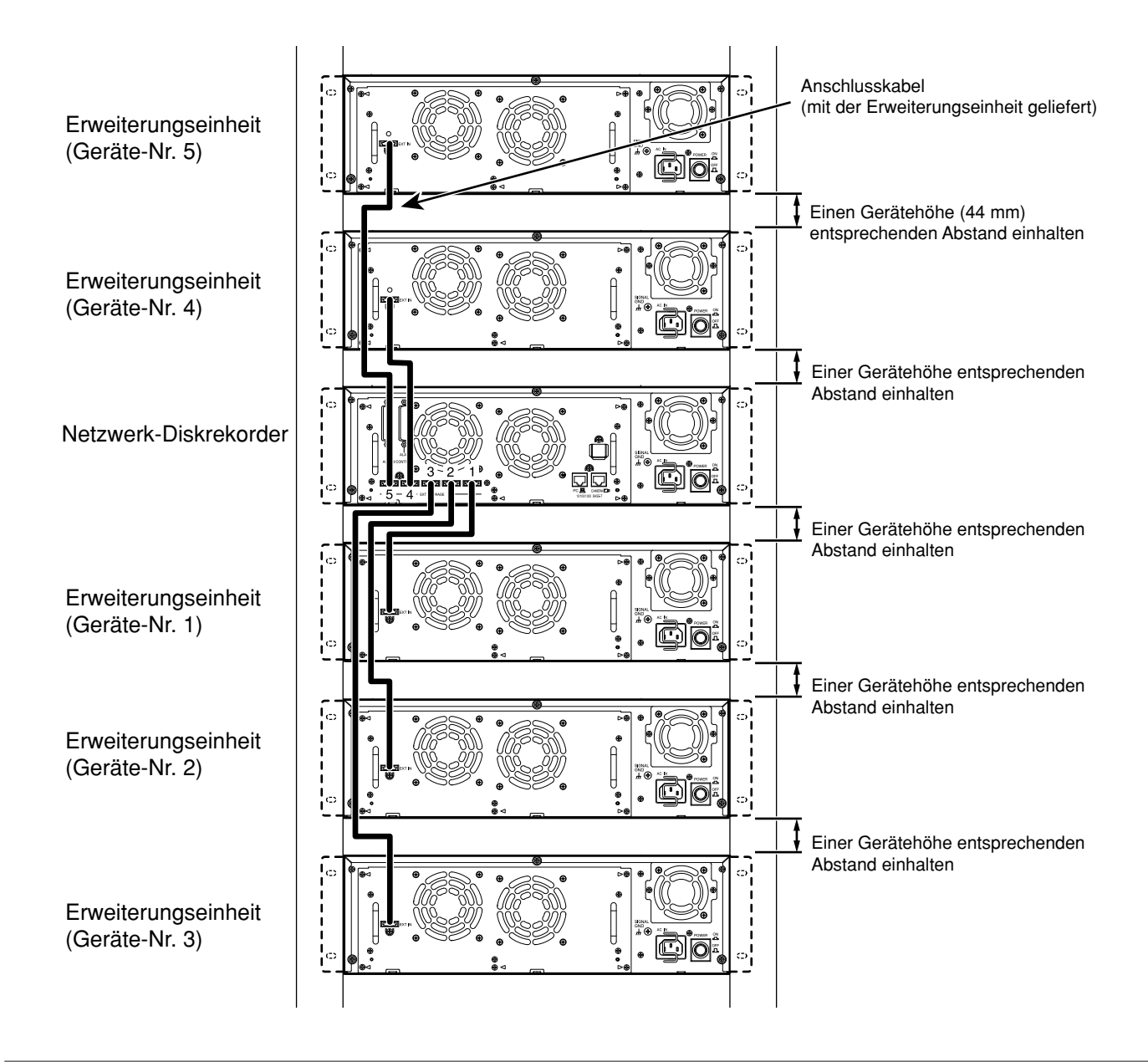

### **Hinweis:**

- • Den Rekorder in der Mitte des Racks anordnen. Wenn der Rekorder ganz oben oder ganz unten im Rack angeordnet wird, könnten sich Schwierigkeiten beim Anschluss ergeben, weil das Kabel eventuell nicht lang genug ist.
- • Zur besseren Belüftung einen Freiraum von 1U (44 mm) oberhalb und unterhalb des Rekorders vorsehen.
- • Das Anschlusskabel mit der der Erweiterungseinheit beiliegenden Kabelklemme gut sichern.
- Wenn das Kabel nicht einwandfrei angeschlossen oder unterbrochen ist, kann der Betrieb des Systems instabil werden oder die Aufzeichnung versagen.
- • Die Kabel sollten nach dem Anschluss nicht unnötig lang oder locker sein. Bei einer zu umwegigen Verkabelung oder bei zu großem Abstand zwischen den Geräten können Störungen auftreten. Das Kabel nicht aufrollen.
- Siehe die Einstellanleitung (PDF) zur Überprüfung der Gerätenummer der angeschlossenen Erweiterungseinheiten.

## **Anschlüsse**

Im Folgenden wird beschrieben, wie der Rekorder an PCs, Kameras und Erweiterungseinheiten angeschlossen wird. Die hierzu erforderlichen Vorrichtungen und Kabel sind je nach Art des Anschlusses unterschiedlich. Vor Beginn der Anschlussarbeiten prüfen, welche Vorrichtungen und Kabel für die Betriebsumgebung erforderlich sind.

### ■ Anschlüsse zwischen Kameras und PCs

Bei Anschluss des Rekorders an PCs über einen Hub den Anschluss zwischen dem Rekorder und dem Hub mit einem LAN-Kabel (geradlinig) ausführen.

Die Kameras sollten ebenfalls über einen Hub mit LAN-Kabeln (geradlinig) angeschlossen werden. Der Anschluss von PCs und Kameras kann für 1-Port- oder 2-Port-Betrieb ausgeführt werden.

### **Wichtig:**

- • Den Rekorder unbedingt über einen Hub und geradlinige LAN-Kabel an den PC anschließen.
- • Den Rekorder nicht direkt über ein LAN-Kreuzkabel an einen PC anschließen. Andernfalls treten bei einigen PCs eventuell Probleme bei der Kommunikation, Bildanzeige oder Wiedergabe von Aufzeichnungen auf.

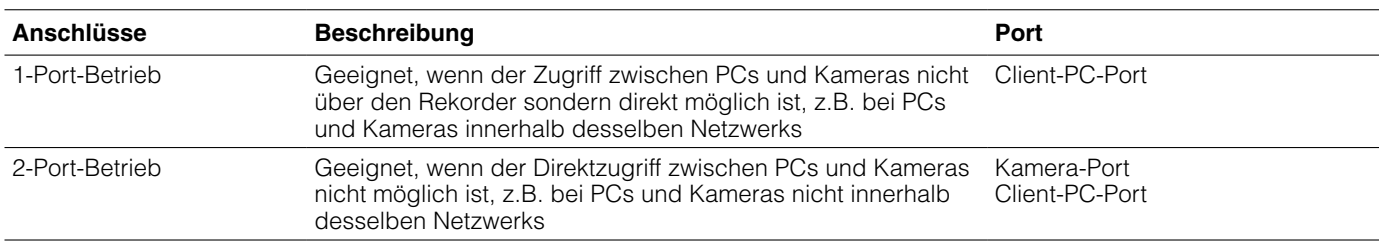

### ● **1-Port-Betrieb**

### **Direkter Anschluss über einen Hub**

Kameras und PCs über den Client-PC-Port auf der Rückseite des Rekorders anschließen.

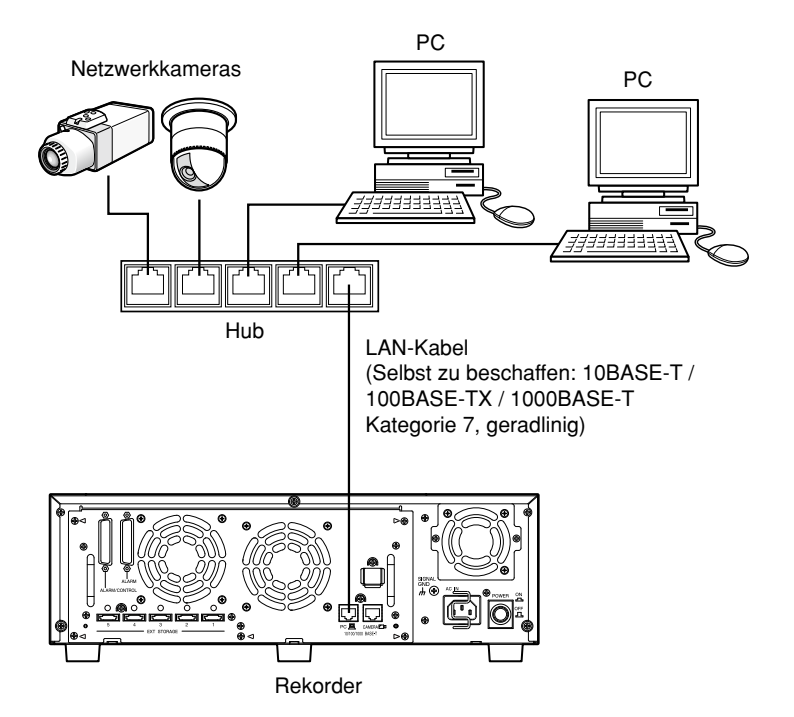

Von den Kameras zum Client-PC-Port übertragene Bilder werden über denselben Client-PC-Port zu den PCs übertragen.

### ● 2-Port-Betrieb

### **Direkter Anschluss über einen Hub**

Kameras und PCs über den Kamera-Port und den Client-PC-Port auf der Rückseite des Rekorders anschließen.

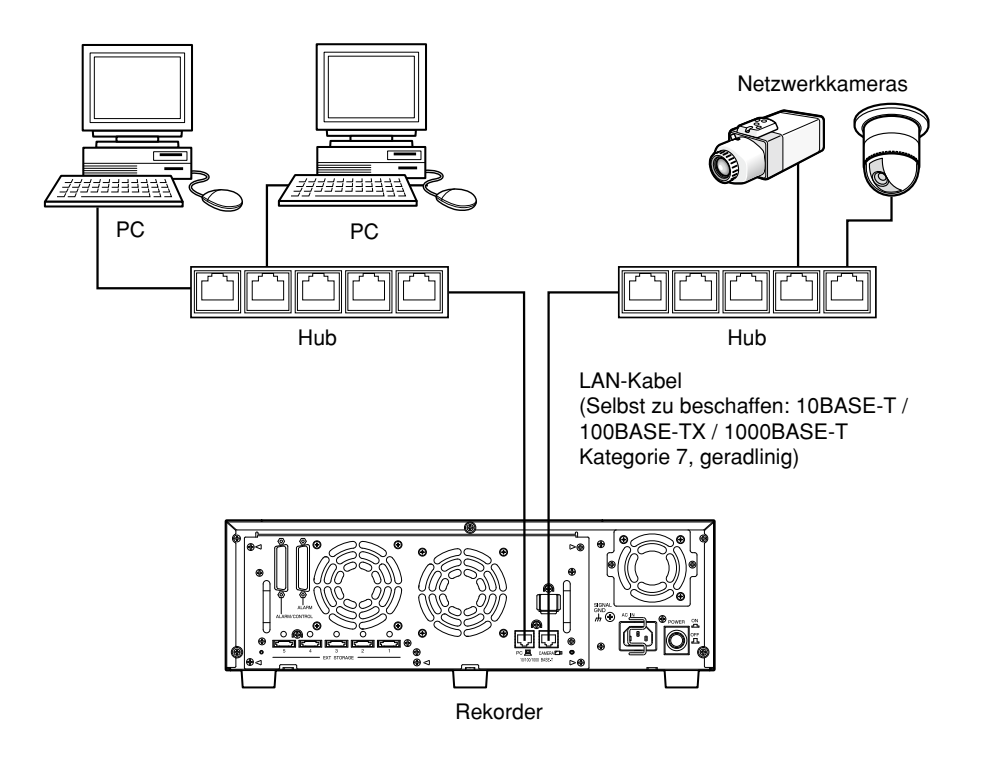

Von den Kameras zum Kamera-Port übertragene Bilder werden über den Client-PC-Port zu den PCs übertragen.

### **Wichtig:**

- Das Kabel des Hubs, an den die Kameras angeschlossen sind, an den Kamera-Port anschließen und das Kabel des Hubs, an den die PCs angeschlossen sind, an den Client-PC-Port.
- Ein falscher Anschluss kann die Übertragungsgeschwindigkeit reduzieren.

### ● **Anschlussbeispiel für 1-Port-Betrieb**

### **Anschluss eines PC über eine ADSL-Leitung**

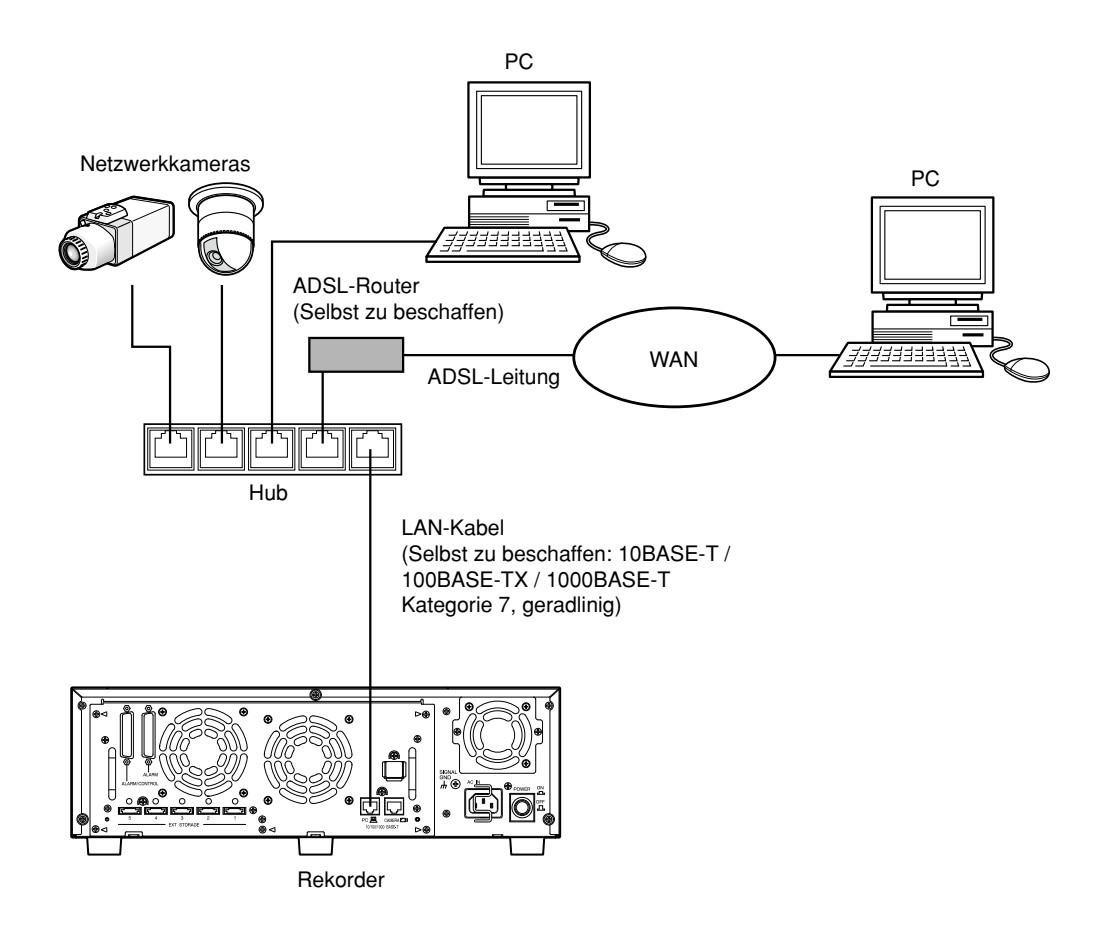

### **Hinweis:**

 • Bei Verwendung eines Routers kann es vorkommen, dass MPEG-4-Bilder nicht angezeigt werden. Zu Einzelheiten über die Einstellung des Routers wenden Sie sich bitte an den Netzwerk-Administrator.

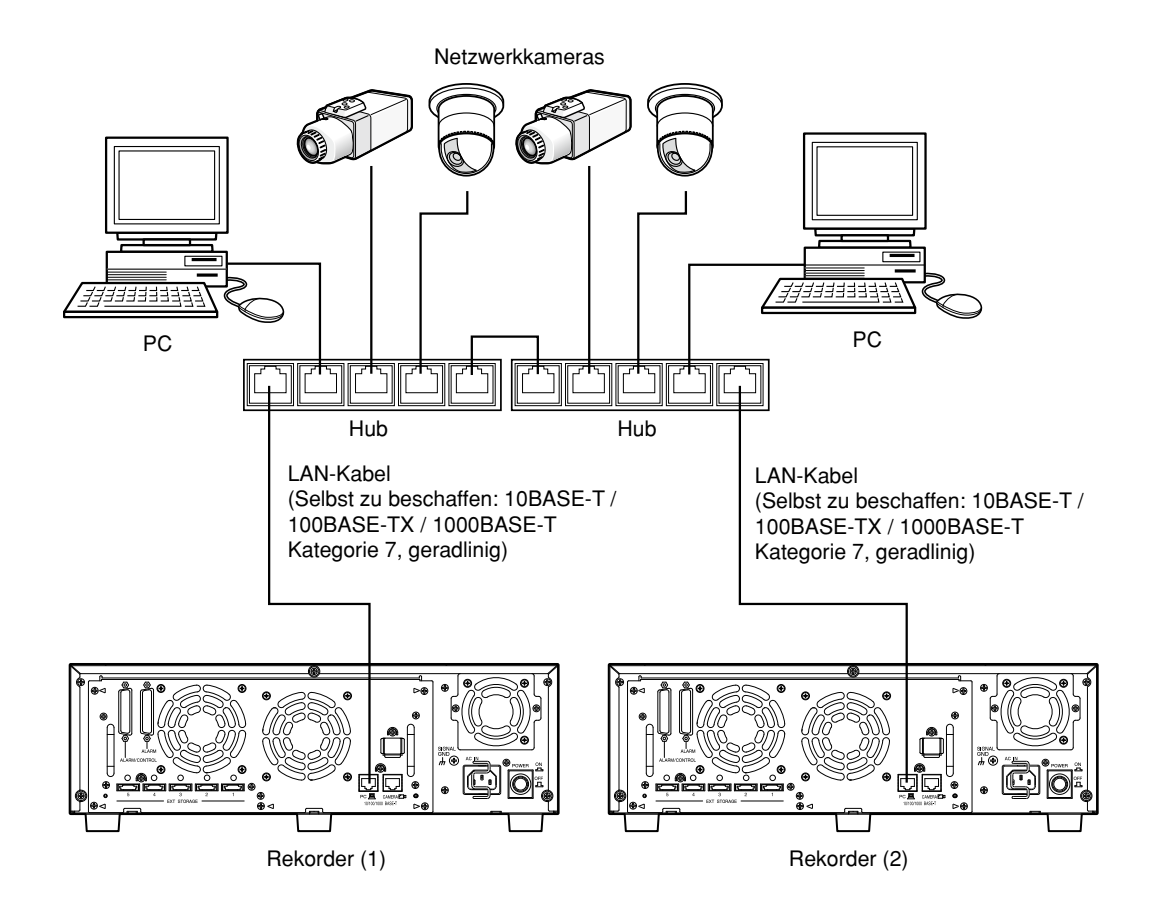

29

### ● **Anschlussbeispiel für 2-Port-Betrieb**

**Anschluss eines PC über eine ADSL-Leitung**

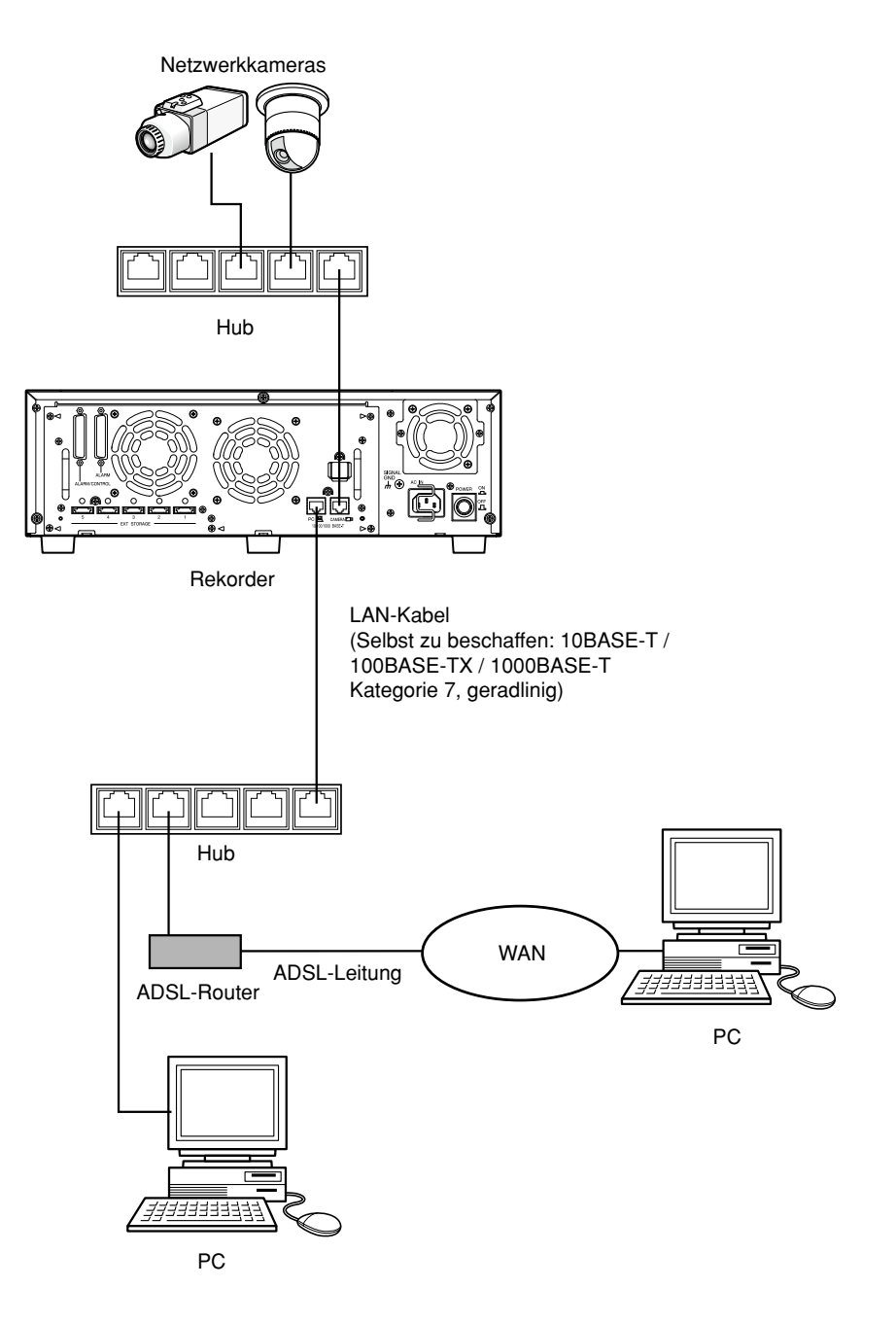

### **Rekorderanschluss**

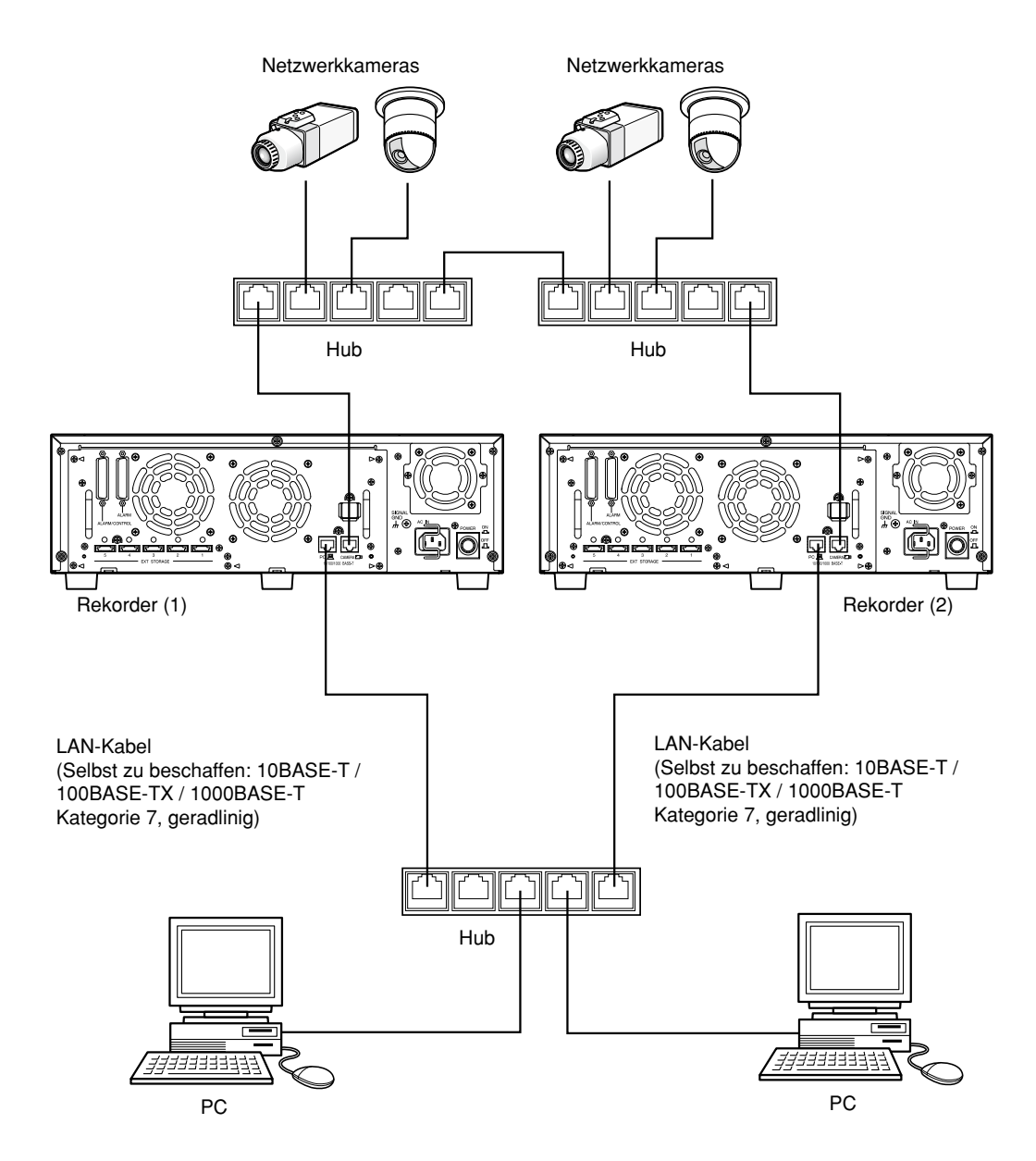

### ● **Anschluss von Erweiterungseinheiten**

An einen Rekorder können bis zu 5 Erweiterungseinheiten angeschlossen werden. Das speziell dafür vorgesehene Kabel (der Erweiterungseinheit beiliegend) zwischen dem Externspeicher-Stecker (EXT STORAGE) auf der Rückseite des Rekorders und der Erweiterungseinheit anschließen.

Zum Anschließen mehrerer Erweiterungseinheiten (WJ-HDE400) oder Zuschalten von Erweiterungseinheiten wie im Folgenden beschrieben vorgehen. Siehe auch die Bedienungsanleitung der Erweiterungseinheit.

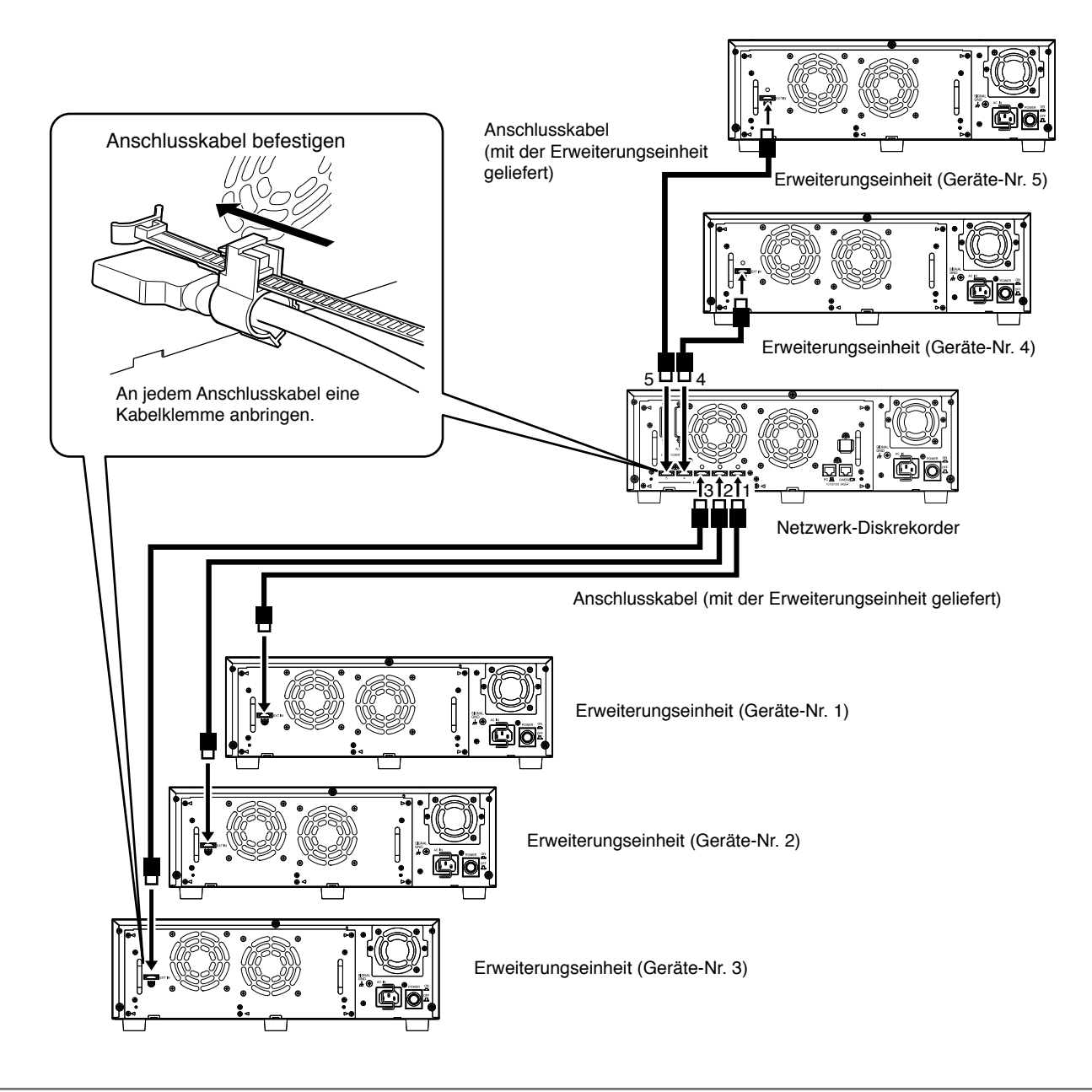

### **Wichtig:**

- • Für den Anschluss des Rekorders an eine Erweiterungseinheit nur das mit der Erweiterungseinheit gelieferte Anschlusskabel verwenden.
- • Das Anschlusskabel mit der der Erweiterungseinheit beiliegenden Kabelklemme sichern, um Unterbrechungen oder Lockern der Kabel zu verhindern, was zum Versagen der Aufzeichnung oder Systemschwankungen führen kann.
- • Das Kabel nicht aufrollen.

### ■ **Verwendung des ALARM/CONTROL-Anschlusses**

Diese Klemmen werden verwendet für Notaufzeichnungen, den automatischen Zeitabgleich, Maßnahmen bei Netzausfall, sowie zum Anschließen von Alarmgeräten, wie z.B. Summer oder Lampe. Der verwendete Anschlussstecker muss mit der Stiftanordnung übereinstimmen.

### ● **Klemmenbelegung**

Die Stiftanordnung ist anders als bei anderen Netzwerk-Diskrekordern. Die Anschlüsse wie unten gezeigt richtig ausführen.

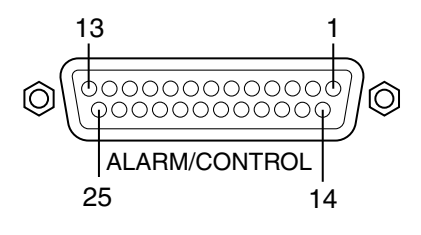

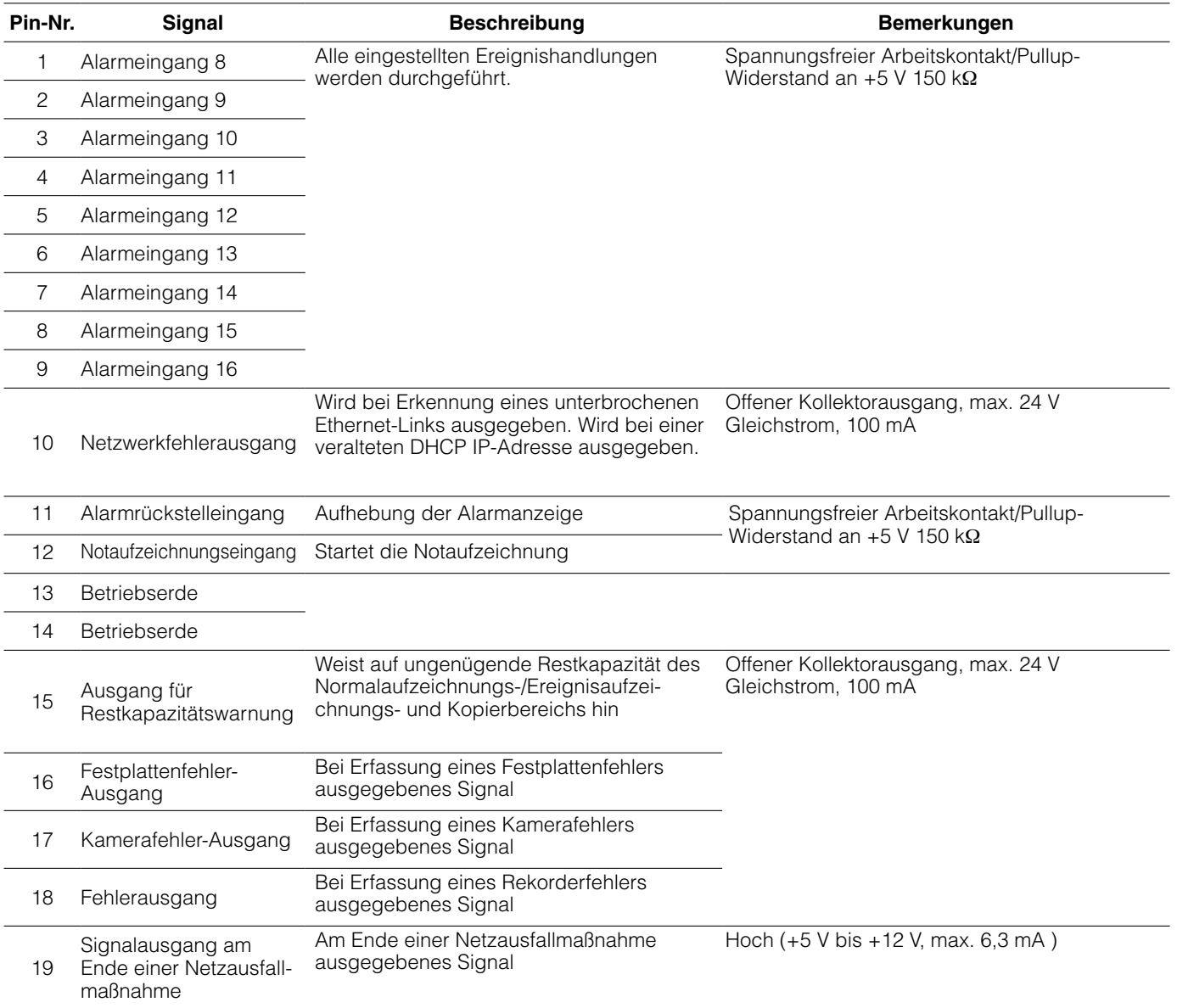

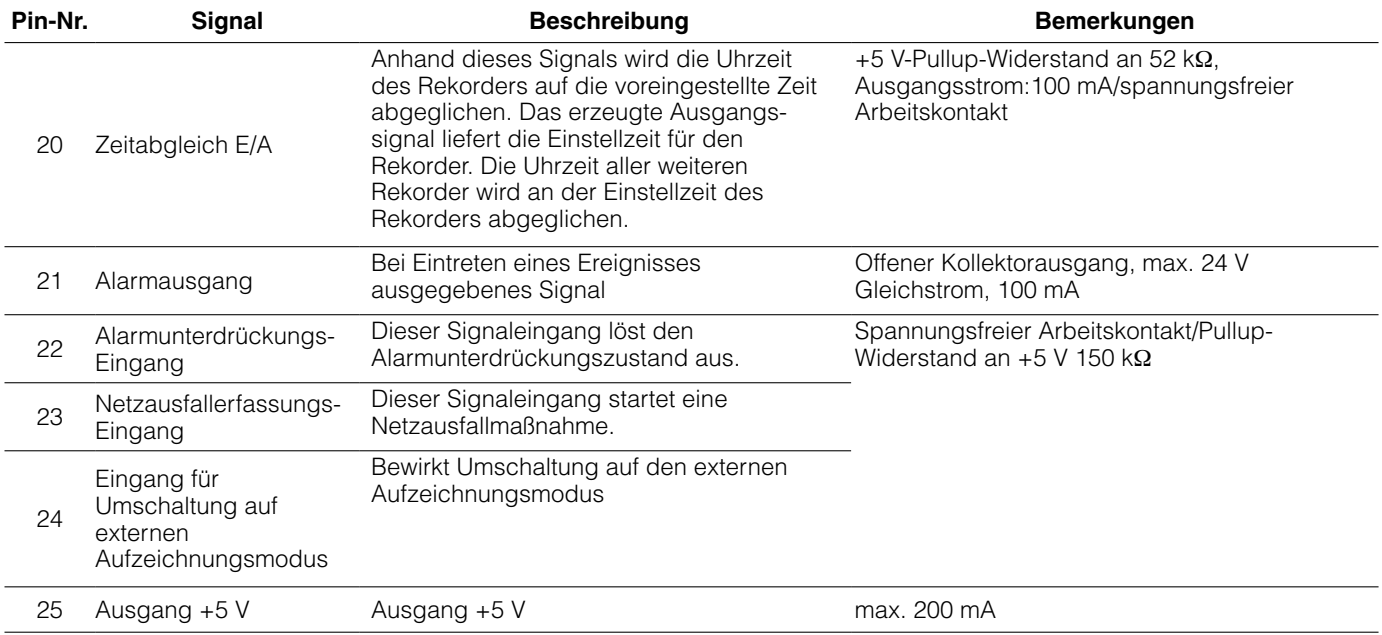

### ● **Anschluss für Notaufzeichnung**

Die Notaufzeichnung beginnt mit der Einschaltung des externen Schalters.

Aufzeichnungszeit und Bilddatenrate der Notaufzeichnung sind je nach den im Setupmenü unter "Notfall-REC" gemachten Einstellungen unterschiedlich. (Siehe die Einstellanleitung (PDF).)

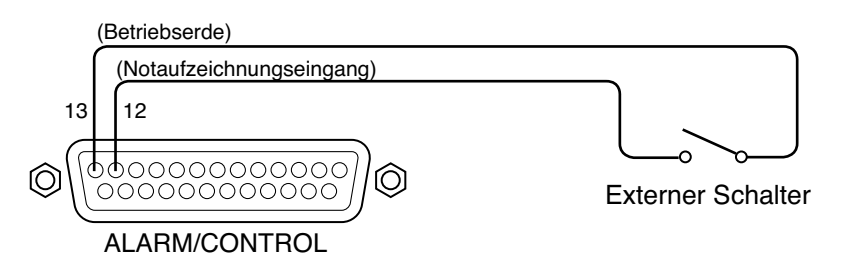

### ● **Anschluss für Umschaltung auf externe Aufzeichnung**

Mit der Einschaltung des externen Schalters wird das Aufzeichnungsprogramm gewechselt. Zum Wählen des externen Aufzeichnungsprogramms, im Setupmenü unter "Zeitplan" den Posten "Zeittabelle" auf "EXT" setzen. (Zu Einzelheiten siehe die Einstellanleitung (PDF).)

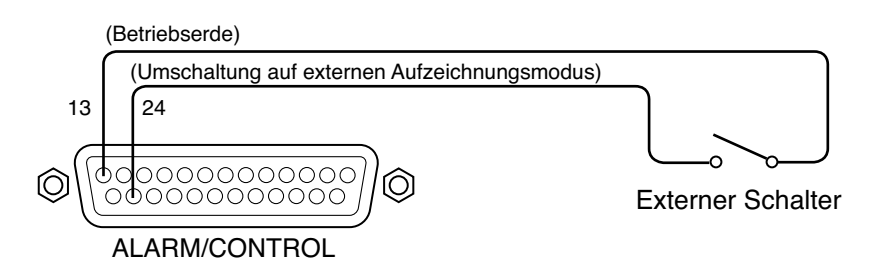

### ● **Anschluss-1 für automatischen Zeitabgleich**

Wenn im Einstellmenü unter "Allgemein", "Zeit/Datum" der Posten "Autom. Zeitabgleich" auf "Master" steht Aktiviert "Time adjust output", so dass der Zeittakt des Rekorders an andere Geräte geliefert werden kann. Das Zeitabgleichsignal steht zu dem im Setupmenü, "Allgemein" - "Zeit/Datum" - "Aktivierungszeit" eingestellten Zeitpunkt an Pin-Nummer 20 zur Verfügung.

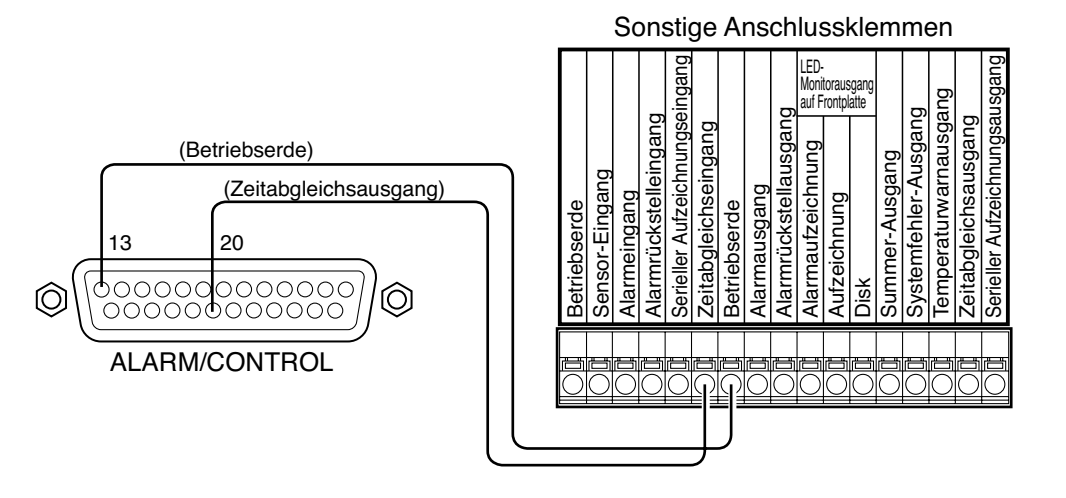

### ● **Anschluss-2 für automatischen Zeitabgleich**

Wenn im Einstellmenü unter "Allgemein", "Zeit/Datum", der Posten "Autom. Zeitabgleich" auf "Slave" steht Aktiviert "Time adjust output", so dass der Zeittakt des Rekorders an andere Geräte geliefert werden kann. Wenn an den E/A-Klemmen für Zeitabgleich (Pin-Nummer. 20) 15 Minuten vor/nach dem unter "Aktivierungszeit" eingestellten Zeitpunkt ein von einem anderen Gerät kommendes Signal eingeht, wird die Uhr des Rekorders auf die unter "Aktivierungszeit" eingestellte Zeit abgeglichen.

Beispiel:

Wenn "Aktivierungszeit" auf "15:00" steht

- • Das Signal wird um 2:50:00 (Stunde:Minute:Sekunde) nachmittags abgegeben → Einstellung auf 3:00:00 nachmittags
- • Das Signal wird um 3:14:45 nachmittags abgegeben → Einstellung auf 3:00:00 nachmittags
- • Das Signal wird um 3:20:00 nachmittags abgegeben → Kein Zeitabgleich.

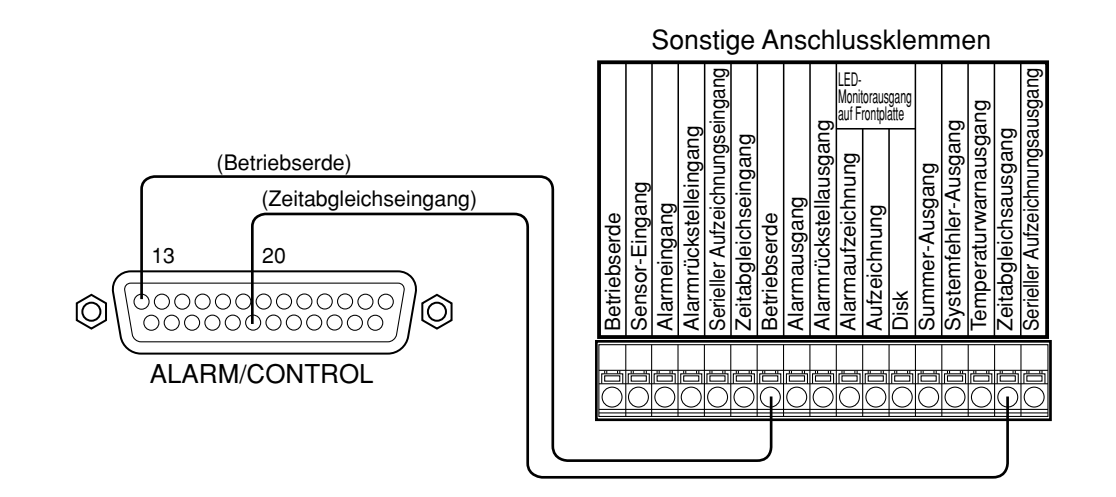

### **Wichtig:**

 • Bei Einstellung auf "Slave" findet während der Ereignis- und Notaufzeichnung kein Zeitabgleich statt.

### ● **Anschluss des Steuerausgangs**

Bei Anschluss eines Alarmgeräts, z.B. Summer oder Lampe, kann der Signalausgang an den Pin-Nummern 15 - 18 zur Statusmeldung mittels Summerton oder Leuchten einer Lampe herangezogen werden. Das folgende Beispiel zeigt den Anschluss an den Festplattenfehler-Ausgang (Pin-Nummer 16).

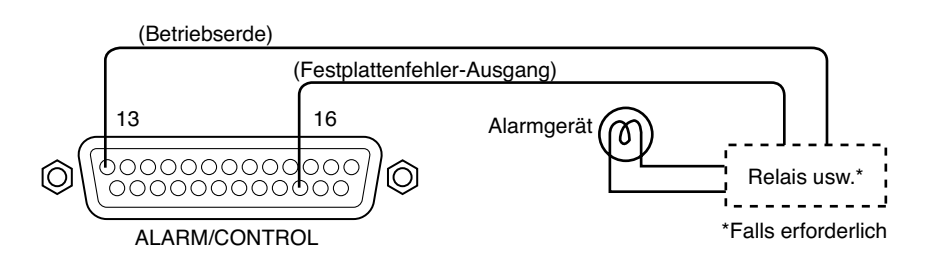

### ● **Anschluss an eine unterbrechungsfreie Stromversorgung (USV)**

Die Abbildung zeigt ein Beispiel für den Anschluss an eine unterbrechungsfreie Stromversorgung (USV) als Schutz bei Netzausfall.

Wenn an den E/A-Klemmen für Netzausfallerfassung ein Signal von der unterbrechungsfreien Stromversorgung (USV) eingeht, wird ein interner Prozess zur Abschaltung des Rekorders eingeleitet (sicherer Aufzeichnungsstopp).

Am Ende dieses internen Prozesses gibt die Ausgangsklemme für Netzausfallmaßnahmen ein Signal an die unterbrechungsfreie Stromversorgung (USV) ab.

Die Stromversorgung des Rekorders kann nun unterbrochen werden.

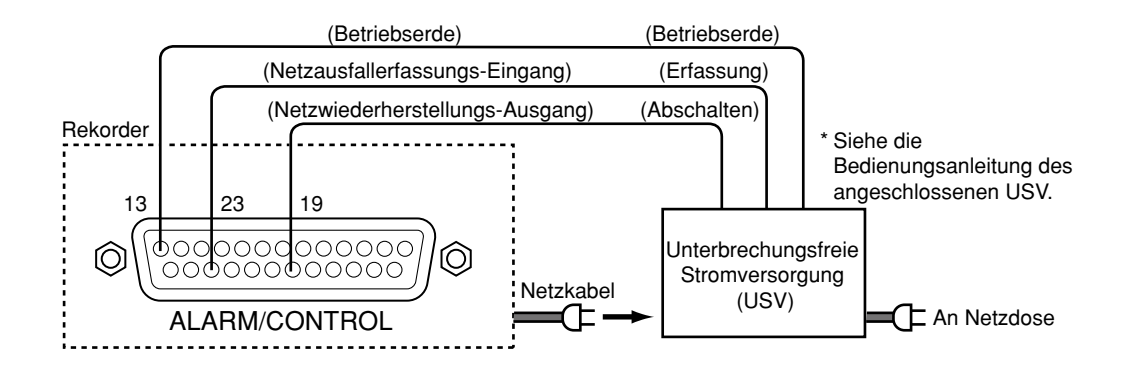

### **Wichtig:**

- Unbedingt eine USV mit Sinusausgang verwenden.
- Eine USV mit Rechteckausgang darf nicht eingesetzt werden. Andernfalls könnte der Rekorder beschädigt werden.

### ■ **Verwendung des ALARM-Anschlusses**

Diese Klemmen werden zum Anschließen von Alarmgeräten wie Sensoren und Türschaltern verwendet. Der verwendete Anschlussstecker muss mit der Stiftanordnung übereinstimmen.

### ● **Klemmenbelegung**

Die Stiftanordnung ist anders als bei anderen Netzwerk-Diskrekordern. Die Anschlüsse wie unten gezeigt richtig ausführen. Stiftanordnung und Anschlüsse sind unten dargestellt.

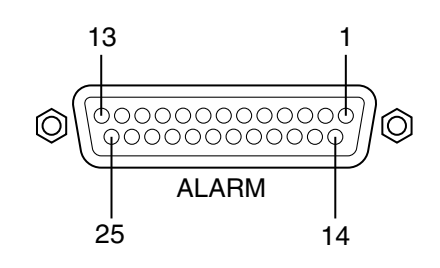

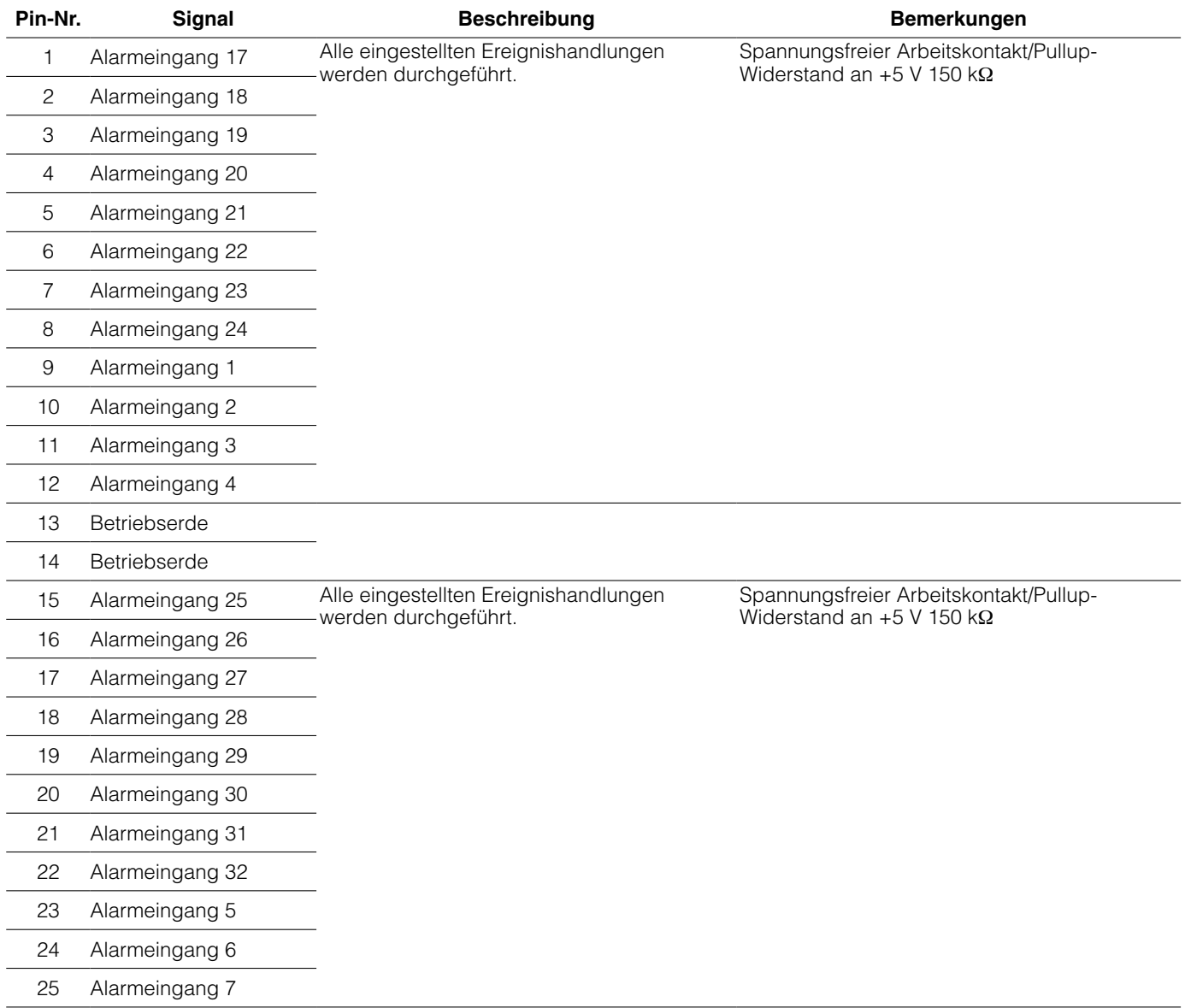

### ● **Alarmanschlüsse**

Bei Eingang eines Signals an den Alarm-Eingangsklemmen 1 – 32 (Pin-Nummern 1 - 12, 15 - 25 des ALARM-Steckverbinders, Pin-Nummern 1 – 9 des ALARM/CONTROL-Steckverbinders) erfolgt die Aufzeichnung und Anzeige der Kamerabilder entsprechend den Einstellungen.

Bei Verwendung eines externen Alarmgeräts, z.B. Summer oder Lampe, ist dieses an die Alarm-Ausgangsklemmen (Pin-Nummer 21 des ALARM/CONTROL-Steckverbinders) anzuschließen.

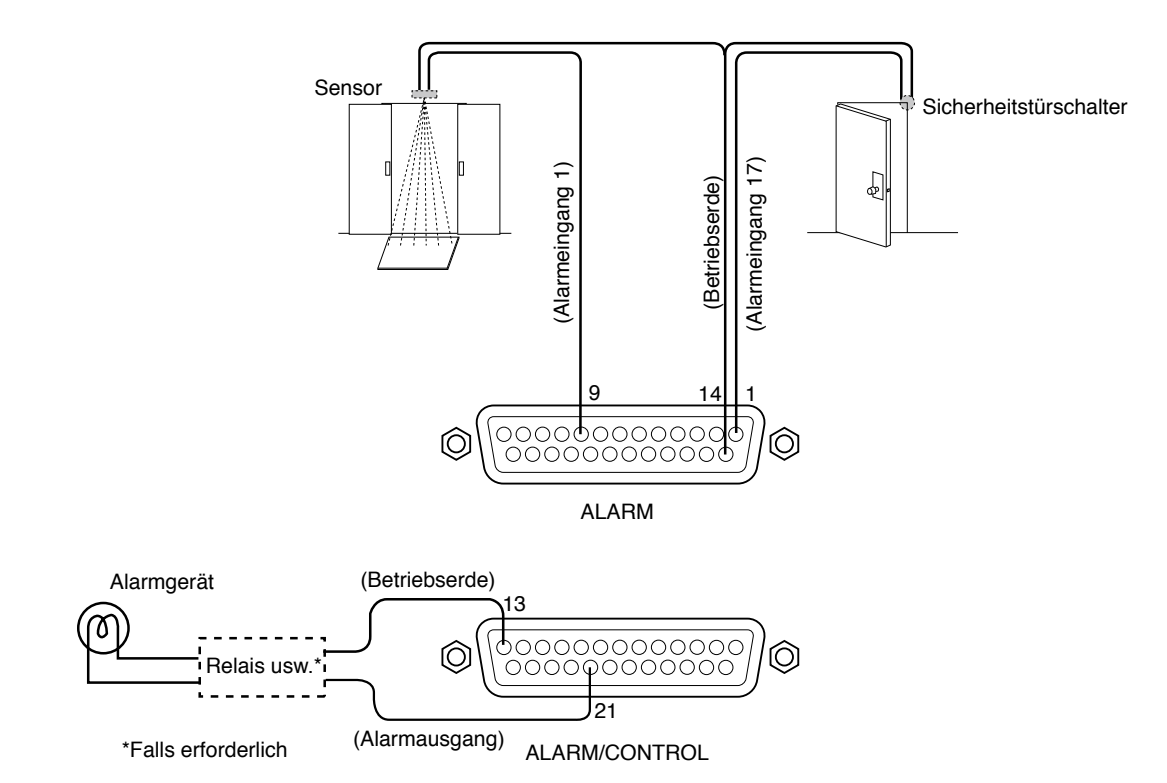

### ■ Aktivierungsdauer und Polaritäten der ALARM/CONTROL- und ALARM-**Anschlüsse**

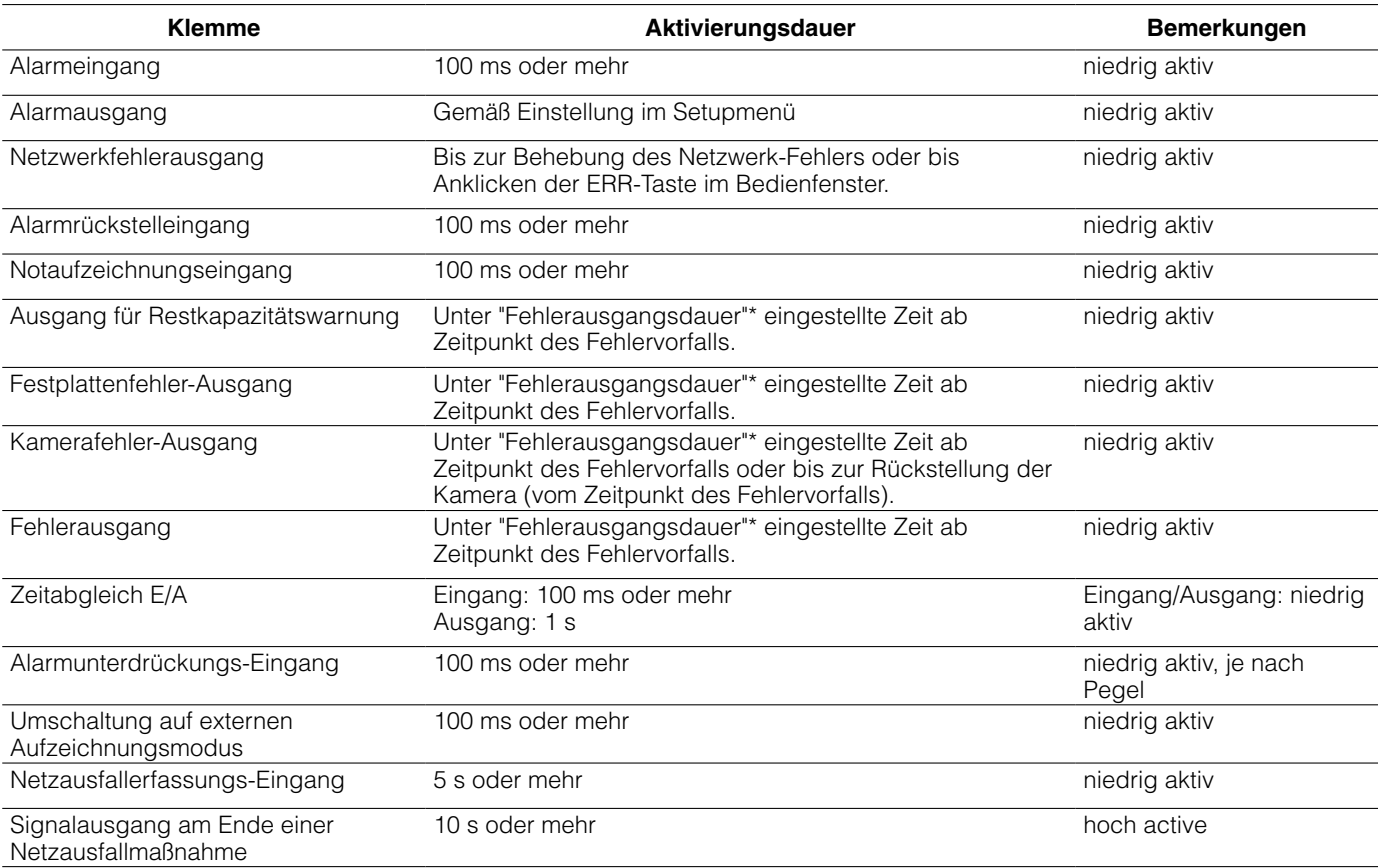

\* "Fehlerausgangsdauer" kann auf der "Allgemein" Seite des Setupmenüs eingestellt werden. (Siehe die Einstellanleitung (PDF).)

### **Hinweis:**

- Bei "niedrige aktiv" wird die Logik implementiert, wenn der Spannungspegel niedrig ist.
- Bei "hoch aktiv" wird die Logik implementiert, wenn der Spannungspegel hoch ist.

### ■ **Den Rekorder einschalten**

Den Rekorder einschalten.

- **1 Den Netzstecker in eine Netzdose einstecken.** 220 V bis 240 V Wechselstrom, 50 Hz Eine für das Modell geeignete Stromversorgung verwenden.
- **2 Den Rekorder durch Drücken des POWER-Schalters auf der Geräterückseite einschalten.**
- • Die [OPERATE]-Anzeige leuchtet auf und die Systemprüfung (Prüfung von System und Festplatten-Laufwerken) beginnt.
- Beim Hochfahren erscheint zuerst "WJ-ND400" und anschließend "Initialisierung" auf dem Display. Nach kurzer Zeit wechselt die Anzeige "Initialisierung" auf "Nicht ausschalten".
- • Wenn die Systemprüfung beendet ist, erscheint die Zeitund Datumsanzeige (Anzeige im Wartezustand) im Display. (Seite 41)

 $01/JAN/2009$  $1:00$ 32° C

### **Wichtig:**

- • Während des Hochfahrens den Strom nicht ausschalten.
- Bei Verwendung von Erweiterungseinheiten (WJ-HDE400) diese zuerst und anschließend den Rekorder einschalten.

### ■ **Ausschalten des Rekorders**

Den Rekorder wie folgt ausschalten.

### **Wichtig:**

- Falls der Rekorder längere Zeit nicht gebraucht wird, den Stecker aus der Netzdose ziehen.
- Nach längerem Nichtgebrauch sollte der Rekorder periodisch (ca. einmal wöchentlich) eingeschaltet und ein Aufzeichnungs-/Wiedergabetest durchgeführt werden, um die Funktionen zu überprüfen.

### ● **Während der Aufzeichnung**

- **1 Zum Stoppen aller laufenden Aufzeichnungen im Setupmenü unter "Allgemein" den Posten "Aufzeichnung" auf "Aus" setzen. (Siehe die Einstellanleitung (PDF).)**
- **2 Vor dem Ausschalten des Rekorders sicherstellen, dass alle Festplatten-Zugriffsanzeigen erloschen sind.**

Die [OPERATE]-Anzeige erlischt.

### **Hinweis:**

 • Nach der nächsten Einschaltung des Rekorders nicht vergessen, unter "Allgemein" den Posten "Aufzeichnung" auf "An" zu setzen.

### ● **Während der Wiedergabe**

**1 Im Bedienfenster die [STOP]-Taste auf dem [HDD]- Register anklicken. (Siehe die Bedienungsanleitung (PDF).)**

#### **2 Vor dem Ausschalten des Rekorders sicherstellen, dass alle Festplatten-Zugriffsanzeigen erloschen sind.**

Die [OPERATE]-Anzeige erlischt.

### ■ **Allgemeine Bedienung**

Folgende Funktionen sind über die Tasten auf der Frontplatte sowie über das Display bedienbar. Durch Betätigung der Pfeiltasten (auf oder ab) kann der Displayinhalt umgeschaltet werden.

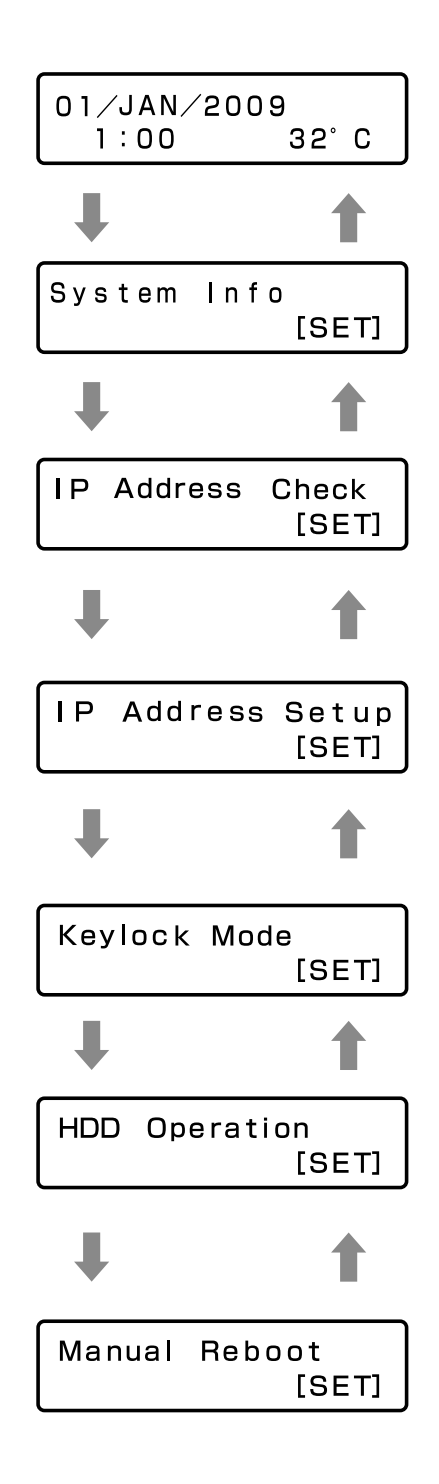

### **Zeit- und Datumsanzeige (Anzeige im Wartezustand)**

Die aktuelle Zeit, das aktuelle Datum und die Temperatur im Geräteinneren (Richtwert) werden angezeigt. Zu Einzelheiten siehe die Einstellanleitung (PDF).

### **Anzeige der Systeminformationen**

Hier werden Systeminformationen für den Rekorder angezeigt. Software-Version, Hardware-Version, MAC-Adresse und Fabriknummer können eingesehen werden. Zu Einzelheiten siehe Seite 42.

### **Anzeige zum Überprüfen der IP-Adresse**

Die Netzwerkeinstellungen können überprüft werden. Bei diesem Anzeigeinhalt die [SET]-Taste auf der Frontplatte drücken. Netzwerkeinstellungen, wie z.B. die IP-Adresse oder die Subnet-Maske, können eingesehen werden. Zu Einzelheiten siehe Seite 43.

### **Anzeige zum Einstellen der IP-Adresse**

Die Netzwerkeinstellungen können vorgenommen werden. Bei diesem Anzeigeinhalt die [SET]-Taste auf der Frontplatte drücken. Netzwerkeinstellungen, wie z.B. die IP-Adresse oder die Subnet-Maske, können eingesehen werden. Zu Einzelheiten siehe Seite 44.

**Anzeige für Tastensperre-Modus**

Die Tasten auf der Frontplatte können gesperrt und damit funktionsunfähig gemacht werden. Zu Einzelheiten siehe Seite 44.

**Anzeige für HDD-Operationen**

Festplatten-Laufwerke können durch Befolgen der Anweisungen auf dem Display zugeschaltet/abgetrennt werden. Zu Einzelheiten siehe Seite 47. Diese Anzeige erscheint nur, wenn die [USE]-Taste gedrückt wird.

### **Manueller Neustart**

Der Rekorder kann neu gestartet werden. Zu Einzelheiten siehe Seite 56.

## ■ **Überprüfen der Systeminformationen**

Das System betreffende Informationen (Software-Version, Hardware-Version, MAC-Adresse, Fabriknummer) können eingesehen werden. Den Displayinhalt weiterschalten, um die einzelnen Einstellungen wie unten beschrieben durchzuführen. Der Displayinhalt kann mit den Pfeiltasten (auf oder ab) umgeschaltet werden. Durch Drücken der Pfeiltasten (rechts oder links) kann von Anzeige der "PT#1 MAC-Adresse" auf Informationen über den Client-PC-Port (PT#2) oder den Wartungsport (PT#3) umgeschaltet werden.

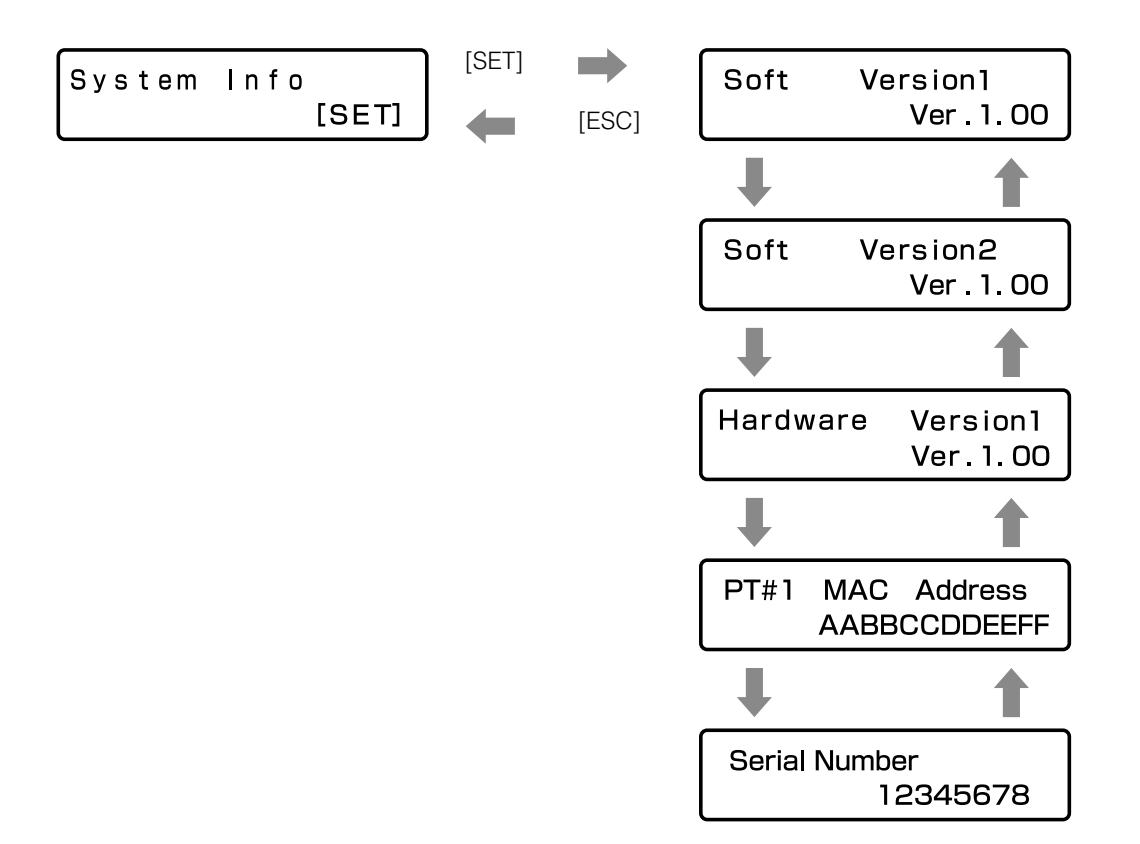

## ■ **Überprüfen der IP-Adresse**

Hier können DHCP-Status, IP-Adresse, Subnet-Maske, Gateway\* und HTTP-Port\* für die einzelnen Ports eingesehen werden. Die Ports werden wie folgt angezeigt:

Kamera-Port: PT#1, Client-PC-Port: PT#2, Wartungsport: PT#3:

- Der Displayinhalt für jeden Port kann mit den Pfeiltasten (rechts oder links) umgeschaltet werden.
	- Die Einstellungen für "Gateway" und "HTTP-Port" können unter Client-PC-Port (PT#2) eingesehen werden.
	- Die Vorgaben für die einzelnen Netzwerkeinstellungen sind wie folgt:

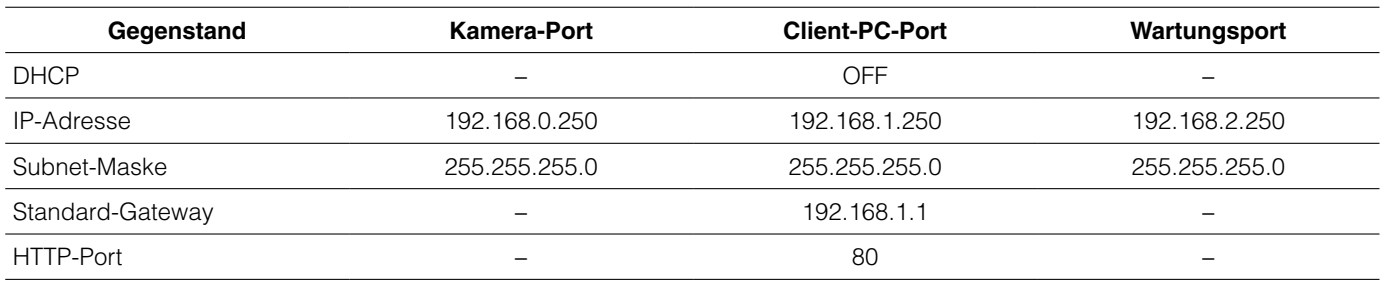

Den Displayinhalt weiterschalten, um die einzelnen Einstellungen wie unten beschrieben durchzuführen. Durch Betätigung der Pfeiltasten (auf oder ab) kann der Displayinhalt umgeschaltet werden.

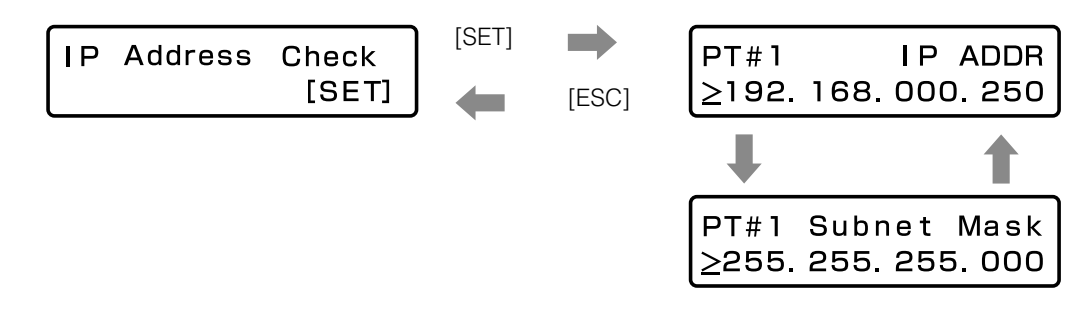

### ■ **Einstellen der IP-Adresse**

Die einstellbaren Posten sind dieselben wie aufSeite 43 unter "Überprüfen der IP-Adresse" beschrieben.

Den Displayinhalt weiterschalten, um die einzelnen Einstellungen wie unten beschrieben durchzuführen. Die Portnummer (PT#) kann durch Drücken der Pfeiltasten (auf/ab) bei Anzeige des Unterstreichungszeichens (\_) unter ">" umgeschaltet werden. Die Ports werden wie folgt angezeigt: PT#1 Kameraport, PT#2 Client-PC-Port und PT#3 Wartungsport

Um die Portnummer (PT#) zu ändern, die Pfeiltasten (rechts oder links) drücken.

Die Einstellungen für "Gateway" und "HTTP-Port" können bei Anzeige von "PT#2" (Client-PC-Port) vorgenommen werden. Durch Betätigung der Pfeiltasten (auf oder ab) kann der Displayinhalt umgeschaltet werden.

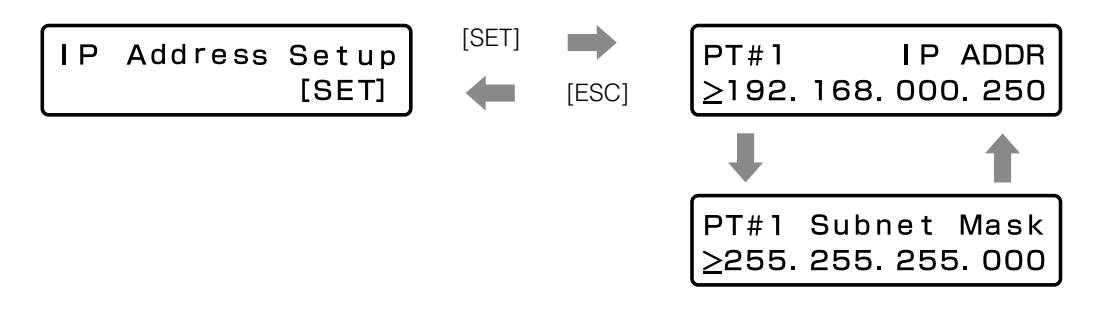

### **Wichtig:**

 • Die Netzwerkeinstellungen für die einzelnen Ports (z.B. IP-Adresse) müssen in einem anderen Subnet vorgenommen werden. Andernfalls kommt eventuell keine Netzwerkkommunikation zustande.

### ● **Einstellung der einzelnen Posten**

- **1 Das Unterstreichungszeichen kann bei Anzeige von ">" mit Unterstreichung durch Drücken der [SET]- Taste verschoben werden.**
- Drücken der Pfeiltasten (rechts oder links) bei Anzeige des Unterstreichungszeichens (\_) unter ">" schaltet die Anzeige auf Client-PC-Port (PT#2) oder Wartungsport (PT#3) um.
- **2 Das Unterstreichungszeichen mit den Pfeiltasten (rechts oder links) verschieben und anschließend mit den Pfeiltasten (auf oder ab) Werte eingeben.**
- **3 Zum Festlegen der Einstellung das Unterstreichungszeichen durch Drücken der [ESC]- Taste unter ">" bewegen.**

### ■ **Aktivieren/Deaktivieren der Tastensperre**

Die Tasten auf der Frontplatte können gesperrt und damit funktionsunfähig gemacht werden. Drücken der [SET]-Taste bei Tastensperre-Anzeige bringt die Meldung "Tastensperre aktiviert" zur Anzeige und aktiviert die Sperre der Tasten auf der Frontplatte. Nach Aktivierung der Tastensperre werden Zeit und Datum angezeigt (Anzeige im Wartezustand).

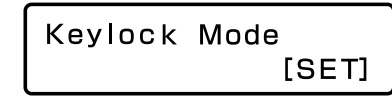

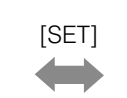

Keylock Enabled

Zum Deaktivieren der Tastensperre das Passwort (Vorgabe: 12345) in die Passworteingabe-Anzeige eingeben. Das Passwort kann über das Setupmenü geändert werden.

Zu Einzelheiten siehe die Einstellanleitung (PDF).

## ■ **Festplatteneinheit**

Festplatten-Laufwerke werden in Form einer Festplatteneinheit (in einem Festplattenkanister gekapseltes Festplatten-Laufwerk) in den Rekorder eingebaut. Mit der Konstruktion als Festplatteneinheit wird bezweckt, den Einbau von Festplatten in den Rekorder und den Ausbau aus dem Rekorder zu erleichtern. Zum Erwerb, Einbau und Austausch von Festplatten-Laufwerken wenden Sie sich bitte an Ihren Fachhändler.

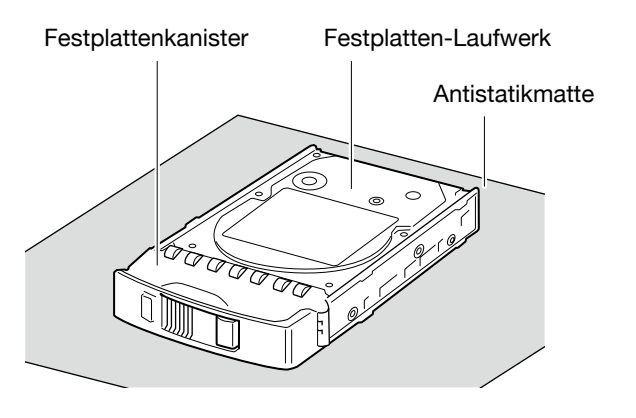

### **Wichtig:**

- Festplatten-Laufwerke sind Präzisionsgeräte. Vor Einbau eines Festplatten-Laufwerks den Abschnitt "Festplatten-Laufwerk" unter "Vorsichtsmassregeln (Seite 9)" sowie folgende Hinweise lesen.
	- • Vor dem Berühren eines Festplatten-Laufwerks den Körper mit Hilfe eines Antistatikarmbands usw. statisch entladen.

 Auch nach der statischen Entladung das Festplatten-Laufwerk zum Tragen nur an den Seiten anfassen. Um Beschädigung des Festplatten-Laufwerks durch statische Aufladung zu vermeiden, die Leiterplatte und Steckverbinder nicht direkt mit der Hand berühren.

- Zum Einbau/Ausbau von Festplatten-Laufwerken eine Antistatikmatte und ein Antistatikarmband verwenden.
- Zum Anziehen von Schrauben auf ein vorgeschriebenes Anzugsmoment beim Einbau von Festplatten-Laufwerken einen drehmomentschwachen Elektroschrauber oder einen Drehmomentschrauber verwenden.
- Das Festplatten-Laufwerk und die Festplattenkanister müssen für den Versand im Spezialpolstermaterial verpackt werden. Festplatten-Laufwerk und Festplattenkanister können durch Fall oder Vibration beschädigt werden. Soll die Erweiterungseinheit transportiert werden, dieses Polstermaterial aus der Einheit nehmen und an folgenden Stellen anbringen.

(1) Die Polsterung zwischen vorderer Abdeckung und Festplattenkanister einlegen.

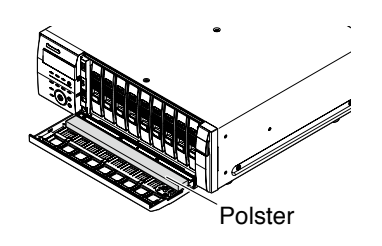

(2) Die Polsterstücke zwischen Erweiterungseinheit und Innenkarton einsetzen.

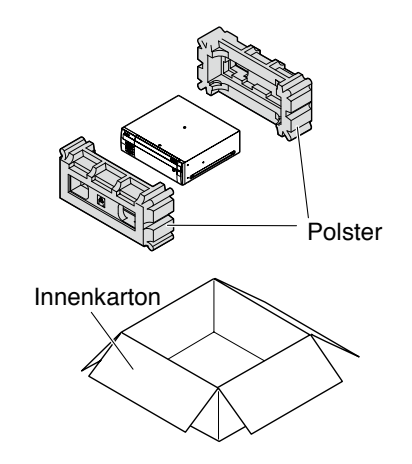

(3) Die Eckpolster zwischen Innen- und Außenkarton einsetzen.

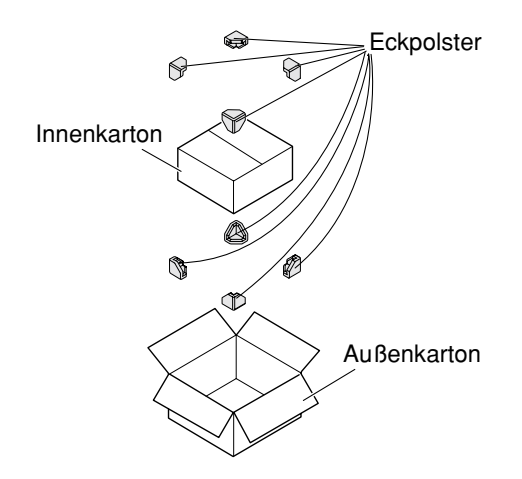

**1 Das Festplatten-Laufwerk auf beiden Seiten mit den 4 mitgelieferten Befestigungsschrauben am dedizierten Festplattenkanister befestigen.**

 Anzugsmoment der Schrauben: 0,49 N·m (drehmomentschwachen Elektroschrauber oder Drehmomentschrauber verwenden)

Schrauben zur Befestigung der Festplatte am Kanister

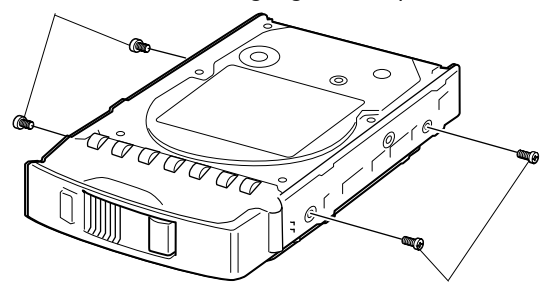

Schrauben zur Befestigung der Festplatte am Kanister

#### **2 Das Festplatten-Laufwerk an der Unterseite mit den 2 mitgelieferten Befestigungsschrauben am Festplattenkanister befestigen.**

 Anzugsmoment der Schrauben: 0,49 N·m (drehmomentschwachen Elektroschrauber oder Drehmomentschrauber verwenden)

Schrauben zur Befestigung der Festplatte am Kanister

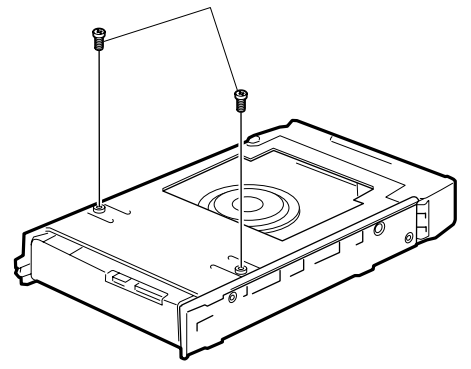

### ■ Umgang mit den Festplatten-Laufwerken

Im Folgenden wird beschrieben, wie eingebaut/ausgebaut werden, die Betriebsweise festgelegt wird und eine defekte Festplatte im RAID-Betrieb ausgetauscht wird.

Die Festplatten-Laufwerke können durch die Schlitze hinter der vorderen Abdeckung einfach ein- und ausgebaut werden. Zum Erwerb, Einbau und Austausch von Festplatten-Laufwerken wenden Sie sich bitte an Ihren Fachhändler.

### **Wichtig:**

- Festplatten-Laufwerke sind Präzisionsgeräte. Beim Umgang damit Folgendes beachten:
	- • Festplatten-Laufwerke sind anfällig gegen Vibration. Sie sind vorsichtig zu behandeln.
	- • Vor dem Berühren eines Festplatten-Laufwerks den Körper mit Hilfe eines Antistatikarmbands usw. statisch entladen. Auch nach der statischen Entladung das Festplatten-Laufwerk zum Tragen nur an den Seiten anfassen.
	- • Um Beschädigung des Festplatten-Laufwerks durch statische Aufladung zu vermeiden, die Leiterplatte und Steckverbinder nicht direkt mit der Hand berühren.
- • Zu Festplatten-Laufwerken, die für diesen Rekorder geeignet sind, wenden Sie sich bitte an Ihren Fachhändler. Für den Betrieb in Verbindung mit einem nicht empfohlenen Festplatten-Laufwerk kann keinerlei Gewährleistung übernommen werden.
- • Bei Verwendung mehrerer Festplatten-Laufwerke nur Platten desselben Modells einsetzen. Werden unterschiedliche Modelle gleicher Kapazität zusammen eingesetzt, kann sich eine um mehrere Prozent niedrigere Gesamtkapazität ergeben.
- Die Festplatten-Laufwerke der Reihe nach einsetzen, beginnend mit HDD1.
- (Der ganz links liegende Festplatten-Steckplatz ist HDD1 und der ganz rechts liegende HDD9.)
- Sobald RAID 5- oder RAID 6-Betrieb begonnen hat, darf die Position der Festplatten-Laufwerke nicht mehr geändert werden. Wenn sie versetzt werden, sind die Aufzeichnungen eventuell nicht abrufbar.

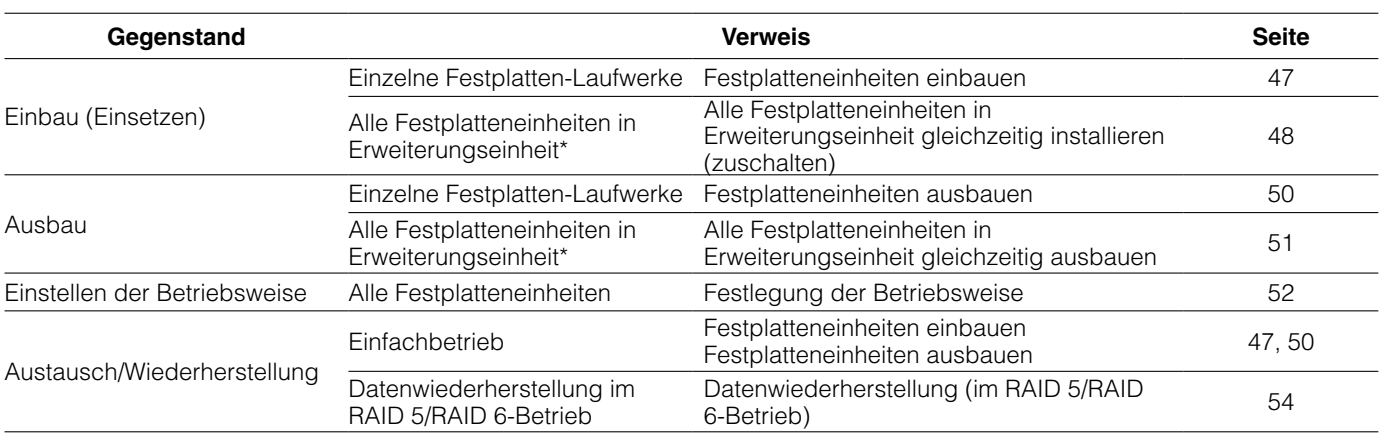

\* Vorausgesetzt, das System enthält mindestens eine Erweiterungseinheit.

### ● **Festplatteneinheiten einbauen**

Der Einbau von Festplatteneinheiten kann ohne Unterbrechung des Betriebs erfolgen.

**1 Den mitgelieferten Schlüssel in das Schlüsselloch auf der vorderen Abdeckung stecken und diese durch Drehen des Schlüssels nach rechts öffnen.**

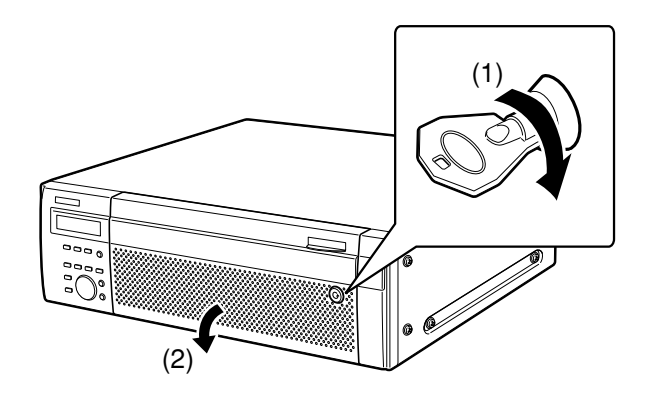

### **Hinweis:**

• Die Polsterung zwischen Frontplatte und Festplattenkanister dient als Transportsicherung. Sie muss vor dem Betrieb entfernt werden. Zum Transportieren des Rekorders die Polsterung zwischen Frontplatte und Festplattenkanister einlegen.

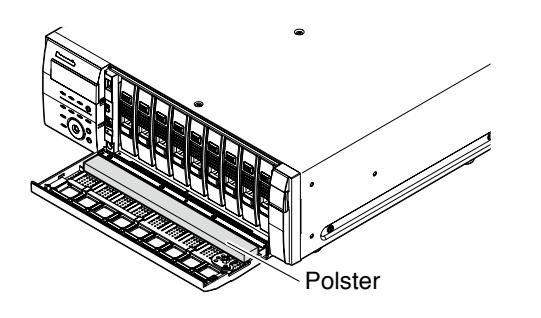

**2 Die Festplatten-Laufwerke der Reihe nach in die Steckplätze einsetzen, beginnend mit HDD1.**

 Bei niedergehaltenem Ausbauknopf den Hebel an der Festplatteneinheit anheben und die Festplatteneinheit bis zum Anschlag in den Steckplatz schieben.

- (1) Die Lasche am Steckplatz mit dem Haken an der Festplatteneinheit gut festklemmen.
- (2) Den Hebel herunterdrücken, bis der Ausbauknopf hörbar einrastet.

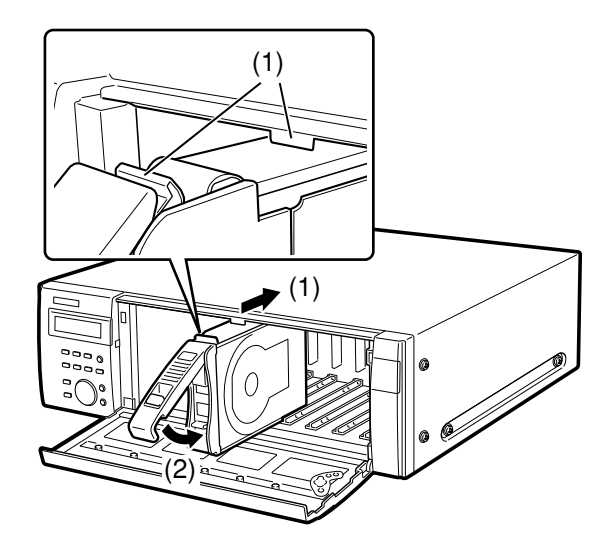

- **3 Die Erkennung des Festplatten-Laufwerks beginnt automatisch.**
- • Während der Erkennung blinkt die Festplatten-Statusanzeige orange. Wenn die Erkennung beendet ist, leuchtet oder blinkt die Festplatten-Statusanzeige grün.
- • Wurde eine unformatierte Festplatte eingesetzt, so beginnt die Formatierung automatisch. Wenn die Formatierung beendet ist, leuchtet die Festplatten-Statusanzeige grün.
- Eine formatierte Festplatte wird ausschließlich für Wiedergabezwecke erkannt. In diesem Fall blinkt die Festplatten-Statusanzeige grün. Soll sie für Aufzeichnungszwecke verwendet werden, zu Schritt 4 der Anleitung vorgehen.

#### **Hinweis:**

- Beim Einsetzen eines Festplatten-Laufwerks kann die Festplatten-Statusanzeige zuweilen grün leuchten, bevor sie orange blinkt.
- **4 Die [USE]-Taste mindestens 2 Sekunden gedrückt halten.**

Der Summer ertönt.

**5 Mit den Pfeiltasten (auf oder ab) auf die Anzeige "HDD Operation" umschalten.**

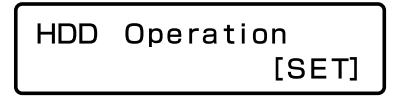

- **6 Die [SET]-Taste drücken.**
- **7 Durch wiederholtes Drücken der Pfeiltasten (auf oder ab) auf die Anzeige "Link HDD" umschalten.**

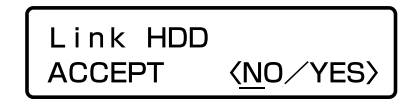

- **8 Das Unterstreichungszeichen mit den Pfeiltasten (rechts oder links) unter "YES" bewegen und die [SET]-Taste drücken.**
- **9 Mit den Pfeiltasten (auf oder ab) das Gerät wählen, in dem die Festplatteneinheit installiert ist (Rekorder: MAIN, Erweiterungseinheit #: EXT#) und die [SET]- Taste drücken.**

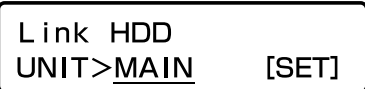

**10 Mit den Pfeiltasten (auf oder ab) die Steckplatz-Nummer wählen, in die Festplatteneinheit eingesetzt werden soll, und die [SET]-Taste drücken.**

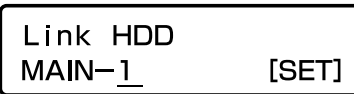

**11 Das Unterstreichungszeichen mit den Pfeiltasten (rechts oder links) unter "YES" bewegen und die [SET]-Taste drücken.**

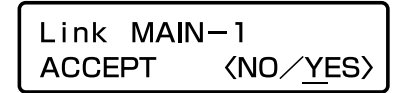

 Damit wird die installierte Festplatteneinheit als Festplatteneinheit für Aufzeichnungszwecke erkannt.

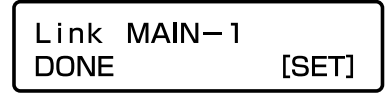

 Wenn die [SET]-Taste gedrückt wird, erscheint wieder die Zeit- und Datumsanzeige (Anzeige im Wartezustand) im Display.

**12 Die vordere Abdeckung schließen und durch Drehen des Schlüssels nach links verriegeln.**

Den Schlüssel sicher aufbewahren.

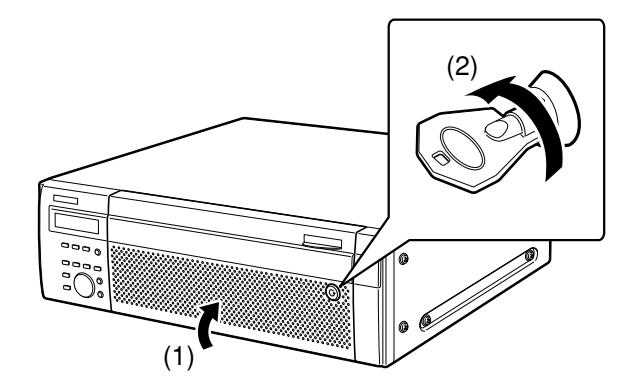

### **13 Diskinformationen überprüfen.**

 Auf der "HDD-Info" Seite des Setupmenüs können die unten aufgeführten Informationen eingesehen werden. Zu Einzelheiten siehe die Einstellanleitung (PDF).

- • Gesamtkapazität der Festplatte
- • Restkapazität (verbleibende Kapazität) der Festplatte
- • Betriebsstundenzähler
- Betriebsweise der Festplatte
- Zeit- und Datumsbereich der auf der Festplatte aufgezeichneten Bilddaten

#### **Hinweis:**

• Während das System im RAID 5- oder RAID 6-Betrieb läuft können keine Festplatten-Laufwerke zugeschaltet werden.

 Ein in diesem Zustand in einen leeren Steckplatz eingebautes (zugeschaltetes) Festplatten-Laufwerk wird nicht in den RAID-Array einbezogen.

### ● **Alle Festplatteneinheiten in der Erweiterungseinheit gleichzeitig installieren (zuschalten)**

Alle Festplatteneinheiten in der Erweiterungseinheit können gleichzeitig aktiv geschaltet (zugeschaltet) werden. Siehe auch die Bedienungsanleitung der Erweiterungseinheit.

### **1 Die Festplatteneinheiten in die Erweiterungseinheit einbauen.**

 Die Festplatteneinheiten gemäß den Schritten 1 und 2 unter "Festplatteneinheiten einbauen" (Seite 47) einbauen. Beim Einbau mehrerer Festplatteneinheiten die Schritte 1 und 2 wiederholen.

### **Hinweis:**

 • Beim Einbau mehrerer Festplatteneinheiten diese nicht alle auf einmal einbauen. Die Schritte 1 und 2 zum Einbauen der nächsten Festplatteneinheit erst durchführen, nachdem die Erkennung der vorherigen beendet ist.

 Wird während der Erkennung einer Festplatteneinheit die nächste Festplatteneinheit eingebaut, so wird letztere nicht erkannt.

- **2 Die Erkennung des Festplatten-Laufwerks beginnt automatisch.**
- • Während der Erkennung blinkt die Festplatten-Statusanzeige orange. Wenn die Erkennung beendet ist, leuchtet oder blinkt die Festplatten-Statusanzeige grün.
- Wurde eine unformatierte Festplatte eingesetzt, so beginnt die Formatierung automatisch. Wenn die Formatierung beendet ist, leuchtet die Festplatten-Statusanzeige grün.
- Eine formatierte Festplatte wird ausschließlich für Wiedergabezwecke erkannt. In diesem Fall blinkt die Festplatten-Statusanzeige grün. Soll sie für Aufzeichnungszwecke verwendet werden, zu Schritt 3 der Anleitung vorgehen.

### **Nach Abschluss des Erkennungsvorgangs am Netzwerk-Diskrekorder folgende Bedienungen vornehmen.**

**3 Die [USE]-Taste mindestens 2 Sekunden gedrückt halten.**

Der Summer ertönt.

**4 Mit den Pfeiltasten (auf oder ab) auf die Anzeige "HDD Operation" umschalten.**

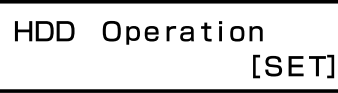

- **5 Die [SET]-Taste drücken.**
- **6 Durch wiederholtes Drücken der Pfeiltasten (auf oder ab) auf die Anzeige "Link EXT" umschalten.**

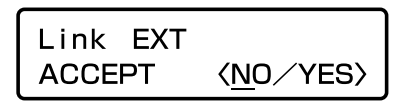

- **7 Das Unterstreichungszeichen mit den Pfeiltasten (rechts oder links) unter "YES" bewegen und die [SET]-Taste drücken.**
- **8 Mit den Pfeiltasten (auf oder ab) die Steckplatz-Nummer wählen, in die Festplatteneinheit eingesetzt werden soll, und die [SET]-Taste drücken.**

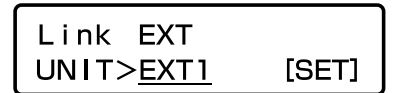

**9 Das Unterstreichungszeichen mit den Pfeiltasten (rechts oder links) unter "YES" bewegen und die [SET]-Taste drücken.**

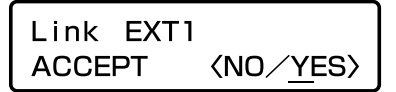

 Damit werden sämtliche installierten Festplatteneinheiten als Festplatteneinheiten für Aufzeichnungszwecke erkannt.

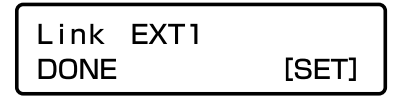

 Wenn die [SET]-Taste gedrückt wird, erscheint wieder die Zeit- und Datumsanzeige (Anzeige im Wartezustand) im Display.

### **10 Die vordere Abdeckung schließen und durch Drehen des Schlüssels nach links verriegeln.**

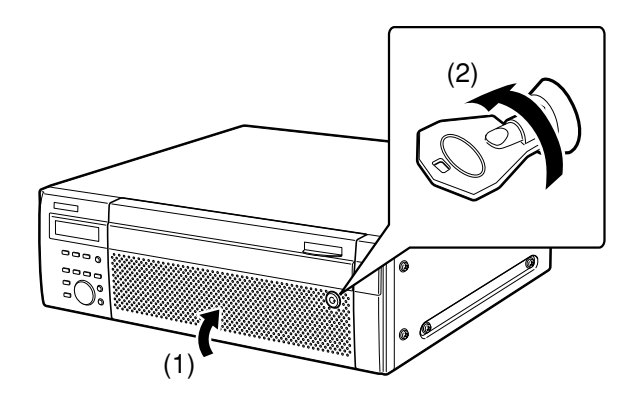

### **11 Diskinformationen überprüfen.**

 Auf der "HDD-Info" Seite des Setupmenüs können die unten aufgeführten Informationen eingesehen werden. Zu Einzelheiten siehe die Einstellanleitung (PDF).

- • Gesamtkapazität der Festplatte
- • Restkapazität der Festplatte
- • Betriebsstundenzähler
- Betriebsweise der Festplatte
- Zeit- und Datumsbereich der auf der Festplatte aufgezeichneten Bilddaten

### ● **Festplatteneinheiten ausbauen**

Der Ausbau von Festplatteneinheiten kann ohne Unterbrechung des Betriebs erfolgen.

**1 Den mitgelieferten Schlüssel in das Schlüsselloch auf der vorderen Abdeckung stecken und diese durch Drehen des Schlüssels nach rechts öffnen.**

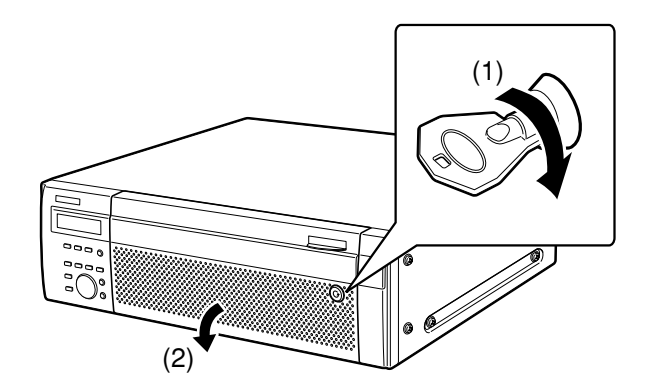

**2 Die [USE]-Taste mindestens 2 Sekunden gedrückt halten.**

Der Summer ertönt.

**3 Mit den Pfeiltasten (auf oder ab) auf die Anzeige "HDD Operation" umschalten.**

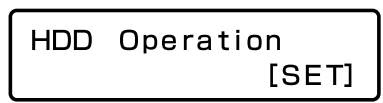

- **4 Die [SET]-Taste drücken.**
- **5 Durch wiederholtes Drücken der Pfeiltasten (auf oder ab) auf die Anzeige "Remove HDD" umschalten.**

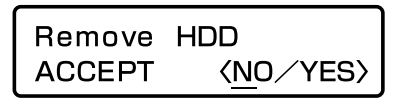

- **6 Das Unterstreichungszeichen mit den Pfeiltasten (rechts oder links) unter "YES" bewegen und die [SET]-Taste drücken.**
- **7 Mit den Pfeiltasten (auf oder ab) das Gerät wählen, aus dem die Festplatteneinheit ausgebaut werden soll (Rekorder: MAIN, Erweiterungseinheit #: EXT#) und die [SET]-Taste drücken.**

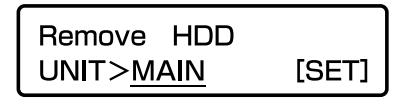

**8 Mit den Pfeiltasten (auf oder ab) die Einheit wählen, die ausgebaut werden soll und die [SET]-Taste drücken.**

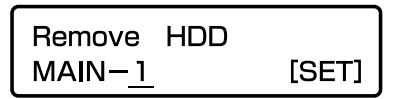

**9 Das Unterstreichungszeichen mit den Pfeiltasten (rechts oder links) unter "YES" bewegen und die [SET]-Taste drücken.**

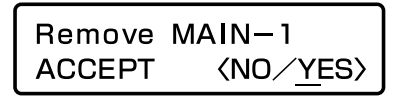

 Während die angewählte Festplatteneinheit heruntergefahren wird, blinkt die Festplatten-Statusanzeige orange.

 Am Ende des Vorgangs erlischt die Festplatten-Statusanzeige.

 • Sobald das Herunterfahren der aufzeichnenden Festplatteneinheit beginnt, wird die Aufzeichnung auf einer anderen Festplatteneinheit fortgesetzt. Während der Umschaltung auf die andere Festplatte kann es zur Auslassung mehrerer Bilder kommen. Ist der Rekorder mit nur einer Festplatteneinheit ausgestattet, stoppt die Aufzeichnung.

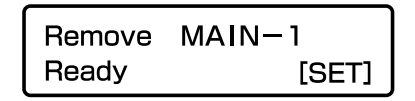

 Wenn die [SET]-Taste gedrückt wird, erscheint wieder die Zeit- und Datumsanzeige (Anzeige im Wartezustand) im Display.

### **10 Die Festplatteneinheit ausbauen.**

- (1) Den Ausbauknopf an der Festplatteneinheit niederhalten.
- (2) Den Hebel hochziehen.
- (3) Die Festplatteneinheit aus dem Steckplatz ziehen. Dabei vorsichtig vorgehen, damit die Festplatteneinheit nicht herunterfällt und keinen Erschütterungen oder Vibrationen ausgesetzt wird.

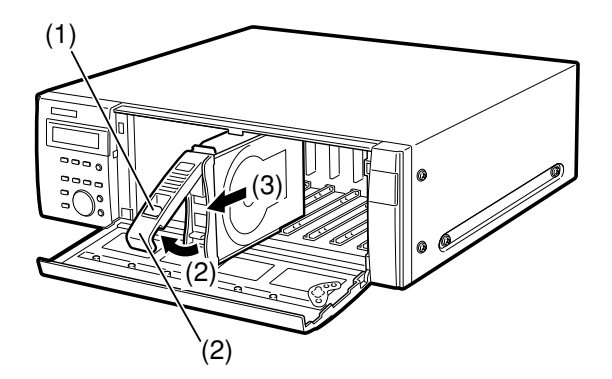

**11 Die vordere Abdeckung schließen und durch Drehen des Schlüssels nach links verriegeln.**

Den Schlüssel sicher aufbewahren.

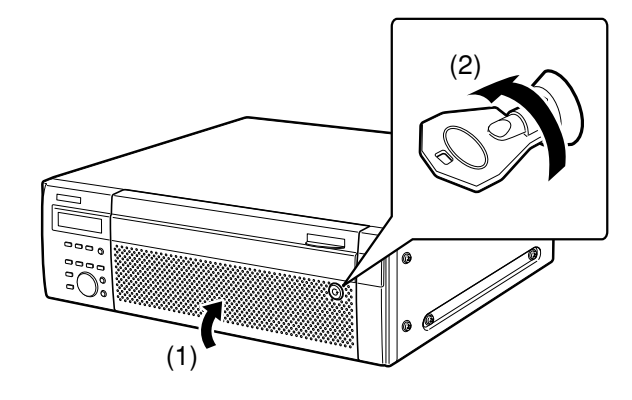

### **12 Diskinformationen überprüfen.**

 Auf der "HDD-Info" Seite des Setupmenüs können die unten aufgeführten Informationen eingesehen werden. Zu Einzelheiten siehe die Einstellanleitung (PDF).

- • Gesamtkapazität der Festplatte
- • Restkapazität der Festplatte
- Betriebsstundenzähler
- Betriebsweise der Festplatte
- Zeit- und Datumsbereich der auf der Festplatte aufgezeichneten Bilddaten

### **Hinweis:**

- Im RAID 5- oder RAID 6-Betrieb ist der Ausbau von Festplatteneinheiten über die Tasten und das Display auf der Frontplatte nicht möglich.
- Zum Austausch eines defekten Festplatten-Laufwerks siehe Seite 55.

### ● **Alle Festplatteneinheiten in Erweiterungseinheit gleichzeitig ausbauen**

Es ist möglich, all Festplatteneinheiten in der Erweiterungseinheit gleichzeitig auszubauen. Siehe auch die Bedienungsanleitung der Erweiterungseinheit.

**1 Den mitgelieferten Schlüssel in das Schlüsselloch auf der vorderen Abdeckung stecken und diese durch Drehen des Schlüssels nach rechts öffnen.**

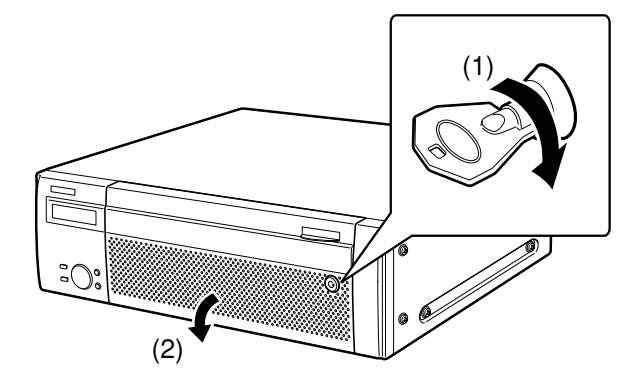

**Nach Abschluss des Erkennungsvorgangs am Netzwerk-Diskrekorder folgende Bedienungen vornehmen.**

**2 Die [USE]-Taste mindestens 2 Sekunden gedrückt halten.** Der Summer ertönt.

**3 Mit den Pfeiltasten (auf oder ab) auf die Anzeige "HDD Operation" umschalten.**

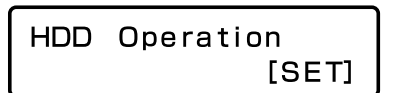

**4 Die [SET]-Taste drücken.**

**5 Durch wiederholtes Drücken der Pfeiltasten (auf oder ab) auf die Anzeige "Remove EXT" umschalten.**

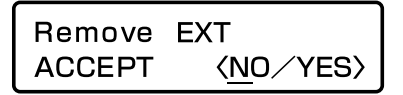

**6 Das Unterstreichungszeichen mit den Pfeiltasten (rechts oder links) unter "YES" bewegen und die [SET]-Taste drücken.**

**7 Mit den Pfeiltasten (auf oder ab) die Erweiterungseinheit (EXT#) wählen, die ausgebaut werden soll und die [SET]-Taste drücken.**

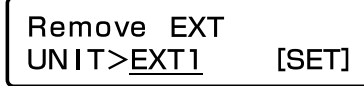

**8 Das Unterstreichungszeichen mit den Pfeiltasten (rechts oder links) unter "YES" bewegen und die [SET]-Taste drücken.**

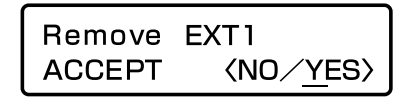

 Das Herunterfahren der Erweiterungseinheit beginnt, wobei alle Festplatten-Statusanzeigen orange blinken. Am Ende des Vorgangs erlöschen alle Festplatten-Statusanzeigen.

• Sobald das Herunterfahren der aufzeichnenden Erweiterungseinheit beginnt, wird die Aufzeichnung auf der Festplatteneinheit eines anderen Geräts fortgesetzt. Während der Umschaltung auf die andere Festplatte kann es zur Auslassung mehrerer Bilder kommen. Wenn kein anderes Gerät mit aufzeichnungsbereiter Festplatteneinheit vorhanden ist, stoppt die Aufzeichnung.

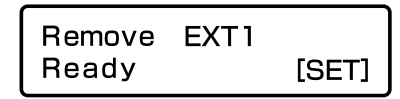

 Wenn die [SET]-Taste gedrückt wird, schaltet das Display auf Zeit- und Datumsanzeige zurück.

#### **9 Alle Festplatteneinheiten aus der Erweiterungseinheit ausbauen, nachdem sichergestellt wurde, dass sämtliche Festplatten-Zugriffsanzeigen erloschen sind.**

- (1) Den Ausbauknopf an der Festplatteneinheit niederhalten.
- (2) Den Hebel hochziehen.
- (3) Die Festplatteneinheit aus dem Steckplatz ziehen. Dabei vorsichtig vorgehen, damit die Festplatteneinheit nicht herunterfällt und keinen Erschütterungen oder Vibrationen ausgesetzt wird.

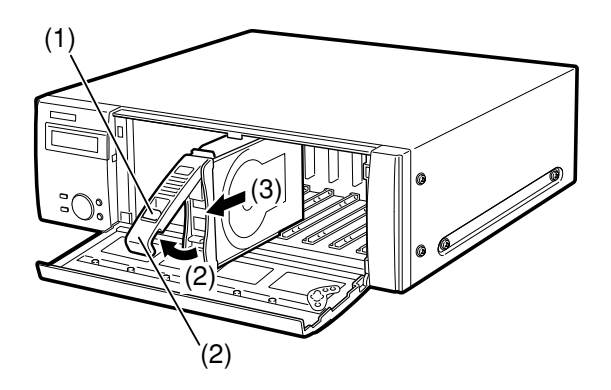

### **10 Die vordere Abdeckung schließen und durch Drehen des Schlüssels nach links verriegeln.**

Den Schlüssel sicher aufbewahren.

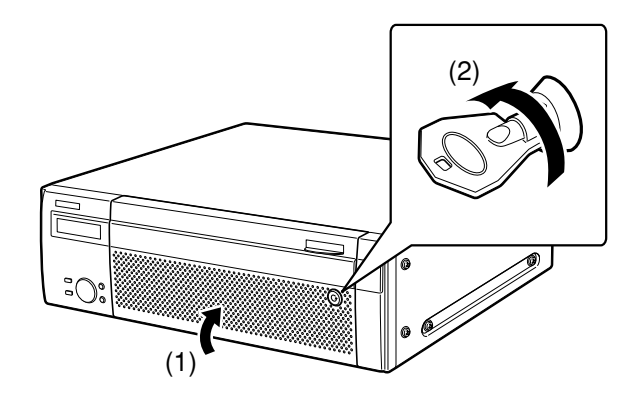

### **11 Diskinformationen überprüfen.**

 Auf der "HDD-Info" Seite des Setupmenüs können die unten aufgeführten Informationen eingesehen werden. Zu Einzelheiten siehe die Einstellanleitung (PDF).

- • Gesamtkapazität der Festplatte
- • Restkapazität der Festplatte
- • Betriebsstundenzähler
- Betriebsweise der Festplatte
- Zeit- und Datumsbereich der auf der Festplatte aufgezeichneten Bilddaten.

### **Hinweis:**

• Im RAID 5- oder RAID 6-Betrieb ist der Ausbau aller Festplatteneinheiten aus der Erweiterungseinheit über die Tasten und das Display auf der Frontplatte nicht möglich. Zum Austausch eines defekten Festplatten-Laufwerks siehe Seite 55.

### ● **Betriebsweise festlegen**

Die vorgegebene Betriebsweise ist "SINGLE". Im Einfachbetrieb des Systems entfallen folgende Bedienungsschritte.

### **1 Den Rekorder ausschalten.**

 Den Rekorder wie unter "Ausschalten des Rekorders" (Seite 40) beschrieben ausschalten.

**2 Bei Verwendung von Erweiterungseinheiten, diese zuerst und anschließend den Rekorder einschalten.** **3 Den mitgelieferten Schlüssel in das Schlüsselloch auf der vorderen Abdeckung stecken und diese durch Drehen des Schlüssels nach rechts öffnen.**

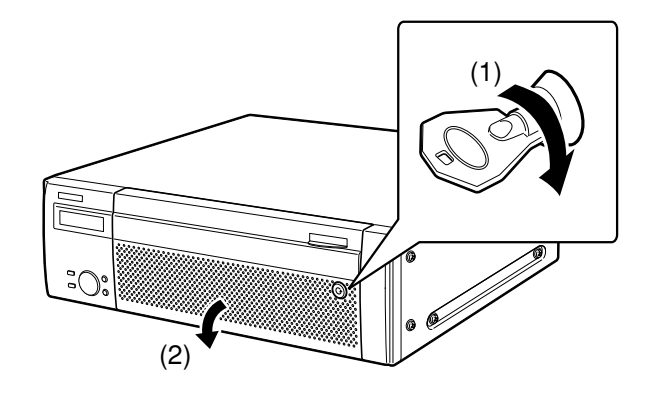

### **4 Die Betriebsweise durch entsprechende Einstellung des [RAID]-Schalters festlegen.**

S: Einfachbetrieb (Vorgabe) R5: RAID 5-Betrieb R6: RAID 6-Betrieb

### **5 Den Rekorder mit dem [POWER]-Schalter einschalten und dabei die [USE]-Taste gedrückt halten, bis der Summer ertönt.**

Der Rekorder startet in der gewählten Betriebsweise.

### **Wichtig:**

• Nach der Inbetriebsetzung des Systems darf die Betriebsweise nicht gewechselt werden. Wird die Betriebsweise nach der Inbetriebsetzung des Systems gewechselt, ist der Abruf der aufgezeichneten Daten eventuell nicht möglich.

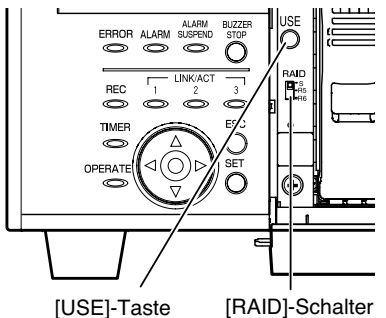

### ■ Datenwiederherstellung (im RAID 5/RAID 6-Betrieb)

Wird im RAID 5- oder RAID 6-Betrieb eine Festplatte defekt, erscheint eine Fehlermeldung gemäß folgender Tabelle. Im RAID 5-Betrieb können bei Ausfall einer Festplatte (1DOWN) die Daten aus den anderen Festplatten-Laufwerken ausgelesen und Daten wiederhergestellt werden.

Im RAID 6-Betrieb können auch bei Ausfall von 2 Festplatten (2DOWN) die Daten aus den anderen Festplatten-Laufwerken ausgelesen und Daten wiederhergestellt werden.

Falls an einem Festplatten-Laufwerk eine Störung auftritt (DOWNl), ist dieses unverzüglich zu ersetzen. Siehe auch die Bedienungsanleitung der Erweiterungseinheit.

Zum Erwerb/Austausch von Festplatten-Laufwerken wenden Sie sich bitte an Ihren Fachhändler.

### **Wichtig:**

• Im RAID 5-Betrieb:

 Wenn 2 oder mehr Festplatten-Laufwerke defekt werden (2DOWN) oder ein weiteres Festplatten-Laufwerk während der Wiederherstellung von Daten defekt wird, können die Daten nicht wiederhergestellt werden.

• Im RAID 6-Betrieb:

 Wenn 3 oder mehr Festplatten-Laufwerke defekt werden (3DOWN) oder ein weiteres Festplatten-Laufwerk während der Wiederherstellung von Daten defekt wird, können die Daten nicht wiederhergestellt werden.

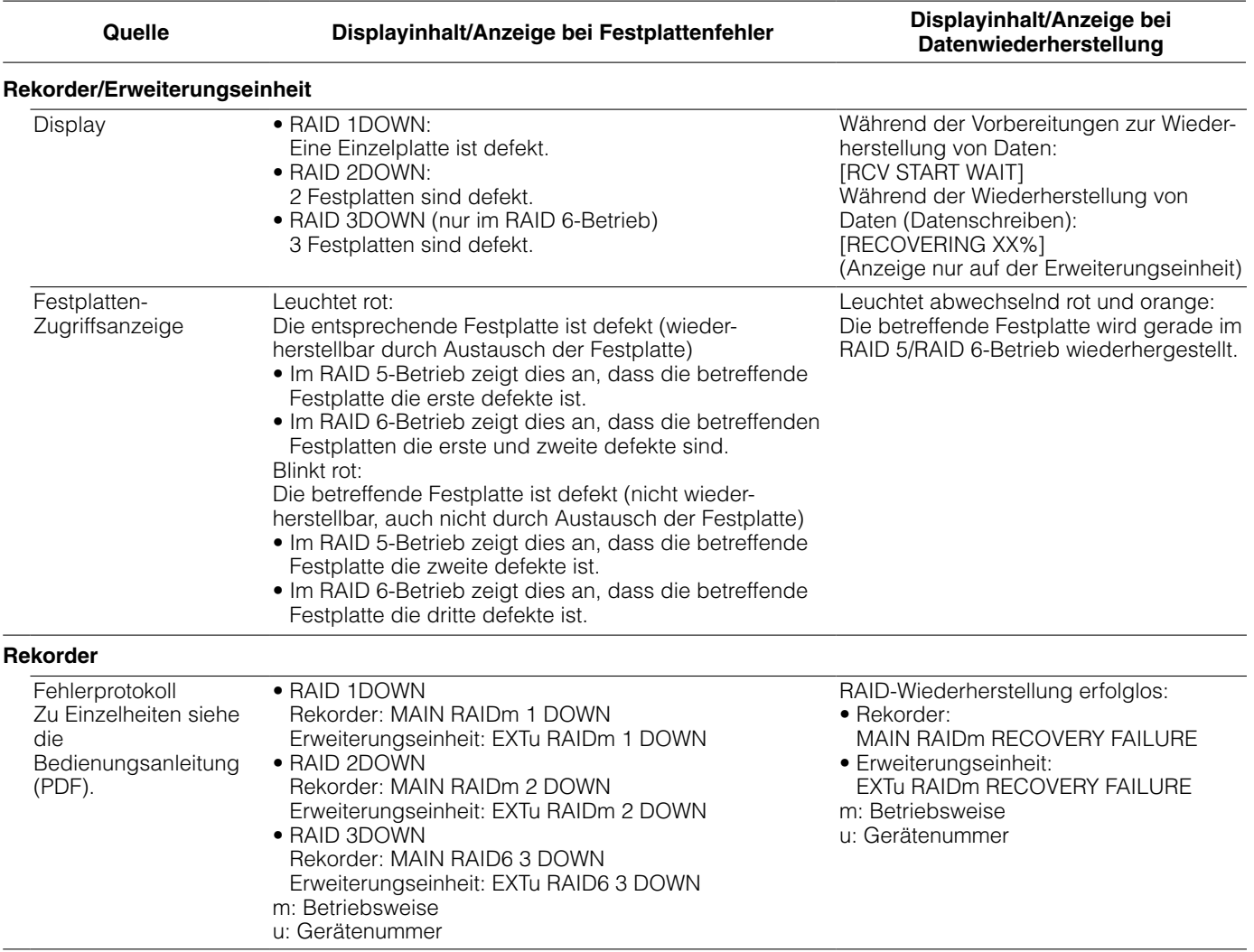

### ● **Austausch eines defekten Festplatten-Laufwerks im RAID-Betrieb**

Im RAID 5-Betrieb können bei Ausfall einer Festplatte (1DOWN) die Daten aus den anderen Festplatten-Laufwerken ausgelesen und Daten wiederhergestellt werden.

Im RAID 6-Betrieb können auch bei Ausfall von 2 Festplatten (2DOWN) die Daten aus den anderen Festplatten-Laufwerken ausgelesen und Daten wiederhergestellt werden.

### **Hinweis:**

• Wenn im RAID 6-Betrieb eine Festplatte defekt wird (1DOWN), diese sofort auswechseln und die Daten wiederherstellen.

### **Wichtig:**

• Während der Wiederherstellung von Daten den Strom nicht ausschalten. Andernfalls kann die Wiederherstellung erfolglos bleiben.

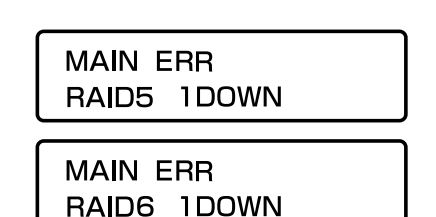

### **1 Ein Festplatten-Laufwerk austauschen, dessen Festplatten-Zugriffsanzeige rot leuchtet oder blinkt.**

- (1) Den Ausbauknopf an der Festplatteneinheit niederhalten.
- (2) Den Hebel hochziehen.
- (3) Die Festplatteneinheit aus dem Steckplatz ziehen. Dabei vorsichtig vorgehen, damit die Festplatteneinheit nicht herunterfällt und keinen Erschütterungen oder Vibrationen ausgesetzt wird.

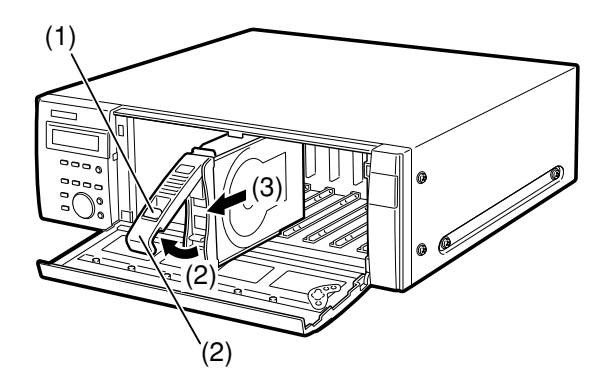

### **2 Eine neue Festplatteneinheit in den der Festplatten-Zugriffsanzeige entsprechenden Steckplatz einsetzen.**

 Bei niedergehaltenem Ausbauknopf den Hebel an der Festplatteneinheit anheben und die Festplatteneinheit bis zum Anschlag in den Steckplatz schieben.

- (1) Die Lasche am Steckplatz mit dem Haken an der Festplatteneinheit gut festklemmen.
- (2) Den Hebel herunterdrücken, bis der Ausbauknopf hörbar einrastet.

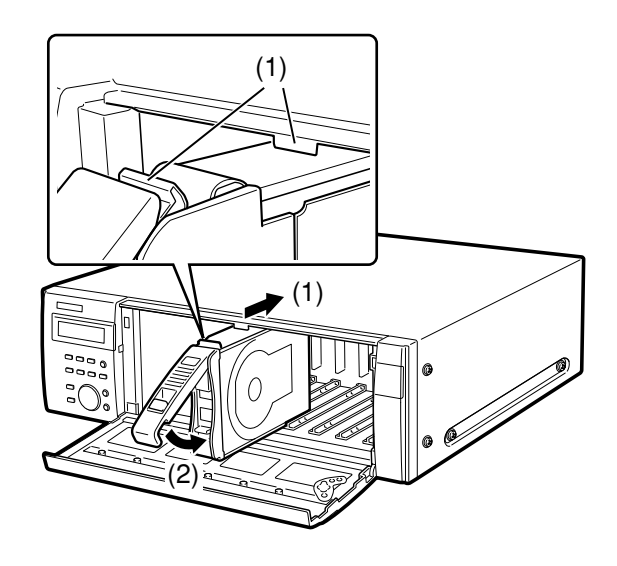

**3 Die Erkennung des Festplatten-Laufwerks beginnt automatisch, wonach die Wiederherstellung beginnt.**

 Wenn die Wiederherstellung der Daten beginnt, leuchtet die entsprechende Festplatten-Zugriffsanzeige abwechselnd orange und rot.

**4 Sobald die Wiederherstellung der Daten beendet ist, erlischt die Festplatten-Zugriffsanzeige oder leuchtet grün.**

 Bei Ausfall von 2 Festplatten (2DOWN) im RAID 6-Betrieb beginnt die Wiederherstellung der zweiten defekten Platte nach beendeter Wiederherstellung der ersten.

### ■ Neustart

Beim Displayinhalt "Manual Reboot" durch Drücken der [SET]-Taste die Anzeige "ACCEPT" abrufen. "YES" wählen und die [SET]-Taste drücken. Der Rekorder macht einen Neustart.

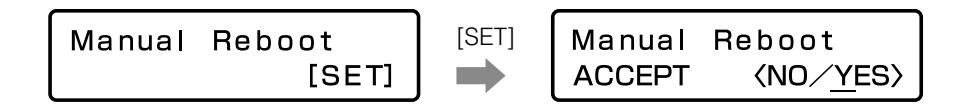

## **Fehlersuche**

Bitte überprüfen Sie Folgendes, bevor Sie das Gerät in Reparatur geben. Wenden Sie sich an einen Fachhändler, wenn sich das Problem mit den unten aufgeführten Kontrollen und Abhilfen nicht beheben lässt, ein Problem hier nicht behandelt ist, oder Probleme bei der Installation auftreten.

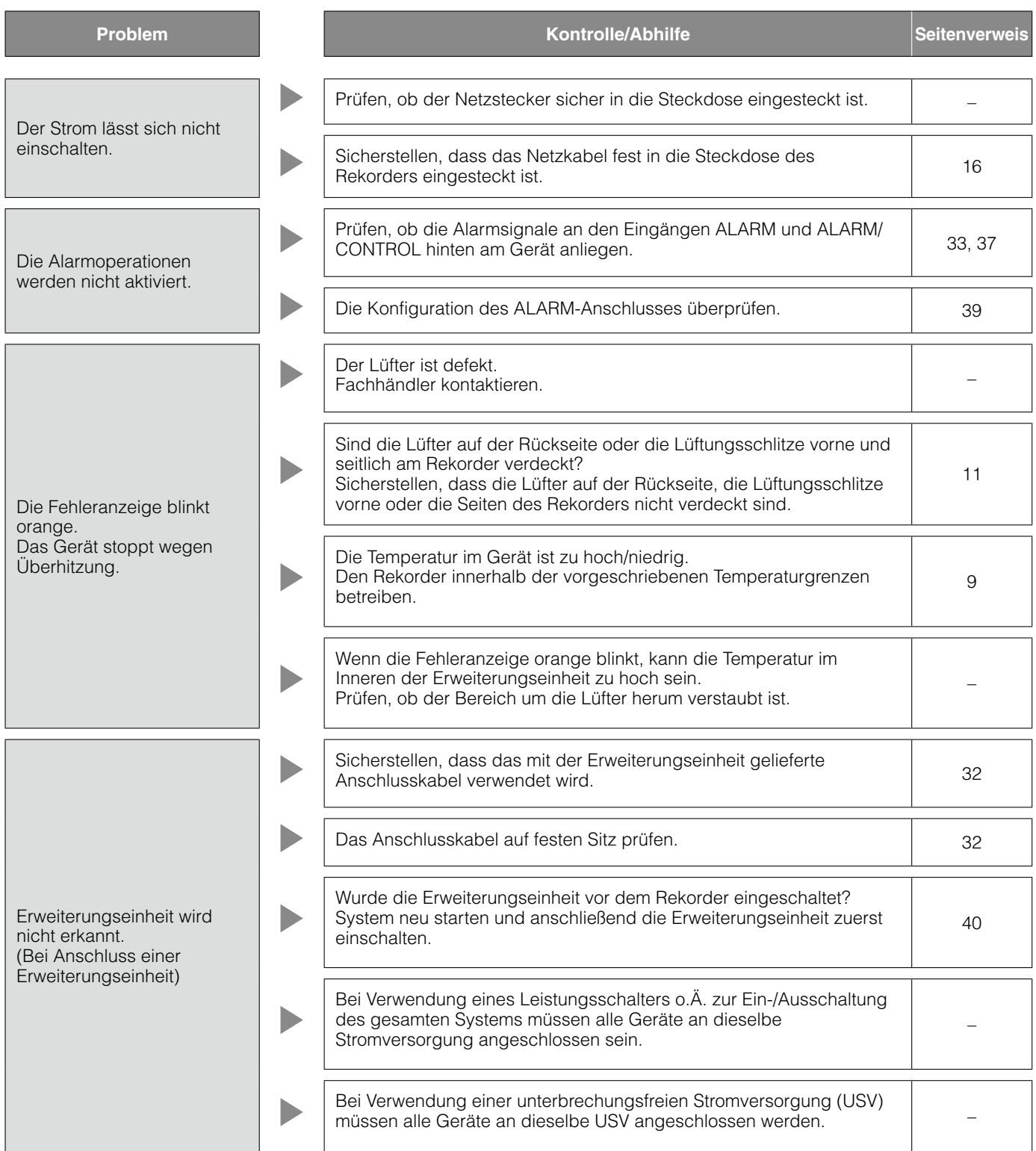

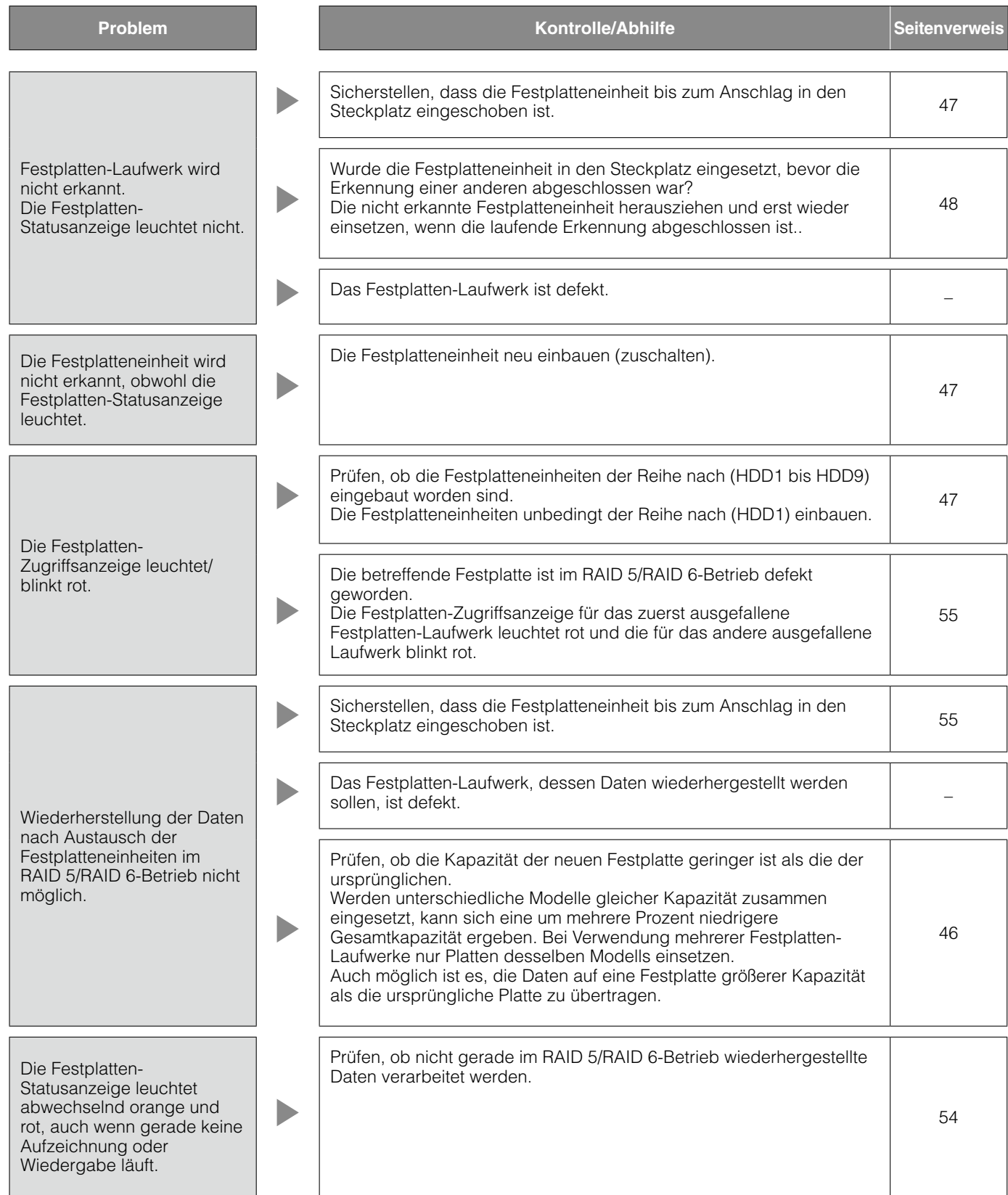

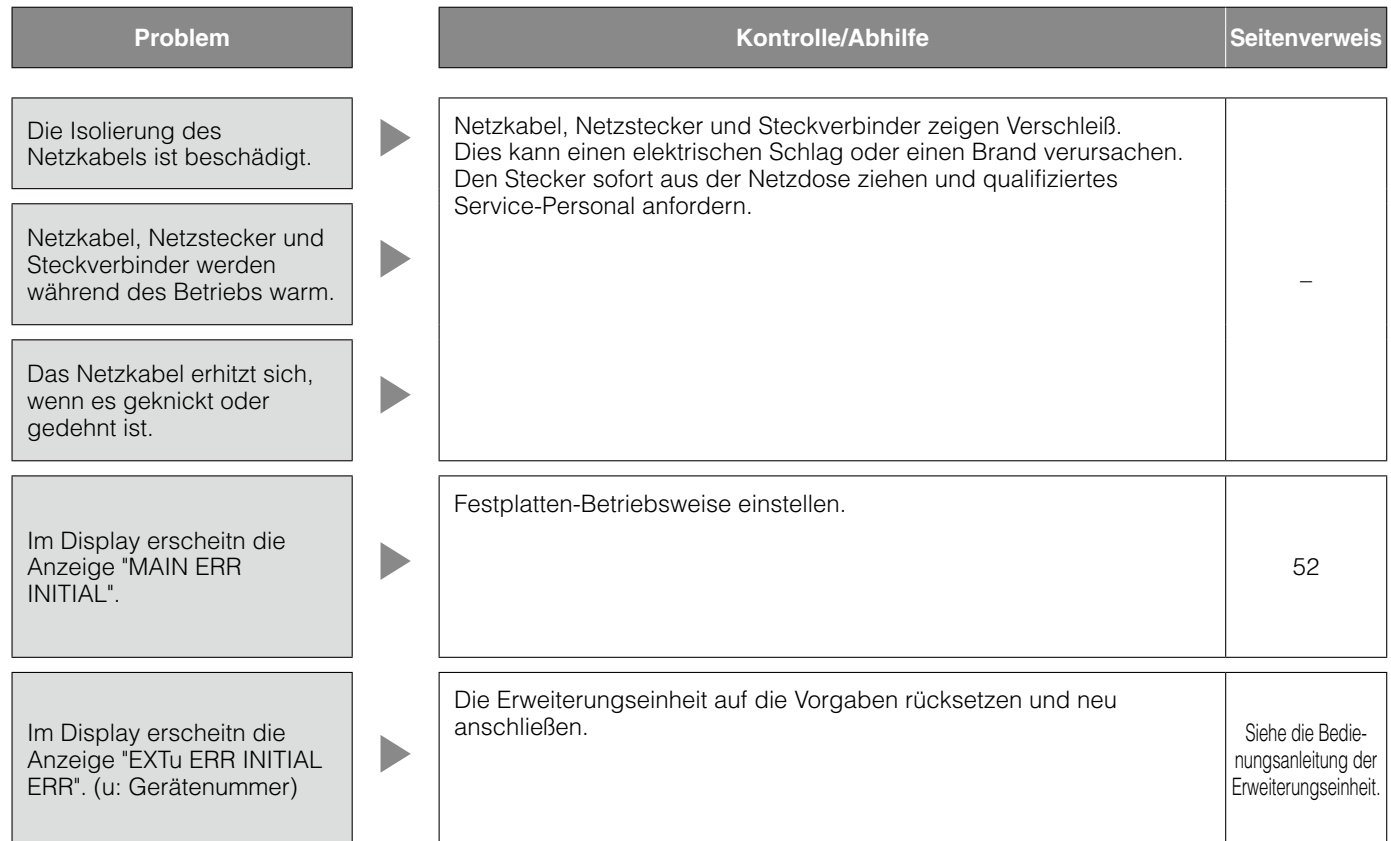

### **• Allgemeines**

Leistungsaufnahme: 170 W Umgebungstemperatur: 5 °C bis 45 °C<br>
Luftfeuchtigkeit: 5 % bis 90 % (

Stromversorgung: NTSC-Modell: 120 V Wechselstrom, 60 Hz PAL-Modell: 220 V bis 240 V Wechselstrom, 50 Hz 5 % bis 90 % (nicht kondensierend) Max. Höhenlage: 2 000 m über dem Meeresspiegel Abmessungen: 430 mm (B) x 132 mm (H) x 400 mm (T) (ohne Gummifüße und Vorsprünge) Masse: Ohne Festplatten-Laufwerk: 13 kg Mit 9 eingebauten Festplatten-Laufwerken: 20 kg

### **• Festplatten-Laufwerk (Zum Erwerb von Festplatten-Laufwerken wenden Sie sich bitte an Ihren Fachhändler.)**

Festplatten-Laufwerk: 3,5-Typ-Festplatten-Laufwerk x (max. 9) RAID 5 (Voraussetzung sind mindestens 3 eingebaute Festplatten-Laufwerke.) RAID 6 (Voraussetzung sind mindestens 4 eingebaute Festplatten-Laufwerke.)

### **• Eingang/Ausgang**

Wartungsport: 10BASE-T (RJ-45)

Externspeicher: Serielle Hochgeschwindigkeits-Schnittstelle, 1,5 Gbps (theoretischer Wert), x5<br>Serielle Hochgeschwindigkeits-Schnittstelle, 1,5 Gbps (theoretischer Wert), x5<br>Alarm/Steueranschluss: Alarmeingang Kanal 8-16<sup>\*</sup> Alarm/Steueranschluss: Alarmeingang Kanal 8-16<sup>\*1</sup>, Netzwerkfehler-Ausgang<sup>\*2</sup>, Alarmrückstelleingang<sup>\*1</sup>, Notaufzeichnungs-Eingang\*1, Alarmausgang bei mangelndem Speicherplatz\*2, Festplattenfehler-Ausgang<sup>\*2</sup>, Kamerafehler-Ausgang<sup>\*2</sup>, Fehlerausgang<sup>\*2</sup>, Signalausgang am Ende einer Netzausfallmaßnahme\*3, Zeitabgleichs-Eingang/ Ausgang\*4, Alarmausgang\*2, Alarmunterdrückungs-Eingang\*1, Netzausfallerfassungs-Eingang\*1, Umschaltung auf externen Aufzeichnungsmodus\*1, +5 V Ausgang\*5 (25-Pin D-Sub) Alarmanschluss: Alarmeingang 1-7\*1, Alarmeingang 17-32\*1 (25-Pin D-Sub) Client-PC-Port: 10BASE-T/100BASE-TX/1000BASE-T (RJ-45)<br>Kamera-Port: 10BASE-T/100BASE-TX/1000BASE-T (RJ-45) 10BASE-T/100BASE-TX/1000BASE-T (RJ-45)

\*1 Spannungsfreier Arbeitskontakt/Pullup-Widerstand an +5 V 150 kΩ

\*2 Offener Kollektorausgang, max. 24 V Gleichstrom, 100 mA

 $*3$  Hoch (+5 V bis +12 V, max. 6,3 mA)

 \*4 +5 V-Pullup-Widerstand an 52 kΩ, Ausgangsstrom: 100 mA/spannungsfreier Arbeitskontakt

\*5 max. 200 mA

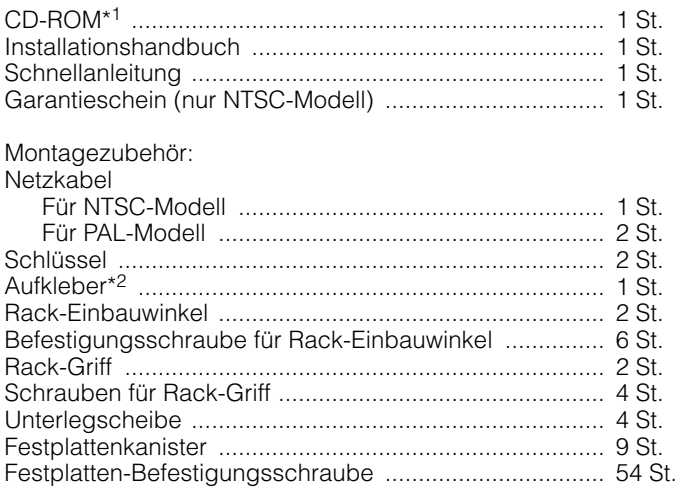

\*1 Die CD-ROM enthält die Bedienungsanleitung (PDF-Dateien).

\*2 Derselbe Aufkleber wie auf der Oberseite des Produkts vorhanden. Er sollte nach dem Einbau ins Rack sichtbar sein.

## Index

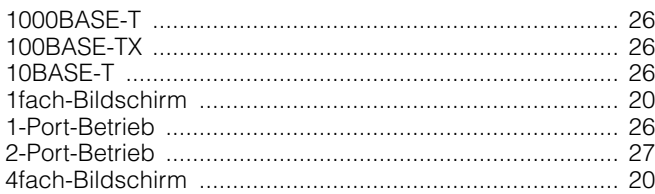

### $\boldsymbol{\mathsf{A}}$

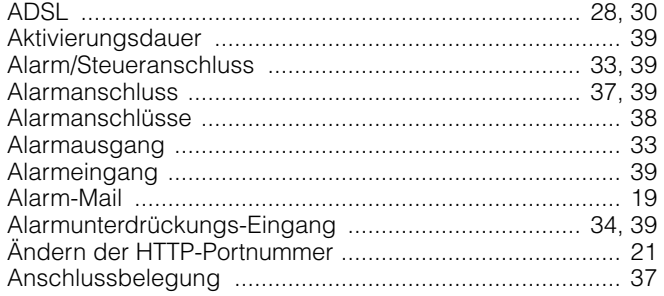

### $\mathbf{B}$

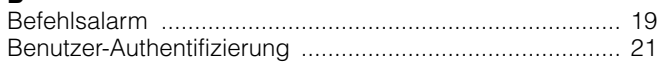

### $\mathbf{r}$

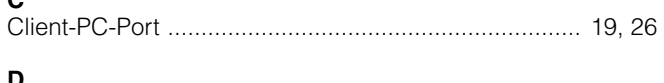

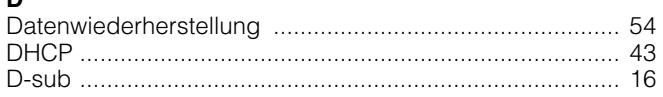

### $\mathsf{E}$

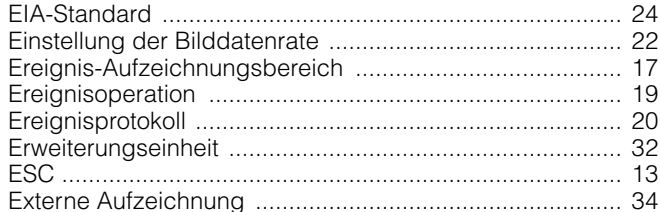

### $\mathsf F$

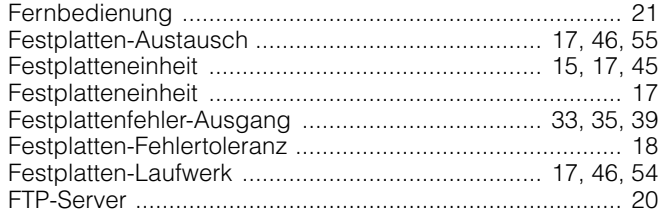

### G

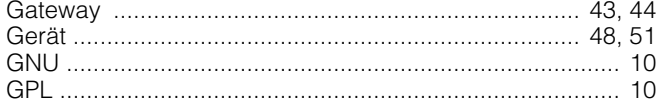

### $H$

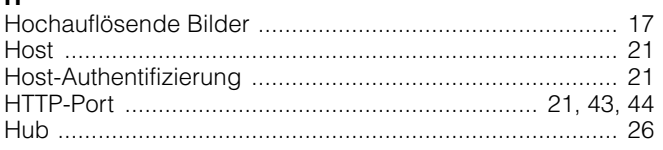

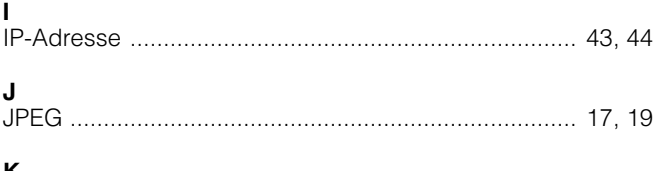

# K<br>Ka<br>Kle

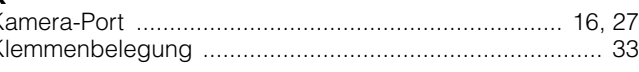

### $\mathbf{r}$

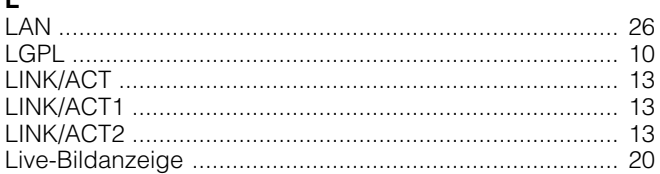

### M

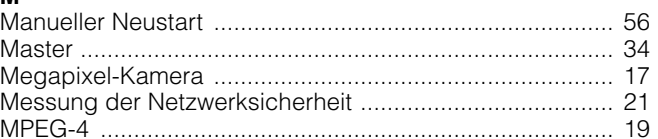

### $\mathsf{N}$

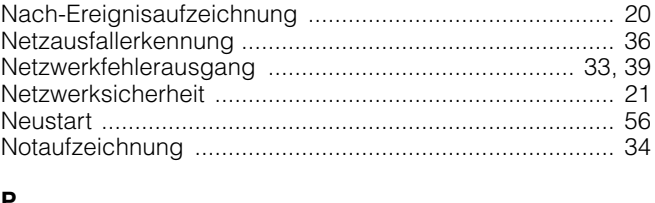

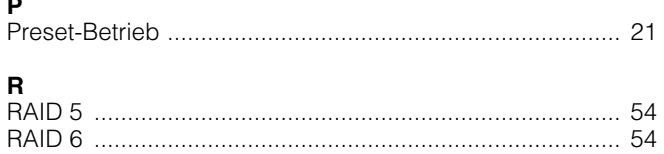

### $\mathbf{s}$

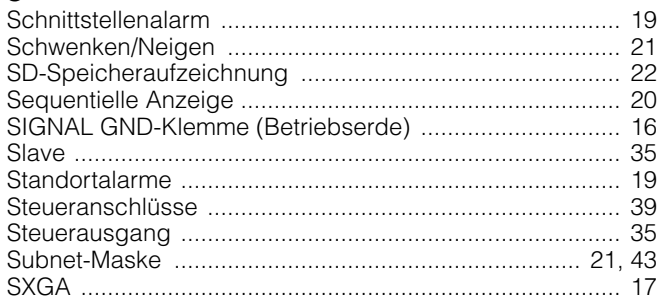

### $\bar{\mathbf{T}}$

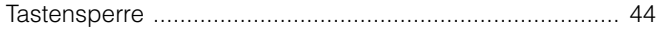

### $\overline{U}$

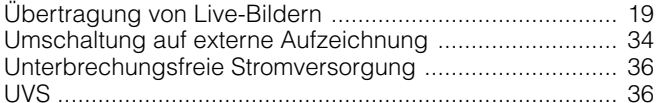

### $\mathbf{V}$

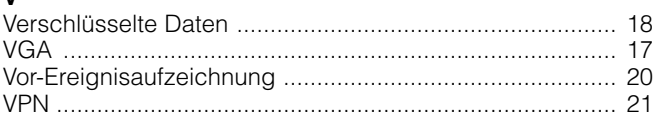

### $\mathbf{w}$

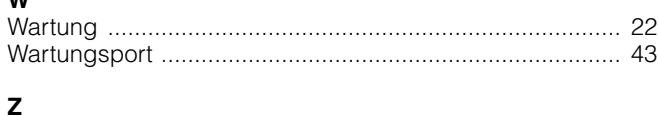

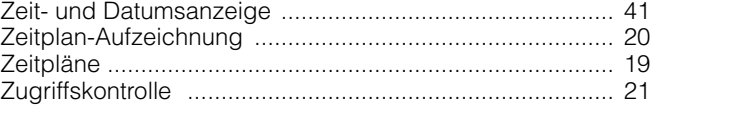

### Benutzerinformation zur Sammlung und Entsorgung von veralteten Geräten und benutzten **Batterien**

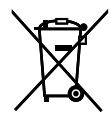

Diese Symbole auf den Produkten, Verpackungen und/oder Begleitdokumenten bedeuten, dass benutzte elektrische und elektronische Produkte und Batterien nicht in den allgemeinen Hausmüll gegeben werden sollen. Bitte bringen Sie diese alten Produkte und Batterien zur Behandlung, Aufarbeitung bzw. zum Recycling gemäß Ihrer

Landesgesetzgebung und den Richtlinien 2002/96/EG und 2006/66/EG zu Ihren zuständigen Sammelpunkten. Indem Sie diese Produkte und Batterien ordnungsgemäß entsorgen, helfen Sie dabei, wertvolle Ressourcen zu schützen und eventuelle negative Auswirkungen auf die menschliche Gesundheit und die Umwelt zu vermeiden, die anderenfalls durch eine unsachgemäße Abfallbehandlung auftreten können.

Wenn Sie ausführlichere Informationen zur Sammlung und zum Recycling alter Produkte und Batterien wünschen, wenden Sie sich bitte an Ihre örtlichen Verwaltungsbehörden, Ihren Abfallentsorgungsdienstleister oder an die Verkaufseinrichtung, in der Sie die Gegenstände gekauft haben.

Gemäß Landesvorschriften können wegen nicht ordnungsgemäßer Entsorgung dieses Abfalls Strafgelder verhängt werden.

#### Für geschäftliche Nutzer in der Europäischen Union

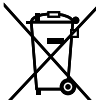

#### Wenn Sie elektrische oder elektronische Geräte entsorgen möchten, wenden Sie sich wegen genauerer Informationen bitte an Ihren Händler oder Lieferanten.

[Informationen zur Entsorgung in Ländern außerhalb der Europäischen Union]

Diese Symbole gelten nur innerhalb der Europäischen Union. Wenn Sie solche Gegenstände entsorgen möchten, erfragen Sie bitte bei den örtlichen Behörden oder Ihrem Händler, welches die ordnungsgemäße Entsorgungsmethode ist.

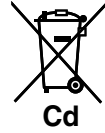

#### Hinweis zum Batteriesymbol (unten zwei Symbolbeispiele):

Dieses Symbol kann in Kombination mit einem chemischen Symbol verwendet werden. In diesem Fall erfüllt es die Anforderungen derjenigen Richtlinie, die für die betreffende Chemikalie erlassen wurde. **Cd**

Panasonic Corporation http://panasonic.net

Importer's name and address to follow EU rules:

Panasonic Testing Centre Panasonic Marketing Europe GmbH Winsbergring 15, 22525 Hamburg F.R.Germany